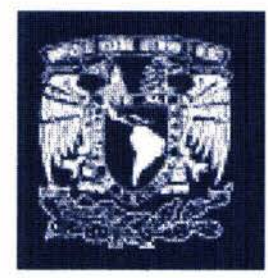

## Universidad Nacional Autónoma de México Escuela Nacional de Artes Plásticas

MANEJO DE MEDIOS DIGITALES PARA EL DISEÑO DE PÁGINA WEB DEL CENTRO MÉDICO NACIONAL "20 DE NOVIEMBRE"

> Tesis and Que para obtener el título de: Licenciado en Diseño Gráfico

> > Presenta

José Refugio Avalos Flores No. de cuenta: 8114277-2

Director de Tesis: Lic. Joaquín Rodríguez Díaz

México, D.F., 2004

ガデュしる …

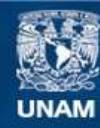

Universidad Nacional Autónoma de México

**UNAM – Dirección General de Bibliotecas Tesis Digitales Restricciones de uso**

## **DERECHOS RESERVADOS © PROHIBIDA SU REPRODUCCIÓN TOTAL O PARCIAL**

Todo el material contenido en esta tesis esta protegido por la Ley Federal del Derecho de Autor (LFDA) de los Estados Unidos Mexicanos (México).

**Biblioteca Central** 

Dirección General de Bibliotecas de la UNAM

El uso de imágenes, fragmentos de videos, y demás material que sea objeto de protección de los derechos de autor, será exclusivamente para fines educativos e informativos y deberá citar la fuente donde la obtuvo mencionando el autor o autores. Cualquier uso distinto como el lucro, reproducción, edición o modificación, será perseguido y sancionado por el respectivo titular de los Derechos de Autor.

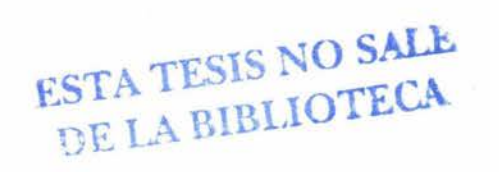

## **AGRADECIMIENTOS**

Gracias a Dios por darme otra oportunidad de demostrar el porque de mi existir.

Gracias a mis padres por ser persistentes y tenaces en mi vida, dándome la oportunidad de estudiar hoy y siempre.

A mi esposa por el grande apoyo, amor, cariño y comprensión que incondicionalmente me ha brindado a lo largo de estos años que he convivido con ella.

A mis hijos por ser la vitrina que me alienta a superarme día con día.

A mis hermanos y familiares por estar siempre a mi lado y expresarme palabras de aliento.

A mi asesor Joaquín Rodríguez Díaz que sin pedir nada a cambio siempre conté con su apoyo incondicionalmente.

Autorizo a la Dirección General de Bibliotecas UNAM a difundir en formato electrónico e imp contenido de mi trabajo recepci NOMBRE JOSE REFUSIO AVALOS FLORES  $-2004$ FIRMA

## , **INDICE**

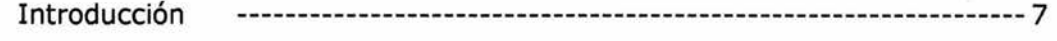

#### CAPITULO I **Centro médico nacional 20 de noviembre**

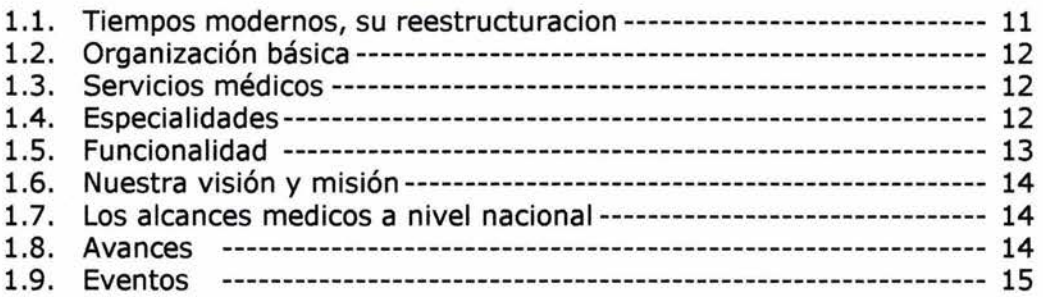

## CAPITULO 11

## **Diseño gráfico digital, ideas y técnicas**

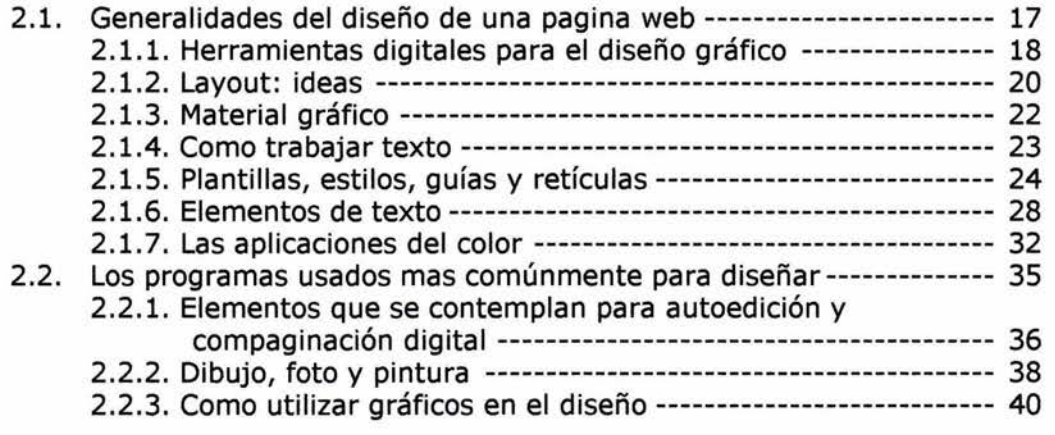

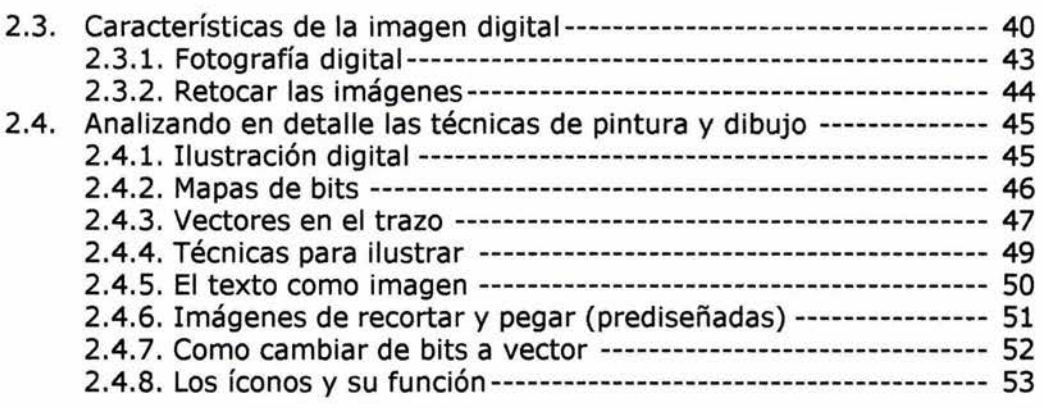

### CAPITULO III

#### **Medios digitales de la wb**

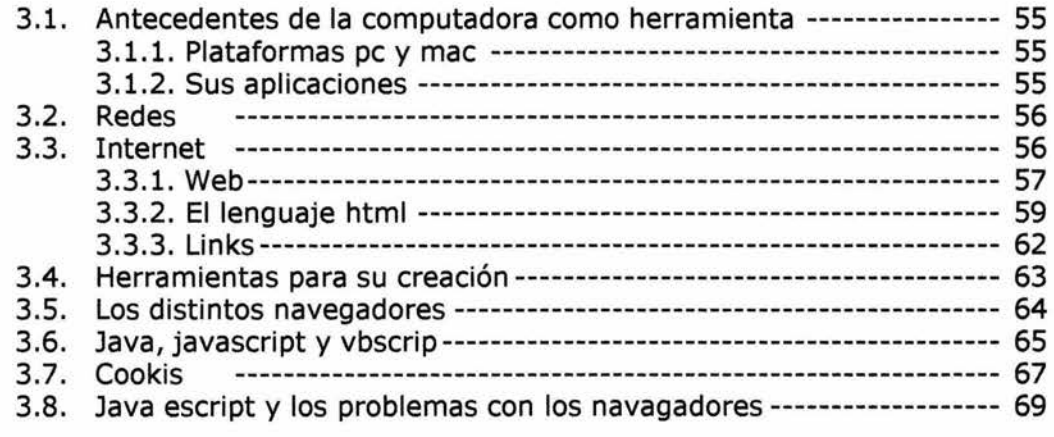

## CAPITULO IV

## **Elementos necesarios para diseñar una página web**

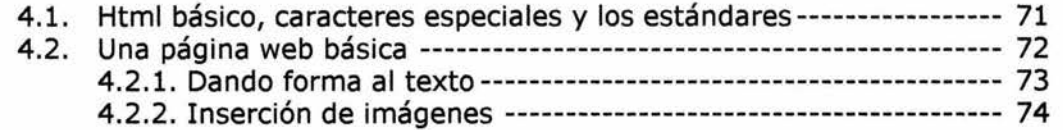

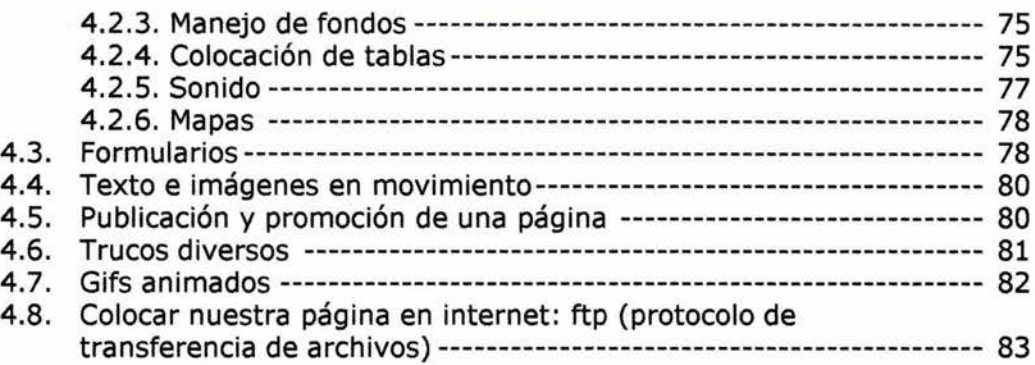

#### CAPITULO V

#### **Propuesta de la página web del centro**

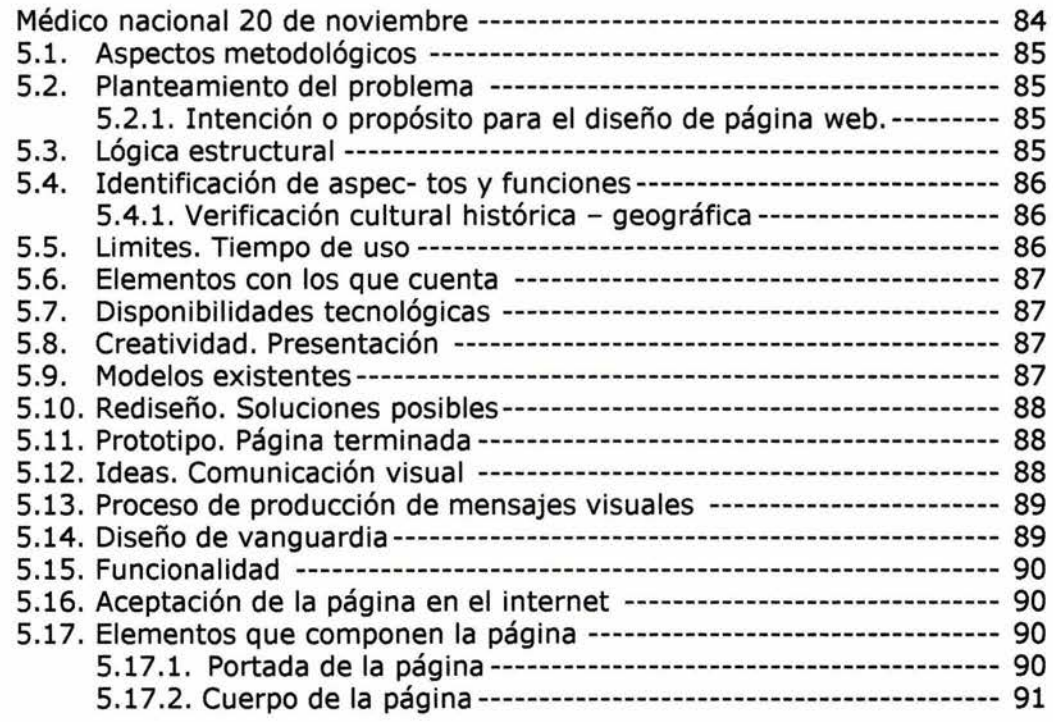

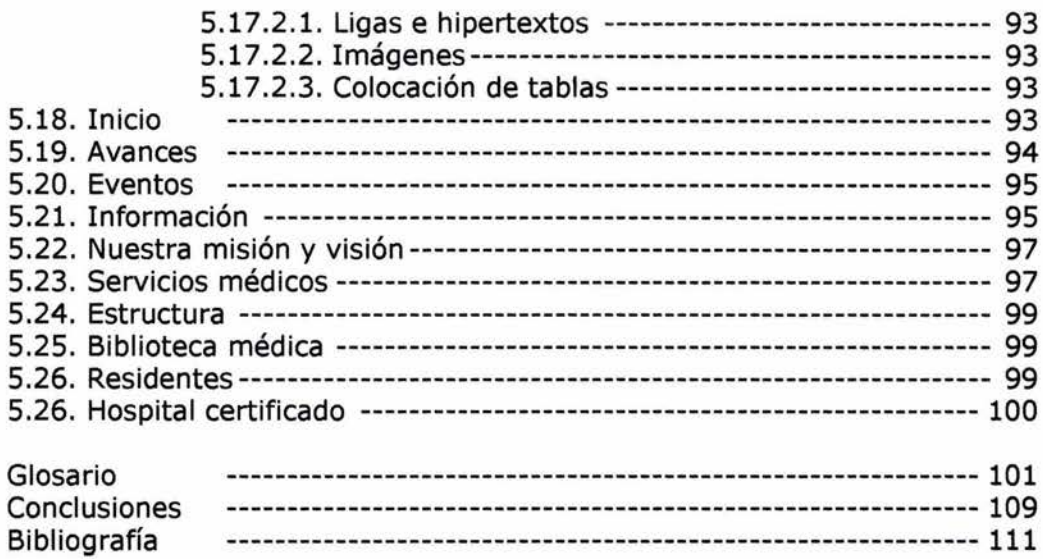

 $\,6\,$ 

## , **INTRODUCCION**

Actualmente el diseño de páginas web, lo realizan personas que tienen conocimiento en medios digitales y del Internet, así como habilidades en el manejo de programas adecuados para este fin; sin embargo dicha presentación no tiene elementos que muestren un orden lógico en su estructura; como en el manejo de la diagramación de la página, la retícula, el texto, las imágenes y la dinámica de páginas en su secuencia informativa, ya que tal diseño es empírico.

El vertiginoso desarrollo de la ciencia y la tecnología obliga al ser humano a prepararse para comprender y aprovechar los avances y aplicaciones que le ofrece ésta última, cuya aplicación a las comunicaciones ha contribuido al desarrollo del Internet; que, a su vez, ha desempeñado un papel relevante en la transferencia de información en las diferentes áreas de la sociedad, tanto en el comercio como en la cultura y de forma individual y colectiva; en el hogar, en las escuelas, empresas, etc. Es por eso que el diseñador gráfico ocupa un papel importante en el desarrollo tecnológico y tiene la oportunidad de aplicar su creatividad en este proceso.

Este proyecto tiene la finalidad de presentar una metodología que permita diseñar páginas Web de manera sencilla, fácil y clara; como guía de referencia para el usuario, en donde se incluya: texto, imágenes, tablas, movimiento, y sonido; que la secuencia de páginas por medio de  $hiper<sup>1</sup>$  sea dinámica. Al darse la secuencia de páginas una con otra se puede pensar que es semejante al diseño de una revista, a diferencia de la primera (web) donde la secuencia se da de forma arbitraria, ya que una página nos puede Jigar*2* a páginas distintas y su presentación es en una pantalla; también se busca que la estructura de la página, sea agradable, creativa e informativa de manera que permita establecer parámetros en la utilidad y manejo de elementos que se integren al diseño de la página dentro del Internet y considere a su vez, el aprovechamiento de las diferentes plataformas de computadoras que existen actual-

<sup>1</sup> Ligar páginas una con otra, por medio de texto marcado en color azul, un botón o imagen. *<sup>2</sup>*Vincular una página con otra estableciendo una ruta de acceso.

mente, como son PC y MAC y ordenarlas de forma personal o en redes, a nivel local o mundial, bajo una sola topología, llamada Internet.

Otro punto a considerar son los programas y su utilidad para la autoedición, el dibujo, la pintura digital y la ilustración; así como la obtención, procesado y retoque de imágenes digitales; sus técnicas, ideas, conceptos y aplicaciones. Mostrando ejemplos de creatividad visual, enlaces interesantes y tutóriales detallados, que puedan servir para crear una web y hojas de estilo, *pdf, java y* JavaScript.

Los elementos mencionados se utilizarán en el diseño y presentación de una página Web que cumpla con las expectativas del Centro Médico Nacional 20 de Noviembre, utilizando medios digitales apropiados para su elaboración, con la finalidad de dar a conocer a los usuarios de las diferentes dependencias del ISSSTE (Instituto de Seguridad y Servicios Sociales de los Trabajadores del Estado) los servicios médicos, los avances tecnológicos y su investigación en todas sus especialidades médicas de la institución, considerando su representación a nivel nacional.

Por lo tanto, este proyecto se desarrollará en cinco capítulos, donde se mostrarán, las herramientas necesarias que se requieren para la elaboración de una página Web.

En el capítulo uno, se presentará una breve historia del Centro Médico Nacional 20 de Noviembre, los logros y alcances que ha conseguido en el servicio a la comunidad derechohabiente del ISSSTE a nivel nacional.

En el capítulo dos se expondrá, cómo el diseño gráfico digital se desarrolla y lleva acabo ideas y técnicas en una pantalla, así como los pasos que se siguen para diseñar una página web que incluya elementos que puedan ser colocados de manera creativa y armónica; considerando las técnicas de la*yout,* de texto, colores, platillas, etc.

El capítulo tres tratará del manejo de medios digitales de la web, estableciendo que el lenguaje de programación es la plataforma donde se diseña la presentación de las páginas y el manejo de los diferentes navegadores que se usan en el Internet.

En el capítulo cuatro se muestran los diferentes elementos para diseñar una página y cómo dar formato al texto, insertar imágenes, manejo de fondos, colocar tablas, agregar sonido, mapas y formularios, sin dejar de considerar un punto: "colocar nuestra página en un servidor de Internet".

Finalmente en el capítulo cinco, se expondrá la propuesta de la página web del Centro Médico Nacional 20 de Noviembre y como quedo su diseño, ya colocado en Internet.

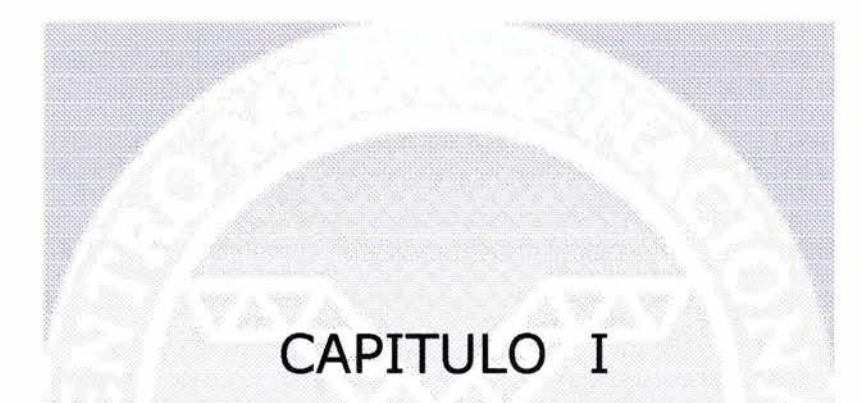

# Centro Médico Nacional 20 de Noviembre

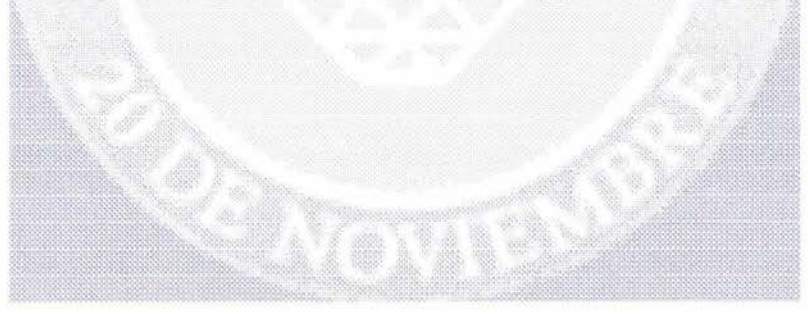

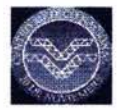

Figura 1. Centro Médico Nacional "20 de Noviembre en sus inicios.

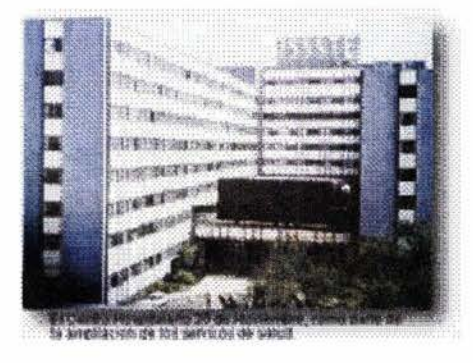

Centro Médico Nacional "20 de Noviembre en la actualidad.

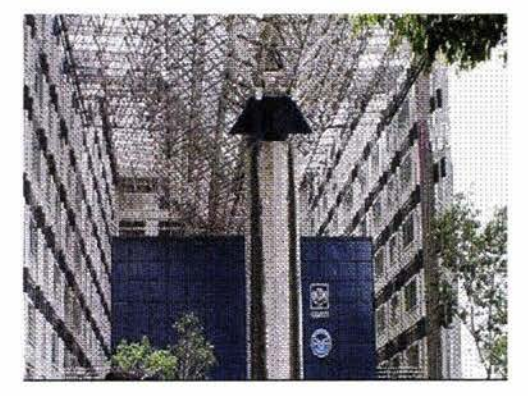

#### **1.1. TIEMPOS MODERNOS, SU REESTRUCTURACION**

El Centro Médico Nacional "20 de Noviembre" (Figura 1) esta ubicado en las calles de Félix Cuevas y Coyoacán, colonia Del Valle en la Capital de la República Mexicana.

No cuenta con población derecho habiente cautiva, ya que el ser una unidad de alta especialidad, atiende a pacientes que son referidos a través de la red de Hospitales Regionales del Instituto ISSSTE, siendo su cobertura de orden nacional.

Siendo un hospital de gran importancia, se llevó acabo el proyecto de convertirlo en una institución médica de excelencia que contribuyera también al avance de la ciencia médica en México y a la capacitación académica y profesional del personal especializado, todo ello con el objeto de prestar un mejor servicio a los trabajadores que laboran para el Estado. La inversión en la remodelación, cuidadosamente planeada, ascendió a alrededor de 170 millones de nuevos pesos.

Hoy, el Hospital 20 de Noviembre se ha transformado en un Centro Médico Nacional de alta especialidad, programado para cubrir los requerimientos médicos más complejos. Los tra-

bajadores al servicio del Estado tendrán, así el apoyo de un centro de excelencia hospitalaria que les brindará una atención eficiente usando la más alta tecnología médica.

Al renovarse el hospital, se tuvo como objetivo también que, como espacio arquitectónico, fuera funcional y representativo del espíritu humanista que anima a una institución social como es el ISSSTE. Vemos hoy, con este hospital la tecnología avanzada, el primero en América Latina en equipo médico especializado.

También durante 1993 y 1994, se instrumentó un importante programa de reequipamiento del sistema hospitalario nacional en el segundo y tercer niveles, con equipo nuevo. El edificio principal de este Centro Médico, tiene 42 mil metros cuadrados de construcción y su conjunto, el cual quedará al final en 61 mil 222 metros cuadrados en total. Además del edificio principal, está integrado por el de Consulta Externa y los de Enseñanza, Investigación y Laboratorio, así como el de administración.

El edificio de atención hospitalaria y de quirófanos tiene en la actualidad 390 camas censables, además, 118 no censables. Se ha tomado igual cuidado en reservar espacios para alojamiento de investigadores extranjeros

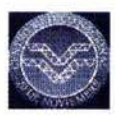

Imágenes que muestran la modernización en las diferentes especialidades.

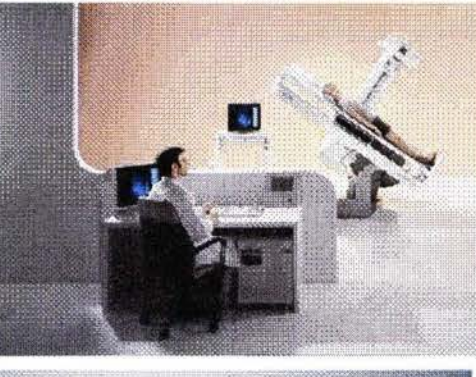

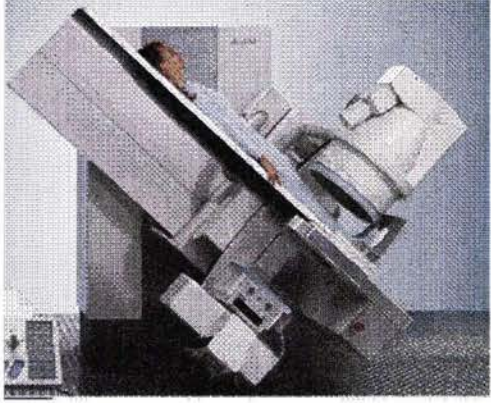

invitados por las Academias Nacionales de Medicina y Cirugía, así como de descanso para médicos y enfermeras.

De la misma manera se incluyeron en el proyecto salas de día para mayor comodidad de los pacientes que reciben a sus familiares de visita. Se han abierto simultáneamente, múltiples oportunidades de aprender y de aumentar los conocimientos profesionales de médicos, administrativos y enfermeras en beneficio de los derechohabientes.

## **1.2. ORGANIZACIÓN BÁSICA**

Muestra la organización dentro del Centro Médico Nacional 20 de Noviembre (Cuadro 1).

### **1.3. SERVICIOS MÉDICOS**

En el Centro Médico Nacional "20 de Noviembre" se crearon servicios, que fueran necesarios y cubrirán las necesidades medicas a toda la comunidad de derechohabientes de Servicios Instituidos (ISSSTE) y se consideraron los siguientes:

- $\sqrt{\phantom{a}}$  Unidad múltiple de hemodiálisis.
- $\sqrt{\phantom{a}}$  Cirugía de corazón abierto con circulación extracorpórea.
- $\sqrt{\phantom{a}}$  Fotocoagulación en oftalmología.
- $\sqrt{ }$  Hemodínamia (para estudios fisiopatológicos del sistema cardiopulmonar y vascular).
- $\sqrt{\phantom{a}}$  Autoanalizador electrónico para análisis de laboratorio.
- $\sqrt{ }$  Laboratorio de microscopía electrónica.
- $\sqrt{\phantom{a}}$  Medicina nuclear que incluye: Equipo de gamagrafía con isótopos radioactivos, Detector de centelleo liquido, equipo para pruebas dinámicas, Equipo para determinación de volumen sanguíneo.
- $\sqrt{\phantom{a}}$  Cinco equipos de rayos X.
- $\sqrt{ }$  Creación de clínica de la voz y del lenguaje.
- $\sqrt{ }$  Creación de la clínica del dolor.
- $\sqrt{\phantom{a}}$  Oxigenación hiperbárica para el tratamiento de quemaduras, gangrenas, etc.
- $\sqrt{\phantom{a}}$  Se creó la división de Atención Hospitalaria en Domicilio.
- $\sqrt{\ }$  Se incrementó la medicina preventiva con la creación de los servicios de catastro tarácico para detección de tuberculosis y los servicios de detección temprana de cáncer y diabetes.

#### **1.4. ESPECIALIDADES**

El Centro Médico Nacional "20 de Noviembre" ha requerido de ampliar sus áreas de especialidades y ente ellas encontramos:

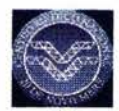

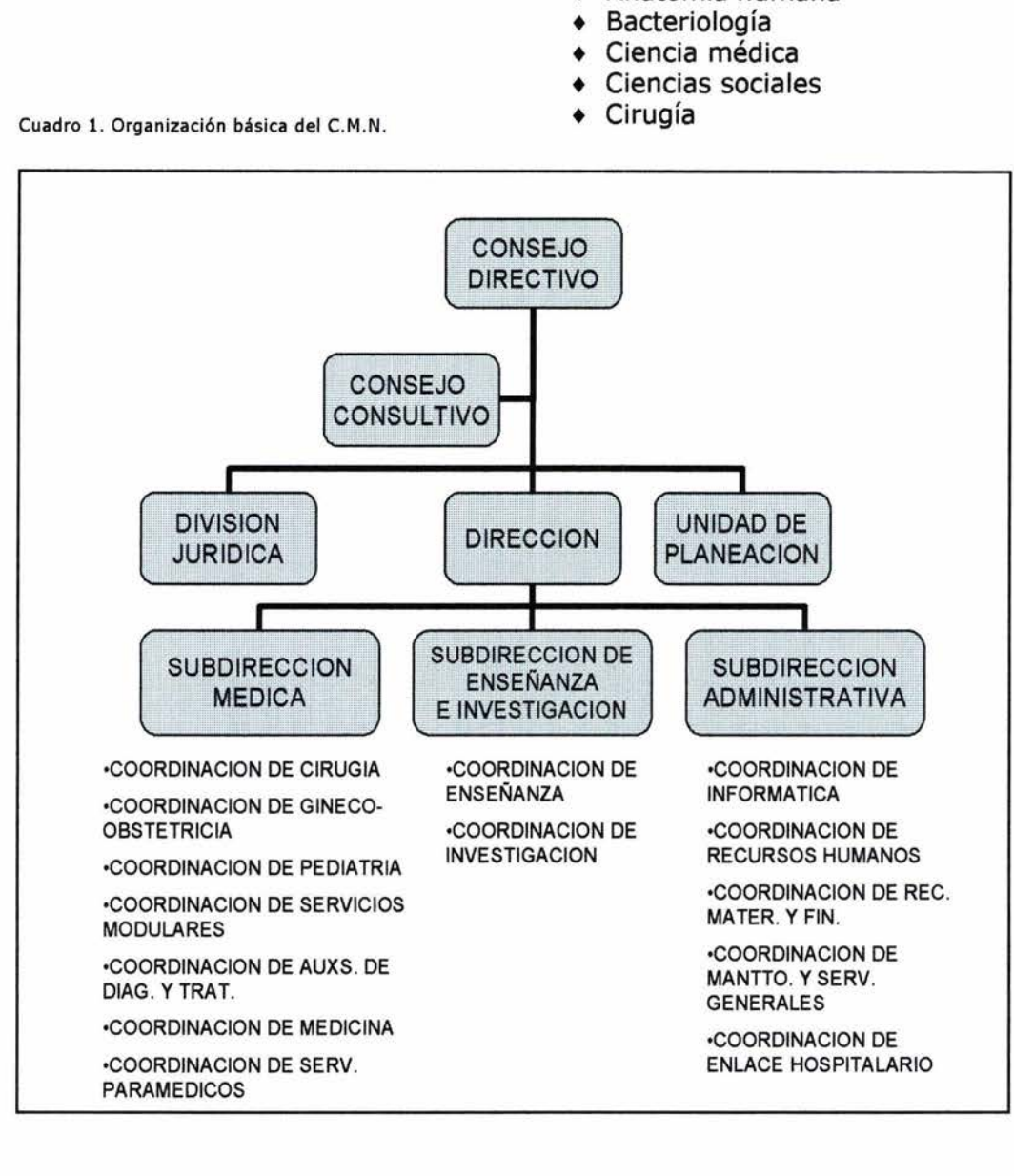

• Anatomía humana

- Dermatología
- **Enfermería**
- Farmacología y materia médica
- **Fisiología**
- Ginecología y Obstetricia
- Medicina general
- Medicina interna. Práctica
- Medicina preventiva. Salud Pública
- Microscopía y biología general
- Odontología
- Otorrinolaringología
- Patología
- Patología social
- diatría
- **Terapéutica**

## **1.5. FUNCIONALIDAD**

El Centro Hospitalario "20 de Noviembre", inaugurado el 16 de mayo de 1961, ha crecido de tal manera durante el presente sexenio que actualmente no resultaría exagerado llamarlo Ciudad Hospitalaria.

Dos mil ochocientos personas laboran día y noche durante todo el año para dar la atención requerida a un promedio de 25 mil derechohabientes por mes. 1,465,455 horas de trabajo anuales acumulo el personal médico y técnico del Hospital; las enfermeras 2,422,632 horas; 744,965 horas el personal administrativo; 263,530 el personal de alimentación y los trabajadores manuales 1,009,820. Si tene-

Centro Médico Nacional 20 de Noviembr

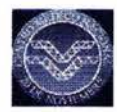

Funcionalidad en todas las áreas del C.M.N.

Actualización en equipos de computo.

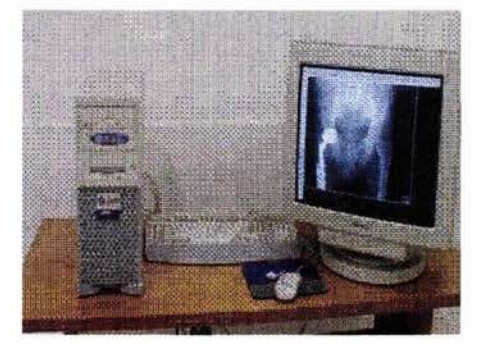

mos en cuenta que un año tiene simplemente 8,760 horas, todo esto es un permanente quehacer médico.

Las novecientas quince camas del "20 de Noviembre", 672 censables y 243 de transito, funcionan con un nivel de ocupación que casi alcanza el 90%. Aquí se internan pacientes que proceden de toda la República, cuando su enfermedad requiere tratarse con determinado grado de especialización médica, porque el "20 de Noviembre" cuenta con los recursos más modernos para el tratamiento de las enfermedades. Un enfermo, derechohabiente del ISSSTE, que busca tratamiento, no necesita ir más allá del "20 de Noviembre". Para conseguir esta capacidad, la actual Administración del Instituto impulsó su desarrollo con la ampliación de los servicios auxiliares de diagnóstico y tratamiento, la creación de nuevas divisiones y la adquisición de un considerable número de aparatos.

Finalmente, es de importancia mencionar que este Centro Hospitalario cuenta con 65,000 artículos inventariados, en mobiliario y equipo técnico.

## **1.6. NUESTRA VISIÓN Y MISIÓN**

**Visión.** Ser la cúspide del sistema de servicios de salud del Instituto, me-

diante su fortalecimiento como Unidad e Atención Médica de Excelencia, tanto asistencial como científico-académica; acordes a las necesidades de la derechohabiencia.

**Misión.** Brindar atención médica de alta especialidad, satisfaciendo las necesidades de la derechohabiencia del Servicio Público, con eficiencia, efectividad y trato humanitario, acorde con las normas de calidad en la prestación de servicios asistenciales.

#### **1.7. LOS ALCANCES MEDICOS A NIVEL NACIONAL**

En la actualidad el Centro Médico Nacional 20 de Noviembre ofrece a sus agremiados un servicio de primera calidad, entre ellos, modernos métodos de fertilización humana, que incluyen procesos de cultivo de tejidos o desarrollo de embriones humanos (In Vitro) y Transferencia de Embriones al Útero (TEU).

Como también, ofrece alternativas terapéuticas para sus derechohabientes que padecen algún tipo de infertilidad, patología que afecta entre el 10% y 12% de la población en general.

#### **1.8. AVANCES**

Dona la IP incubadora para cultivo de tejidos.

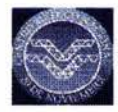

El equipo humano y tecnológico de Biología de la Reproducción Humana del Centro Médico Nacional 20 de Noviembre del ISSSTE se refuerza con la donación de una incubadora de cultivo de tejidos o desarrollo de embriones humanos (fertilización In Vitro), por parte de la iniciativa privada.

Con la presencia de autoridades de CMN y del especialista Alfonso Gutiérrez Najera, se formalizó la entrega de este aparato de C02, que entre sus principales características cuenta con control infrarrojo; control automático de humedad y de temperatura.

#### **1.9. EVENTOS**

Con éxito, realizó el CMN 20 de Noviembre el primer transplante de hígado en el Instituto. Un equipo multidisciplinario encabezado por el Dr. Héctor Diliz Pérez, Jefe de la División de Transplantes del CMN.

El especialista señalo que la operación constituye el comienzo de un programa permanente de transplantes de hígado, para beneficio de los pacientes que sufren de insuficiencia hepática crónica terminal y que requieran de una intervención quirúrgica de esta naturaleza para salvar su vida.

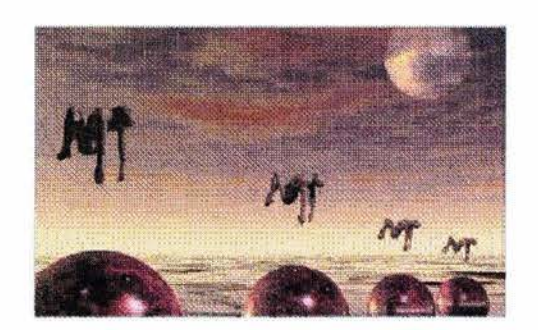

## CAPITULO 11

## Diseño Gráfico Digital, Ideas y Técnicas

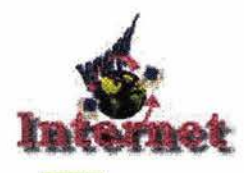

Esquema de como planear un diseño de una página Web.

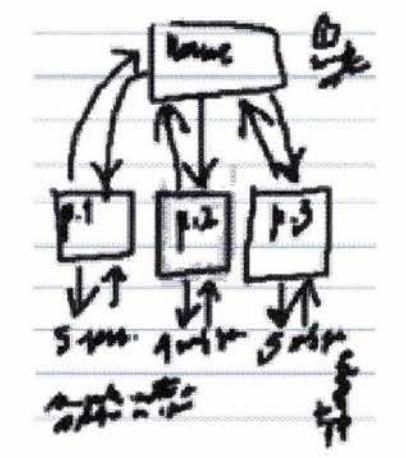

Las figuras muestran un ejemplo de un formulario.

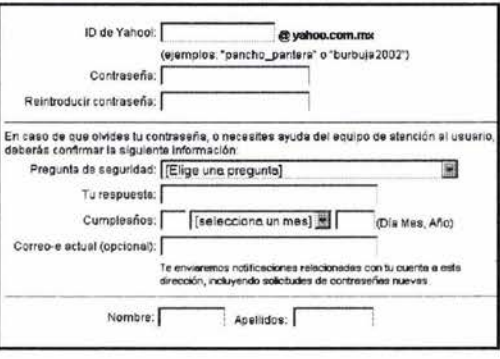

<sup>(1)</sup> RAYA, José Luis: HTML4 quía de referencia y tutorial, ed. Alfaomega, p. 25.

### 2.1. GENERALIDADES DEL DISEÑO DE UNA PAGINA WEB

Para aprender a crear contenidos de una página Web y editarlos se requiere tomar en cuenta los siguientes puntos:

- · En primer lugar, conocer bien los elementos que componen una página Web-de esto hablaré mas adelante- y aprender la tecnología mas usual en el Internet. Se puede hacer de forma técnica y también modificando páginas Web o creando nuevas páginas sencillas.
- · Segundo, aprender a enlazar páginas, aprender las normas básicas del diseño gráfico aplicado a la web y a utilizar texto e imágenes eficazmente.
- · Tercero, ver en que se basan los modernos programas de edición de páginas web y aprender las principales ordenes del lenguaje HTML.

Las páginas web requieren de una planeación, la cual puede considerarse desde el punto de vista de su diseño. Es preciso entender de qué está formada una página, para poder aprender a crearlas y modificarlas.<sup>(1)</sup>

Una página web es parecida a un documento que contenga texto, imágenes y todo elemento acomodado de determinada manera. Para crear una página web típica, requieren de los siguientes elementos:

Texto. El texto se puede editar en forma continua o aislada en forma de párrafos utilizando diferentes tipos de fuentes que por lo regular ya vienen instaladas en nuestra máquina ya sea en formato postcipt o truetype y TIFF. El texto editable puede marcarse con el ratón o el teclado y copiarse a otra aplicación, como por ejemplo "el bloc de notas".

Gráficos. Son elementos enlazados desde el archivo de la página propiamente dicho. Se puede hablar de dos formatos casi exclusivamente: GIF y JPG.

Formularios. Son una mezcla de texto y tablas, que permiten enviar información por parte del visitante, por ejemplo, consultando un catálogo, solicitando más información, comunicando su opinión, votando en una encuesta (ver figuras). Existen diferentes modelos de formulario y algunos simplemente se envían por correo electrónico.

Diseño Gráfico Digital, Ideas y Técnicas

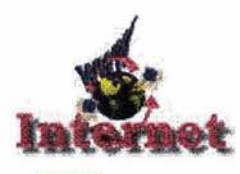

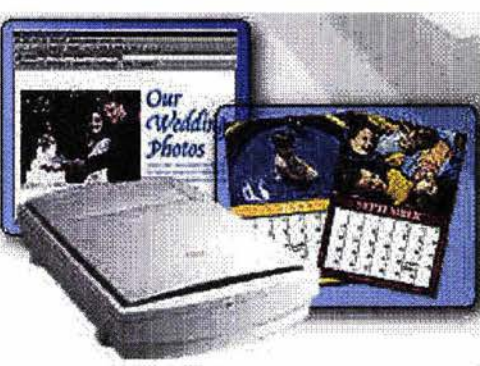

Scaners

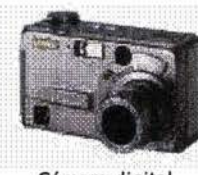

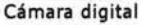

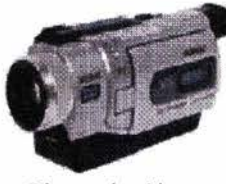

Cámara de video

(2) http ://www.com/lomasweb/cursillo/ principal .htm

**Javaescript**. Es un tipo de lenguaje de programación que se interpreta y ejecuta por un navegador; que es utilizado frecuentemente para diferentes efectos visuales, en especial los efectos de cambio de imagen al pasar el ratón por encima.

## 2.1.1. **HERRAMIENTAS DIGITALES PARA EL DISEÑO GRÁFICO**

Las herramientas son necesarias para determinar que camino o caminos seguir para diseñar una página Web. Generalmente buscamos cuales son las más apropiadas, mencionaremos algunas de ellas: (2)

- <sup>~</sup>Programas de diseño gráfico, para la creación y el tratamiento digital de imágenes y fotografías (PaintShop Pro, Adobe Photoshop, Corel PhotoPaint).
- <sup>~</sup>Editores de mapas sensibles, para crear mapas de imágenes (Mapedit).
- <sup>~</sup>Programas de animación, para crear animaciones GIF (GIF Construction Set) o vectoriales (Macromedia Flash).
- <sup>~</sup>Programas de edición de audio (GoldWave, Sonic Foundry SoundForge) y vídeo (Adobe Premiere), para editar audio y vídeo digital.
- <sup>~</sup>Programas de modelado 3D (Kinetix 3D Studio, CoreIWEB.WORLD, 3D Webmaster), para incluir mundos virtuales en VRML.
- ~ Conversores de formatos gráficos y de texto, para incorporar a un documento HTML documentos realizados con otros programas y almacenados en diferentes formatos (Graphics Workshop) .
- <sup>~</sup>Analizadores de vínculos, para comprobar los enlaces entre las páginas.
- <sup>~</sup>Entornos de desarrollo de programas, para escribir código HTML, Java, JavaScript o VBScript.
- <sup>~</sup>Programas de FTP, para la transferencia de las páginas al servidor web (WS\_FTP).
- <sup>~</sup>Servidores web, para realizar pruebas en modo local (Microsoft Personal Web Server).
- ~ El escáner. Nos permite digitalizar imágenes y textos, los cuales podemos utilizar de acuerdo al diseño de la página Web.
- <sup>~</sup>Cámaras digitales. Actualmente existen cámaras digitales que toman fotografías con un formato apropiado para trabajar directamente en la computadora, con una resolución excelente.

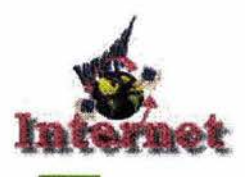

Mouseovers (imágenes alternantes).

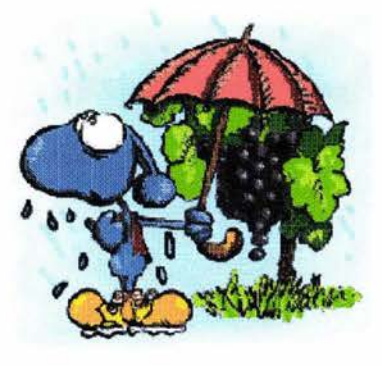

(3) www.mediabuilder.com

~ Cámaras de video. Nos permiten seleccionar imágenes del video grabado y transmitirlas directamente a la computadora con una resolución optima.

Por eso recomendamos antes de iniciar un diseño en la Web, trabajar con lápiz y papel en el modelo de estructura o idea: qué secciones incluirá, qué páginas dependen de cada sección, etc. y después podremos elegir el tipo de herramienta digital mas adecuado para lIebar acabo .su elaboración.

#### **Uso de imágenes en navegación**

Las imágenes tienen un gran impacto dentro de las páginas Web, no sólo como ilustración, sino también como un recurso que atrae la atención. Esta cualidad puede aprovecharse para emplear las imágenes como hilo conductor de la navegación en nuestro sitio Web.

Como sucede en ocasiones, el abuso en el empleo de cierto tipo de imágenes puede distraer en lugar de llamar la atención. El diseñador tiene que elegir de forma apropiada las imágenes y ordenarlas con creatividad. Así, una imagen puede servir para dirigir la atención en los enlaces preferentes de la página, sin que sean necesarias explicaciones adicionales. Por ejemplo, si nos interesa que el visitante se dirija a una página donde tenemos las novedades, se recomienda colocar una pequeña imagen para representar esta indicación y sea atractiva la búsqueda de información.

<sup>~</sup>**Mouseovers (imágenes alternantes).** Un recurso que últimamente se utiliza mucho, tal vez demasiado -de forma innecesaria en la mayoría de casos- es el mouseover: el cambio de una imagen por otra en el momento en que el ratón pasa por encima. El efecto no sólo es estético, sino que de algún modo ayuda a saber en qué parte nos encontramos y que hemos encontrado un enlace. De todos modos, este efecto también tiene posibilidades creativas.(3)

Para crear un mouseover es necesario programar en JavaScript, o bien un editor visual de páginas Web capaz de hacerlo: los editores avanzados, como Golive, Dreamweaver o Netobjects Fusion tienen esta capacidad.

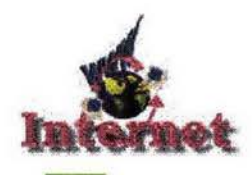

<sup>~</sup>**Mapas visuales o textuales de la Web.** Un mapa visual o textual, como sumario de todos los contenidos de una Web, permite al visitante localizar rápidamente aquello que le interesa y ahorrarse viajes innecesarios a través del sitio. Cuando preparamos un mapa visual, es necesario que la estructura esté bien clara, y se denota qué secciones pertenecen a cada rama.

El mapa de la Web suele figurar en una página aparte, dado que en un sitio de un cierto tamaño un esquema detallado puede llegar a ser considerablemente grande. Este mapa se puede crear en forma textual, en forma de índice, con una breve explicación de los contenidos, o bien de forma gráfica, utilizando un esquema de carpetas, o cualquier imagen visual adecuada.

#### **2.1.2. LAYOUT: IDEAS**

La composición del texto debe tener en cuenta criterios estéticos (visuales) y funcionales. Desde este punto de vista, el texto debe ser lo más legible que se pueda, para facilitar la comprensión. (4)

Un texto bien estructurado y con tipografía correcta ayuda mucho a su comprensión. Debemos separar claramente las:

- $\prec$  Secciones y subsecciones;
- $\leq$  Añadir elementos (viñetas, numeración, etc.) que orienten al lector a una mejor comprensión de los temas.
- $\leq$  Enfatizar donde se requiera cursiva o negrita.
- $\leq$  Pueden incluirse resúmenes que destaquen las partes más significativas; pies de foto o comentarios de las ilustraciones que aclaren o complementen su significado.

La legibilidad de un documento depende de dos factores principales:

- $\leq$  El tipo de letra y la composición del texto,
- $\leq$  El tamaño de las líneas y su espaciado.

Obviamente, es necesario que tengamos en cuenta estos principios para facilitar al máximo la lectura de nuestros textos.

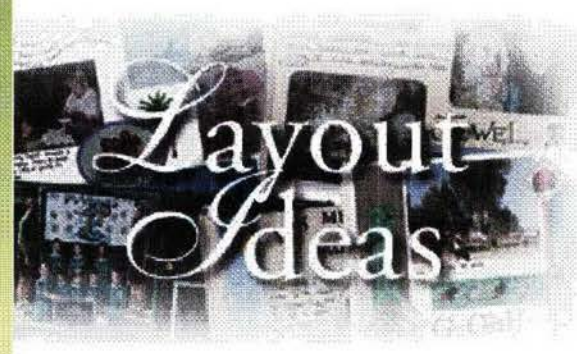

(4) MUNARI, Bruno: Diseño y comunicación visual: Barcelona, España, ed. Gustavo Gil, 6ª. Ed., 1980. p. 14.

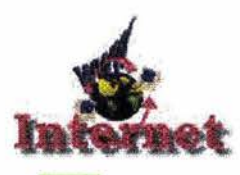

Figura 1. Caja de texto en una página.

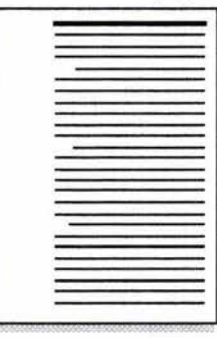

Figura 2. Diferentes alternativas que se muestran para la distribución de las cajas de texto y gráficos en una publicación típica.

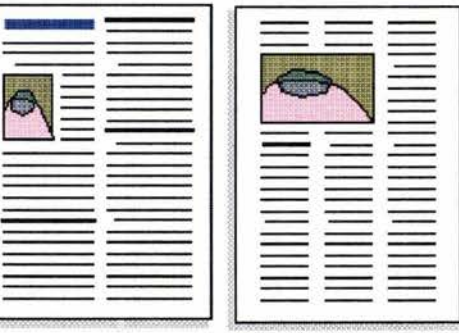

<sup>(5)</sup> MACLEAN, Ruari: Manual de tipografía, ed. Herman Blume, 1983. p. 56.

La longitud óptima del texto está entre los 60-70 caracteres, unas 12 palabras de este mismo párrafo. Para una hoja A4 típica con los márgenes más comunes de unos 2 o 2,5 cm. y con una única columna de texto, al tamaño estándar de 10 a 12 puntos de altura.

Para dejar una optima legibilidad de texto en una página se puede hacer algo muy simple: ensanchar los márgenes (figura 1), de manera que la columna se contrae proporcionalmente, hasta tener un ancho más confortable para su lectura. Además, obtenemos un aspecto más limpio en el manejo de blancos y, en cierta medida, más armonico con todos los elementos de la página.

Como alternativa, se aconseja distribuir el texto en dos o más columnas simétricas, como se muestra en la figura 2 (para decidir el número de columnas, seguir el mismo criterio, de tener un número de caracteres por línea adecuado). Procurar tener especial cuidado con el tamaño de los caracteres en la columna: cuanto más estrechas sean estas, más pequeños deberán ser los tipos. Si tenemos caracteres muy grandes en una columna muy estrecha, repetiremos el problema de legibilidad.

En ocasiones cuando se diseña con columnas asimétricas el modelo de página funciona. Y cuando algo funciona, suele utilizarse continuamente. Muchas páginas web, se basan en una estructura como la del gráfico adjunto (figura 3). ¿Por qué este modelo, que es tan simple, se ha impuesto tan claramente a otras opciones? - los motivos son múltiples--. Esta forma de distribuir los componentes de la página, resulta óptima ya que contempla criterios de:

Legibilidad. Tener la mayor parte del texto colocado dentro de un recuadro, con un ancho de 10-12 palabras, es mucho más fácil de leer que una sola columna de texto de lado a lado, o que múltiples columnas demasiado estre $chas.<sup>(5)</sup>$ 

Claridad. Con este modelo, el visitante-lector identifica claramente dónde está y cuáles son las secciones a las que puede acceder (con la cabecera o el gráfico de la parte superior), dónde está el cuerpo del texto, donde se detalla la información (el bloque de la derecha). La pequeña columna de la izquierda sirve, en función de la Web, para albergar diferentes informaciones: las sec-

21

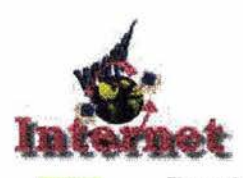

Diseño Gráfico Digital, Ideas y Técnicas

Figura 3. Muestra el diseño más usado en páginas Web.

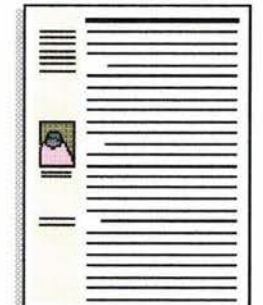

ciones relacionadas, novedades, resúmenes de partes del texto y las ilustraciones.

Aunque este modelo resulta ideal para las páginas que presentan información, con un volumen de texto más o menos grande, existen otras alternativas que deben considerarse al diseñar una Web. De las opciones existentes, aquellas que podemos plasmar en papel, en nuestro cuaderno de bocetos, no todas pOdrán ser trasladadas a la página web. Algunas ideas son apropiadas para su impresión en papel, otras funcionan mejor en forma de hipertexto. Por ejemplo, para una página de índice puede ser más recomendable un enfoque más visual, basado en pequeñas imágenes y texto corto para ejemplificar la información.

## **2.1.3. MATERIAL GRÁFICO**

Para realizar un diseño, es importante contemplar la organización de materiales, ya sea gráficos y multimedia como por ejemplo: texto, imágenes, videos, etc.

Cuando necesitemos una imagen concreta podremos acceder a ella rápidamente. Además, hojear un archivo gráfico es siempre una fuente de inspiración.

Existen materiales que sirven como archivo gráfico sin necesidad de hacer nada con ellos: enciclopedias, una buena biblioteca, una colección de revistas donde ya tienen todo bien estructurado y fácil de consultar. Pero lo más conveniente es tener un archivo específico de diseño, elaborado según nuestros propios criterios.

Una forma de añadir materiales al archivo de diseño, es simplemente repasar las viejas revistas, periódicos, catálogos, sellos, etiquetas y envases o cualquier material impreso, antes de llevarlo al contenedor de papel. Recortamos, arrancamos hojas enteras y todo lo que nos llama la atención visualmente. Reproducciones de pinturas, ilustraciones interesantes, fotografías, composiciones atractivas de página, texturas, uso de tipografía, logotipos, etc.

Al planear un diseño, las ideas se van plasmando armónicamente donde la limitante es la creatividad, ya que el manejar un sistema digital nos permite

Material gráfico para realizar un diseño.

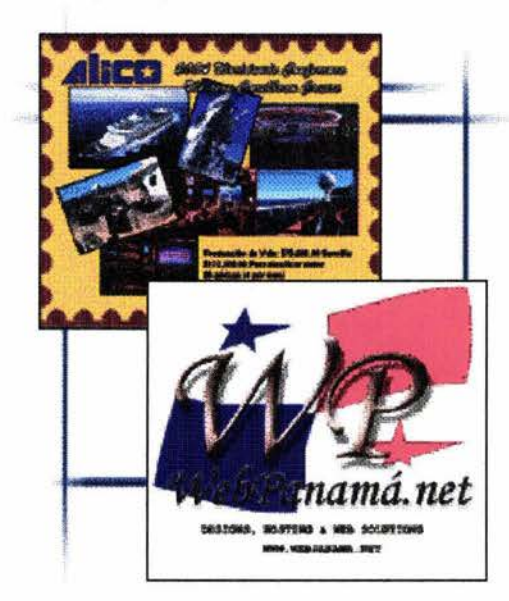

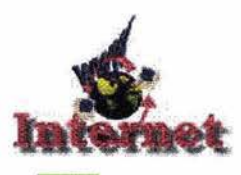

Diseño Gráfico Digital, Ideas y Técnicas

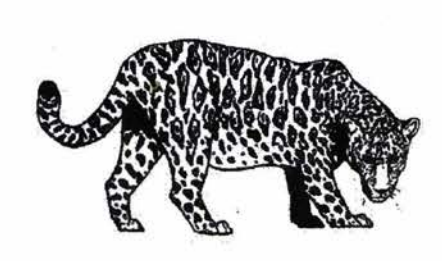

Figuras de Clipart; para Corel Draw.

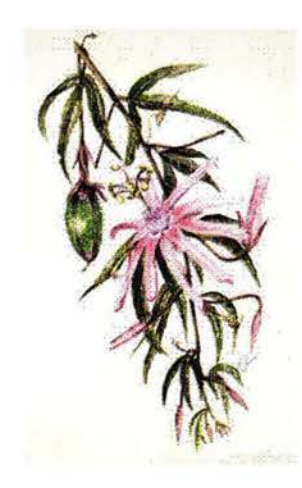

quitar y poner con gran facilidad y gusto los elementos que se requieran, tal es el caso de una página Web.

Para poder utilizar los elementos necesarios en el diseño de una página, existen diferentes programas que a su ves realizan la tarea de organizar los archivos gráficos, o permiten verlos. Todos ellos tienen similitudes:

- Irfanview. Es una utilidad que nos permite visualizar y organizar imágenes, con muchas opciones, rápidas y actualizadas.
- Extensis PortFolio. Es un programa dedicado a la administración de grandes volúmenes de archivos multimedia e incorpora potentes funciones de manejo de bases de datos de los archivos indexados.
- Ulead Album. (una utilidad que incorpora PhotoImpact).
- Paint Shop Browse. Incluido en el clásico editor de imagines shareware Paint Shop Pro.
- Corel Mosaic. La utilidad de manejo de archivos gráficos que incluye Corel Draw.

Específicamente para Corel Draw, existe un organizador de su clip-art muy útil se llama RomCat, y es esencialmente una base de datos con los miles de dibujos que incluye la suite de Corel.(6)

También, existe un programa que se aparta un poco de esta idea de organizadores de imágenes, pero que tiene también un interés obvio y funciona de forma parecida. Se trata de HTML Imager . Su objetivo es crear una página web con todas las imágenes GIF y JPG que contenga la carpeta. Es una manera rápida de crear catálogos de imágenes en forma de página web.

#### **2.1.4. COMO TRABAJAR TEXTO**

Trabajar texto en una computadora puede ser muy fácil o muy difícil, lo importante es determinar en donde será capturado y formado para su presentación o acabado final. Se podría trabajar el texto evitando problemas con los párrafos, como el espaciado antes y después de párrafo, utilizar tabuladores, espaciado entre caracteres y palabras, evitar huérfanas, páginas que comien-<sup>(6)</sup> CÓRDOBA, C., GONZÁLEZ, C., CÓRDOBA, E.: Corel zan con espacios en blanco, espacios que aparecen donde no debieran al cam-<br>draw 10 superfácil, ed. Alfaomega. p. 73. **International al contra del contra del texto**, y ot biar el tamaño del texto, y otros problemas más. Un ejemplo, al utilizar un

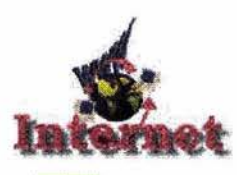

Manejo de la retícula para el trazo de una figura.

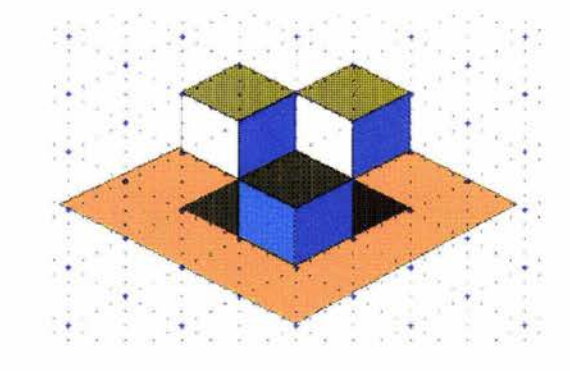

Figura. Muestra la colocación de líneas guía utilizando como base las reglas horizontales y verticales.

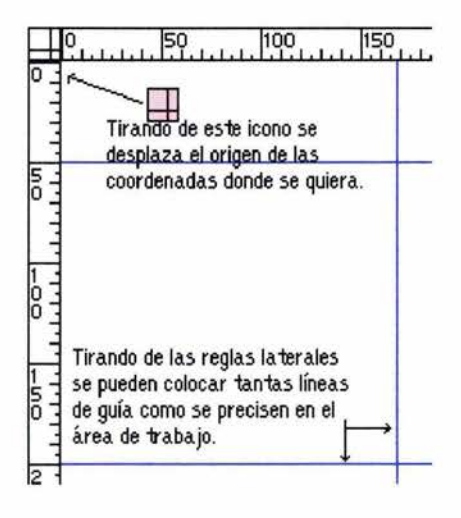

procesador de texto pOdría suceder que las líneas puedan ser cortadas en ocasiones arbitrariamente. Hay retornos manuales de carro por todos los párrafos del documento.

Esto pasa cuando:

- a) el que ha escrito el texto no sabe que el procesador ajusta el ancho de las líneas automáticamente, o
- b) que el texto está importado de una página web o de un formato distinto, y ha emplazado retornos de carro allí donde aparecían originalmente.

## **2.1.5. PLANTILLAS, ESTILOS, GUÍAS Y RETÍCULAS**

En esta parte se hablará de una serie de herramientas y sistemas de trabajo que son imprescindibles por diferentes motivos: retículas, guías, plantillas y estilos.

#### **Las retículas**

Casi todos los programas incorporan una opción de manejar retículas (normalmente una cuadrícula con espaciado considerable). Esta red -que no se imprime- sirve como referencia para colocar los diferentes elementos como texto, imagen, tablas, etc. se puede activar la opción de aproximar los objetos a las líneas de la red y éstos se desplazarán, como si fueran atraídos por ella, hasta alinearse con la fila y la columna más próximas.

Algunos programas permiten retículas especiales: por ejemplo, Corel Draw 8 tiene la opción de elegir una cuadrícula isométrica (ver figura pág. anterior). Si dibujamos respecto de esta cuadrícula podemos fácilmente obtener objetos con aspecto tridimensional.

#### **Guías**

Las guías pueden utilizar una regla vertical y otra horizontal como referencia, para saber la posición en que se encuentra un elemento (o el puntero del ratón). Respecto de estas líneas se pueden definir unas líneas de guía, que se emplean para colocar con precisión los elementos dentro de la página. La

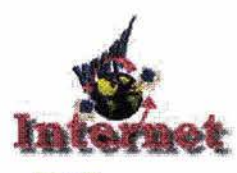

forma habitual de colocar las líneas guía es hacer clic sobre la regla y arrastrar hasta la posición deseada. También puede variarse la posición del punto de origen de coordenadas (0,0) con el mismo sistema relacionado con el cruce entre la regla vertical y horizontal.<sup>(7)</sup>

Figura. Muestra de una plantilla .

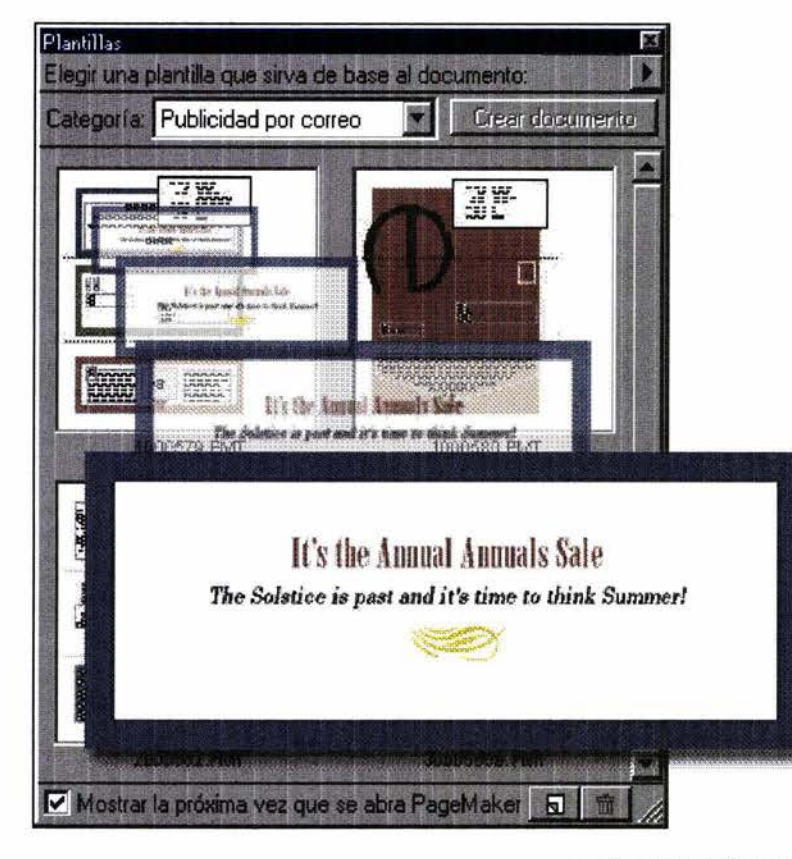

Las retículas y las guías son herramientas de gran utilidad, cuando lo que

cuenta, es trabajar con precisión y con una estructura de base que nos sirva para organizar la disposición del diseño. Si hacemos un esbozo sobre papel cuadriculado, podemos hacer servir las dos retículas para que se correspondan entre sí el borrador y el producto definitivo.

Al iniciar un diseño por computadora debemos considerar también las unidades de medida que maneja el programa en función. A veces, será necesario cambiarlas en la opción correspondientes del programa (normalmente, se accede a este cambio desde una parte del menú como Preferencias, Opciones, Configuración o similar). Si vamos a trabajar en un diseño que se presentará en pantalla, es más conveniente configurar las unidades en píxels, y elegir un tamaño de página que corresponda con la resolución del monitor elegida (normalmente 640 x 480, 800 x 600 o 1024 x 768.) Si, en cambio, el proyecto está destinado a la impresión en papel, será mejor definir la red en milímetros o centímetros (cuidando que muchos programas utilizan por defecto pulgadas y una pulgada equivale a 2,54 cm.).

#### **Las plantillas**

Una plantilla nos permite ahorrar mucho tiempo al diseñar una página, ya que contiene elementos básicos en su diseño, esto nos facilita el trabajo de presentación

y de actualización en la base de datos que sostiene a la página dentro del programa utilizado. Basta con llenar las partes que sí han cambiado. Por otra  $\frac{D}{D}$  CÓRDOBA, C., GONZÁLEZ, C., CÓRDOBA, E.: Corel parte, hace posible una consistencia en el aspecto de la publicación, ayudando draw 10 superfácil, ed. Alfaomega, p. 47. al lector a situarse y a sentir una mayor co al lector a situarse y a sentir una mayor comprensión.

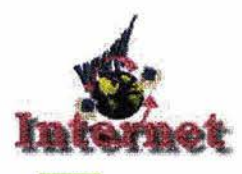

Diseño Gráfico Digital, Ideas y Técnicas

Si el programa que utilices no tiene una opción específica para plantillas o templates. El diseño a realizar puede ser más tardado.

Una variante del sistema de plantillas la tenemos en programas que permiten abrir una imagen como esquema para colocar elementos encima, o calcarla, sin posibilidad de alterar aquella imagen de fondo, y sin que ésta interfiera para nada. Por ejemplo, el editor de páginas web Dreamweaver permite abrir una imagen, la coloca al fondo con un color atenuado respecto del original, y así podemos situar los elementos de la página Web con una precisión de asta un píxel. La imagen no formará parte de la página HTML ni se verá; sólo es un recurso para el diseño. Muchos diseñadores utilizan esta posibilidad, porque preparan un esbozo de cómo quieren la página, al tamaño real de la pantalla (con Photoshop, IlIustrator u otro programa), guardan la imagen como .gif o .jpg y la utilizan después de referencia de este modo.

Figura 1. Cuadro de diálogo de hoja de estilo.

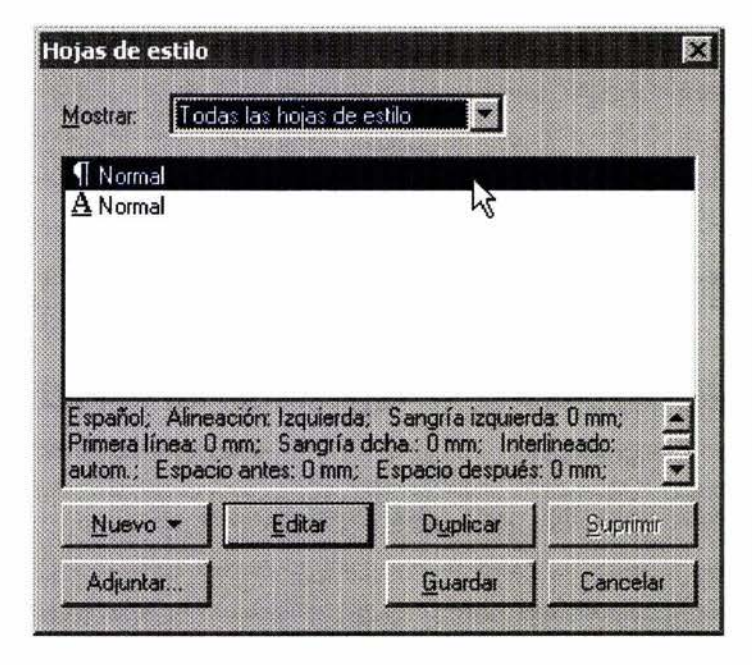

Por su parte, el uso especial de plantillas que hace Adobe IIIustrator, se basa en emplear una imagen como marca para dibujar. Recordemos que esta imagen no se imprime ni se altera, pero si permite dibujar encima de ella como si se calcara.

#### **Estilos**

La idea de las hojas de estilo (figura 1), aplicadas a las páginas web no puede ser más Simple. Igual que con un programa de autoedición o procesador de texto, la hoja de estilo tiene definido el formato del texto, los encabezados, subtítulos, etc. y se puede detallar tanto como se quiera. Cualquier cambio que se haga en la hoja de estilo se aplicará globalmente en todas las páginas web basadas en la hoja de estilo que se creo al principio.

El poder que tiene esta forma de definir el formato de las páginas es enorme. Veremos que es posible cambiar el aspecto de una web entera, con todas las páginas que tenga, con sólo modificar una sola hoja de estilo. Es decir, puede convertir la tarea de reformatear todo en fracción de segundos.

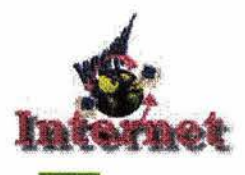

Figura 2. Cuadro de diálogo de hoja de estilo.

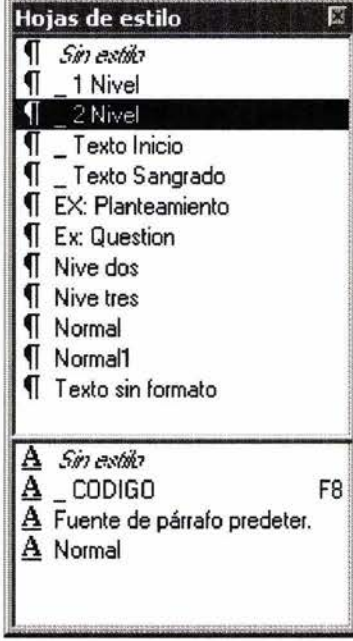

Aparte de la comodidad y poder que tiene usar este sistema de formato, las hojas de estilo son una herramienta bastante flexible que permite hacer cosas imposibles que con el formato HTML sería difícil por sí solo. Por ejemplo:

- 1. Los enlaces en una página, con HTML son siempre del mismo color. Con una hoja de estilo podemos definir tantos tipos de enlace como deseemos. Por ejemplo, un estilo para una barra de menú, otro para la tabla lateral, otro para el pie de la página y otro para los enlaces dentro del cuerpo del texto.(8)
- 2. El efecto de cambio de color y estilo que se observa al pasar el ratón por encima de un enlace de texto en Internet Explorer se crea -muy fácilmente- con hojas de estilo (figura 2).
- 3. En HTML los enlaces aparecen siempre subrayados. Pero con una simple orden de la hoja de estilo, aparecerán sin subrayar.
- 4. Las hojas de estilo permiten un control tipográfico muy completo, en comparación con el basto manejo de fuentes que hace el HTML. Se puede definir con más precisión y variar el tamaño, el estilo, el interlineado, la aplicación del color o imagen de fondo, etc.
- 5. Se puede controlar con precisión la disposición de los elementos de la página y, si es preciso, se pueden fijar posiciones absolutas e invariables.

Junto con el lenguaje de programación JavaScript, las hojas de estilo permiten crear páginas dinámicas, sin que sean necesarios gráficos: elementos móviles, menús desplegables y más.

Los estilos son determinados en el diseño de una página con la finalidad de ahorrar tiempo y establecer caminos más rápidos en la realización de trabajos dentro de un programa. La idea es, sencillamente, separar los contenidos y el formato. Por ejemplo, decidimos los atributos que ha de tener el texto, los que deben tener los encabezados, un pie de foto, etc. y cada vez que marquemos un texto dentro del documento podremos seleccionar en la caja de estilos el elementos ahí establecido, el cambio se dará automáticamente y aplicará todo el formato que previamente hayamos decidido en la casilla de estilos.

Inicialmente, podemos dejar la definición de estilos así como queramos. Podemos crear nuevos estilos, con un nombre descriptivo, como por ejemplo

<sup>&</sup>lt;sup>(8)</sup> RAYA, José Luis: HTML4 quía de referencia y tutorial, ed. Alfaomega, p. 35-39.

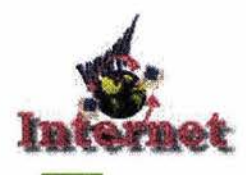

"encabezado", "título en rojo" o "sección en cursiva". A menudo se habla de hoja de estilo para referirse al conjunto de formatos definidos para un documento (o un conjunto de ellos). Típicamente, pueden contener elementos tales como título, subtítulo, cuerpo de texto, pies de foto, citas.

Para las páginas web, se ha introducido un poderoso sistema de hojas de estilo que se denomina hojas de estilo en cascada (CSS) cascading style sheets. Es una tecnología que se utiliza cada vez más, a medida que la mayoría de internautas utilizan versiones actualizadas de los navegadores, que reconocen este avance en el diseño web.

Aunque en la mayoría de casos al hablar de estilos y hojas de estilo nos referimos al texto, algunos programas como CorelDraw o Freehand aplican también la idea de estilo a los gráficos. En este caso los atributos son:

En los objetos. El color de relleno. En las líneas. La forma, color y grosor de contorno.

#### 2.1.6. **ELEMENTOS DE TEXTO**

Actualmente existen miles de tipos distintos. Cualquier usuario puede tener acceso a ellos (los que vienen incluidos con los programas comunes.) Aunque la elección de la tipografía para un documento es una cuestión de gusto personal y de funcionalidad, existe consenso entre los especialistas en una serie de puntos básicos, como son:

- Si lo que queremos es un texto legible, debemos descartar letras muy ornamentadas o decorativas. Estas deben reservarse para usos especiales (carteles, títulos, iniciales, logotipos, etc.).
- El cuerpo del texto debe componerse con letras discretas y fácilmente legibles (pero también refinadas y agradables a la vista).
- Las letras que se suelen considerar idóneas para el cuerpo de texto son las serif y las de palo seco  $\sim$ o simplemente sans $\sim$  en sus diferentes variantes. Ya que estas son más legibles a la lectura y cansan menos la vista.

Les lletres fetes a mà<br>poden ser molt<br>formals...<br>o totalment informale.

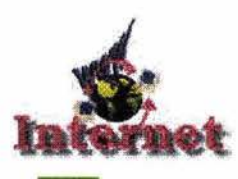

Párrafos con diferentes estilos tipográficos .

Les lletres de l'ANTASIA *a deceral'''8S* **aóa <sup>d</sup>'aUo mía** 8\_UiK ...

Les llettes amb *serif*  són adequades pe! text normal.

Les lletres de pal sec (sans serif) són més modernes, i també aptes per al text.

Existen en la actualidad bastantes tipos de letra digitales disponibles y también una clasificación de ellas que conviene conocer. Podemos encontrar más información sobre estas cuestiones en diferentes páginas web y libros.

A continuación mencionaremos algunos elementos que podemos considerar en un texto:

- $\sqrt{2}$  El tamaño más usado para el texto normal está entre los 10 y 12 puntos, ya que este tamaño se recomienda para tener una mejor lectura y no se canse con rapidez la vista. Un punto equivale a 1/72 de pulgada. Si diseñamos una composición con múltiples columnas estrechas, se puede reducir el tamaño a 8 ó 9 puntos. Si usamos papel de gran tamaño o carteles, podemos aumentarlo proporcionalmente. Por lo que se refiere a los encabezados, títulos y subtítulos, no hay reglas fijas, pero suelen aplicarse tamaños que sean del orden de un 20% superiores o inferiores al del texto normal, y aplicar cambios de estilo donde convenga (negrita o cursiva). Esto significa que para un texto a 10 puntos, un subtítulo de tamaño razonable podría tener unos 12 puntos. Si el texto es mayor, a 12 puntos, el subtítulo debería aumentarse a 14-14,5 puntos.
- $\sqrt{ }$  Una desventaja actual, es el utilizar la mecanografía tradicional (con muchas limitaciones) en comparción con los programas de tratamiento de textos, que son mucho más flexibles.
- $\sqrt{ }$  También debe usarse un tipo de letra apropiado para el cuerpo de texto, ya un tamaño que haga confortable la lectura. El tamaño por defecto de muchos programas es de 12 puntos, tal vez un poco grande para texto impreso, aunque está bien para pantalla. Para documentos impresos, resulta más profesional e invita más a leer un tamaño de 10 a 11 puntos (o tal vez 10,5 puntos) .
- $\sqrt{ }$  No deben mezclarse muchos tipos de letra distintos en cada página. El aspecto será caótico -o parecerá un catálogo tipográfico-. Muchos autores recomiendan no excederse de 4 tipos de letra diferentes .
- $\sqrt{ }$  El interlineado es otra importante característica del texto, ya que permite separar los espacios entre líneas de texto y a su vez con párrafos. Muchos programas tienen la opción automática de "doble espacio" o "espacio y medio". Todos los programas de procesamiento de textos permiten establecer un valor exacto para el interlineado: (mostrar tabla) de valores recomendados; valores demasiado pequeños o excesivamente

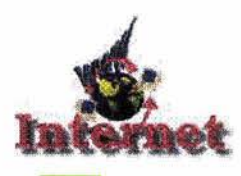

Imágenes de texto, con diferentes alineaciones, estilos y tamaños.

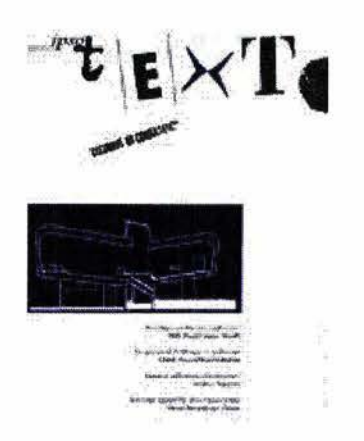

'Jk t·PIaclfcol ~" **....... ...., .....** 

*scores control* **.................. --**.. .... , .....

grandes dificultan la lectura. La diferencia entre un texto mal ajustado (o que emplee doble espaciado) y un texto correctamente interlineado es tan grande como entre la noche y el día.

- $\sqrt{ }$  Normalmente, un interlineado del 120% al 140% del tamaño del texto suele ir perfectamente. Esto significa que para texto a 11 puntos el espacio entre líneas base de dos líneas consecutivas debe estar entre 13 y 15 puntos, aproximadamente. Considerando que el tamaño de interlineado se toma en cuenta desde línea base a línea base de cada renglón de texto.
- $\sqrt{ }$  Se recomienda cuidar la alineación del texto en todo el documento, en párrafos y en renglones. La alineación con justificación completa es más usada en publicaciones como revistas, libros, etc. Aunque actualmente se utiliza también la alineación a la izquierda, principalmente en revistas. Es la opción que obtiene una mejor distribución de las letras en cada línea, sin espacios en blanco o sin alterar el interlineado. Las otras opciones -alineación a la derecha y alineación centrada- deben utilizarse exclusivamente para textos cortos (citas, títulos, resúmenes) puesto que hacen difícil la lectura .
- $\sqrt{ }$  Separar los párrafos correctamente en un documento permitira una mayor legibilidad a la lectura. Por eso, se recomienda que los párrafos no deben separarse en dos retornos de carro. Es preferible utilizar las opciones de párrafo del procesador de textos (en Word, por ejemplo, se especifican en este cuadro de diálogo que aparece en Formato/Párrafo); aquí se especifican los interlineados, sangrías, separación entre párrafos, y control de párrafos consecutivos, considerando que todos estos puntos son necesarios para que un documento tenga una presentación adecuada. A diferencia de un editor de textos, donde se maneja el tracking y el kerning que permiten separar letras y palabras entre si automáticamente, así como espacios entre párrafos.(9)

Para señalar el principio de un nuevo párrafo en el texto, hay dos opciones, que son mutuamente excluyentes:

1. Poner sangría a la primera línea. El valor más usado entre los profesionales es de 1cm, una medida que equivale al tamaño de la letra, medido en puntos: si trabajamos a once puntos, 1cm son once puntos para el

(9) www.dgl.microsoft.com

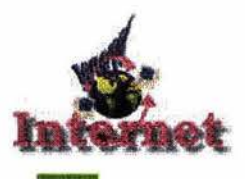

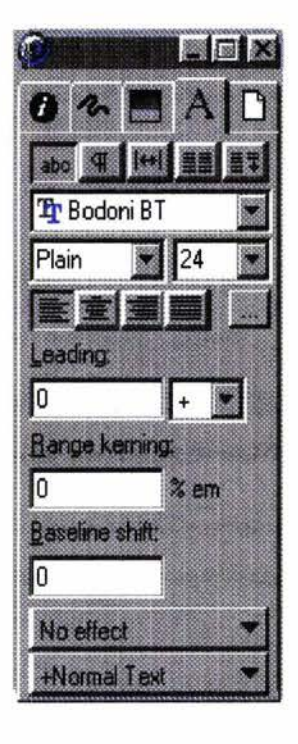

sangrado (aproximadamente equivale a tres espacios). Una sangría de mas de un centímetro o más es una exageración y se ve mal. Este es uno de los errores más comunes al escribir textos. El primer párrafo suele dejarse sin sangría, porque ya se ve bien donde comienza.

2. Dejar un espacio extra entre los párrafos consecutivos, sin aplicar sangría a la primera línea. Esta separación se obtiene indicándolo en las opciones de párrafo del procesador de textos, no con retornos de carro adicionales.

Para la sangría en un párrafo no debe aplicarse con un golpe de tabulador ni con espacios extra. Se recomienda utilizar la opción del formato de párrafo correspondiente y especificar un valor exacto, normalmente de lcm.

Cuadro de diálogo, para manejo de fuentes, estilos, También se recomienda no subrayar todo el texto. Para enfatizar una parte del texto, se debe recurrir normalmente a la letra negrita o la cursiva. El subrayado es un viejo hábito de la época de la mecanografía mecánica. Se utilizaba con la máquina de escribir porque era la única forma de destacar una sección del resto del texto. El texto subrayado sólo es admisible cuando la letra simula una máquina de escribir antigua.

> Para tener un espaciado entre palabras y un interlineado óptimos, debe activarse la opción de separar con guiones. En Word, se establece en Herramientas/Idioma/Guiones. Activar esta opción es especialmente importante cuando se trabaja con columnas estrechas de texto y cuando se quiere justificar.

> Tampoco debe componerse texto sólo en altas. Puede usarse para títulos, carteles, etc. pero no es aceptable para largos textos, es más difícil de leer. Algunos errores que se comenten a menudo y pueden evitarse fácilmente son:

- $\sqrt{ }$  Después de un punto, se recomienda marca un espacio, no dos.
- $\sqrt{ }$  No deben utilizarse las comillas del teclado como estas («, '). Las comillas tipográficas correctas son de esta forma: "estas comillas curvadas" o «estas comillas francesas». Por suerte, la mayoría de programas corrigen automáticamente este detalle, y es suficiente con teclear las comillas normales del teclado para que aparezcan las topográficamente co-

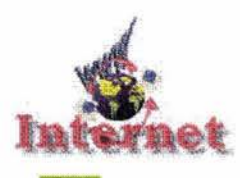

Muestra de aplicaciones del color.

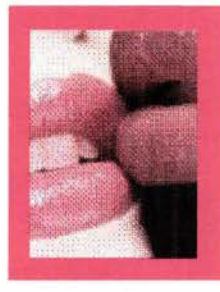

rrectas. También es cierto que en las páginas web no suele haber tanto control tipográfico y a menudo aparecen las comillas "incorrectas" porque son mejor reconocidas por diferentes sistemas operativos.

#### 2.1.7. **LAS APLICACIONES DEL COLOR**

Uno de los principales motivos de utilizar los medios digitales en lugar de medios impresos en un diseño, es por la facilidad del manejo del color, ya que nos permite aplicarlo y quitarlo instantáneamente. Ciertamente, en la comunicación visual, el color no es un lujo, sino una necesidad (sin renunciar, naturalmente, al blanco y negro para determinados proyectos).

Todos los estudios sobre percepción y comunicación evidencian que un correcto uso del color hace la información más atractiva, permite que se capte más rápidamente y mejor (con una mejor comprensión y retención) por parte del usuario. ¿Qué es el uso correcto del color? Básicamente usarlo para una función determinada, como por ejemplo destacar selectivamente las partes esenciales del mensaje o provocar una sensación determinada (alegría, frescor, seriedad, calidad): el color no debe ser una simple decoración, sino bien, un medio para obtener algo, en lo que, a diseño se refiere.

Aunque el color nos rodea por todos lados y es un elemento clave en la comunicación natural - basta pensar en todas las variantes de coloración del mundo animal y vegetal- dominar su manejo en el arte o el diseño no es una tarea simple. La mejor forma de utilizarlo es de forma selectiva, para acentuar determinadas partes de la página, y evitar un caos de colores que compitan por llamar la atención.

El significado del color en comunicación es, muy importante y un uso adecuado o inadecuado pueden suponer la diferencia entre transmitir un mensaje tal como se pretende y obtener el efecto opuesto. Por este motivo es importante consultar diferentes referencias bibliográficas, para saber más sobre la importancia de la percepción del color y la forma en que conviene usarlo.

La selección de colores para un proyecto se constituye en una paleta de colores, necesaria y útil para el diseñador. La mejor forma de asegurar la consistencia entre los colores de diferentes imágenes o documentos es utilizar

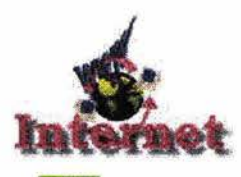

Paleta de colores básicos.

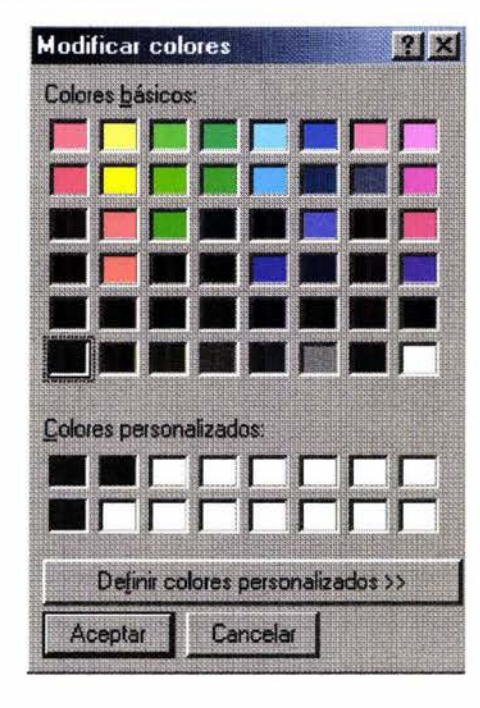

colores de una paleta compartida, porque muchos programas así lo permiten. Las paletas de los sistemas de color Pantone o Trumatch incluyen centenares de colores diferentes, y trabajan en modalidad de color de 24 bits y también es posible definir nuevos colores, de entre más de 16 millones de posibilidades.

En los programas de diseño para la web, tanto gráficos como de HTML, suele utilizarse una paleta formada por 216 colores que se denomina paleta web o paleta segura para la web (websafe colours). Estos colores se muestran por igual en cualquier plataforma, sea Mac, sea PC, incluso con tarjetas gráficas de baja resolución (las que permiten sólo color de 8 bits). Si bien este número de colores es reducido en comparación con los colores de otras paletas, es suficiente para realizar diseños sencillos que no requieran de alta resolución o definición de color. Si comparamos esta cantidad con el número de colores de una caja de acuarelas o lápices de color, diríamos que pocos diseñadores tienen tanta variedad para poderlos usar al momento sobre el elemento seleccionado modificarlo y cambiarlo cuantas veces sea necesario.

Debe tenerse en cuenta, sin embargo, que estos colores de la paleta no son los únicos que se pueden ver en un sistema con tarjeta capaz de mostrar sólo 256 colores. Puede simularse muchos más colores mezclando puntos de los colores básicos. A simple vista el resultado es un tono continuo. Estos tonos obtenidos por mezcla los prepara el mismo programa de gráficos, en el momento de guardar una imagen que contenga algún color no presente en la paleta de 256 colores del sistema. Sirva de ejemplo el gráfico adjunto.

Ahora bien, tener tantos colores a su disposición no obliga a los diseñadores a usar una gran cantidad de ellos. Tienen mucho de donde elegir, pero para cada proyecto, los profesionales suelen seleccionar una paleta limitada: una combinación de unos pocos colores que mantienen constantes en todo el trabajo, favoreciendo así la armonía en el diseño general. Una de las ventajas de utilizar una paleta limitada es la de destacar elementos del diseño con una aplicación selectiva de un color determinado.

Para definir los colores con los que trabaja un programa determinado, existen tres modelos principales: color RGB, color HSV y CMYK. Además, existen sistemas comerciales de definición de colores, como el sistema Pantone.

---- ---

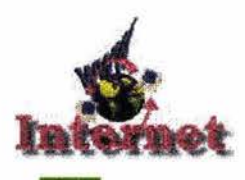

Los valores asignados a cada componente del color se miden en diferentes unidades. Un color puede ser RGB (15, 150, 256) en binario y otro color (cF, cc, 00) en hexadecimal. Por lo que respecta a los colores de sistemas patentados, como Pantone, se definen por un número de catálogo, como por ejemplo, "Pantone 350C". Naturalmente, éste es un color que puede obtenerse de forma más o menos fiel, con una combinación RGB, HSV o CMYK.

En el sistema RGB, el color se define en términos de luz cromática: es decir, una mezcla de luz roja, verde y azul que, en combinación, da todos los colores-luz como los de la pantalla o los focos de un escenario. Combinando los tres valores obtenemos todos los colores posibles. Un valor de (0,0,0) supone negro, el máximo valor en cada uno da luz blanca.

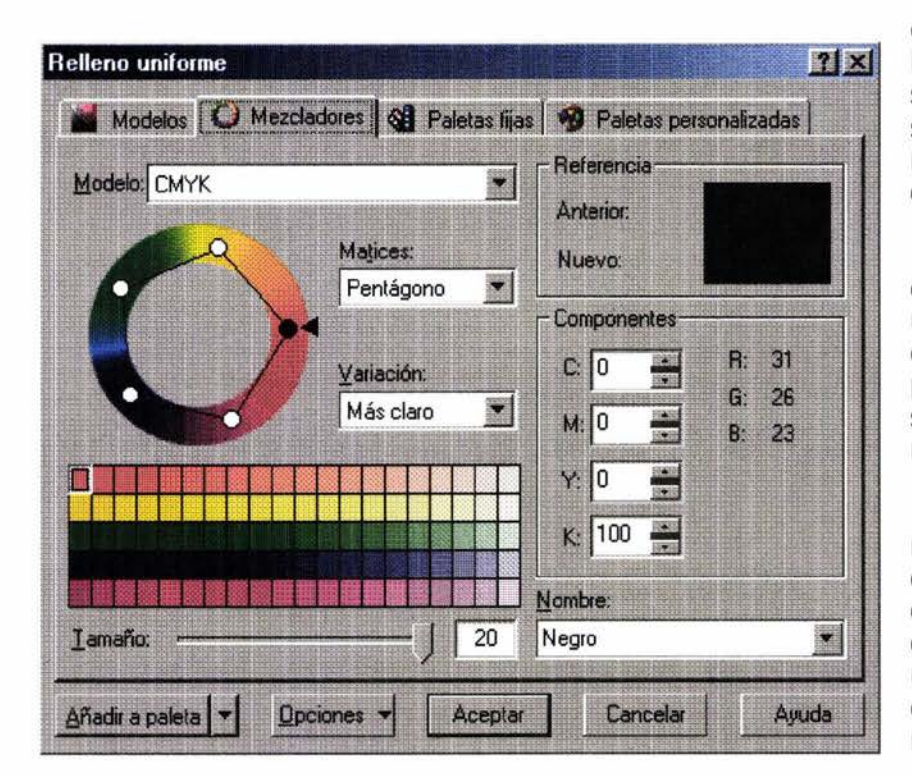

Otro sistema con tres parámetros para definir el color es el sistema HSV (de hue, saturatíon, value). Los tres parámetros están relacionados con los del sistema RGB. El tinte (hue) es el color de partida; saturación significa qué concentración tiene el pigmento y el valor supone una tonalidad más o menos oscura.

El sistema CMYK, de Cyan, Magenta, Yellow, BlacK, define los colores de forma aditiva, tal como funciona una impresora de inyección de tinta o una imprenta comercial de cuatricromía. El color resulta de la superposición o de colocar juntas gotas de tinta semitransparente, de los colores cian (un azul), magenta (un color rosa intenso), amarillo y negro.

Cuando el sistema no dispone de suficientes colores para representar un gráfico, simula los colores que no puede crear en forma pura como una trama de otros colores disponibles. Existen varias formas de crear este mosaico de puntos que crea la ilusión de un tono continuo en pantalla; se pueden agrupar en dos categorías principales: tramas regulares y tramas irregulares.
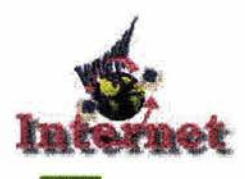

Muestra de un programa para diseño.

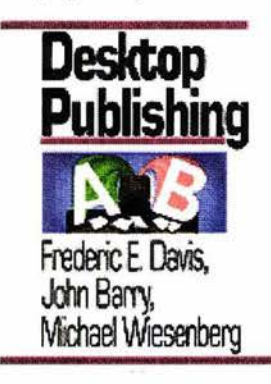

Además, con los programas de dibujo y pintura existen toda una serie de posibilidades de utilizar los mosaicos de color para obtener efectos interesantes. Por ejemplo, muchos programas incluyen un filtro que simula la trama de cuatricromía que se utiliza en impresión: los tonos continuos de color son así sustituidos por una trama de puntos de los colores cian, magenta, amarillo y negro.

Otros efectos son parecidos: el efecto de mosaico o pixelizar consiste en asignar una cuadrícula de tamaño a elegir para representar la imagen.

#### **2.2. LOS PROGRAMAS USADOS MAS COMÚNMENTE PARA DISEÑAR**

Aunque los procesadores de textos han recorrido un largo camino desde la pantalla en blanco y negro de los años 80, un procesador está pensado para documentos de oficina o correspondencia, informes, apuntes, pero no para un uso intensivo de imagen o tratamientos especiales del texto. Por ejemplo, pOdríamos escribir fácilmente una novela o un libro de poesía tal como se imprimiría, pero difícilmente seríamos capaces de diseñar una revista, un catálogo a color, un folleto informativo y una página Web con un alto contenido gráfico.

Las soluciones más profesionales para estos propósitos son los progamas de DTP (de desktop publíshing, o Autoedición). Estos programas tienen funciones mucho más avanzadas para el diseño de las páginas, el manejo de bloques de texto, control tipográfico, selección del color y colocación de imágenes. Una aplicación adicional que ha dado un nuevo sentido a este tipo de programas es la generación de archivos PDF, en los cuales todas las decisiones de diseño de página y tipografía se mantienen fielmente colocadas en el trabajo final.

La forma en que los programas DTP manejan el texto es bastante diferente, y mucho más flexible, que en un procesador. Los textos y gráficos se pegan como si fueran recortes que se pueden mover libremente por la página, o de una página a otra. El texto que no cabe en un bloque, fluye hacia otro bloque, que se indica con el programa. Esto permite composiciones complejas y creativas de texto e imagen, como las que tenemos en las revistas o catálogos; por otra parte, también puede automatizarse el flujo de texto para crear distribuciones más regulares y simples (como en el texto de un informe o un libro).

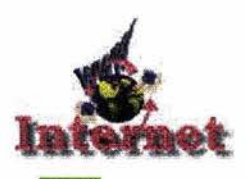

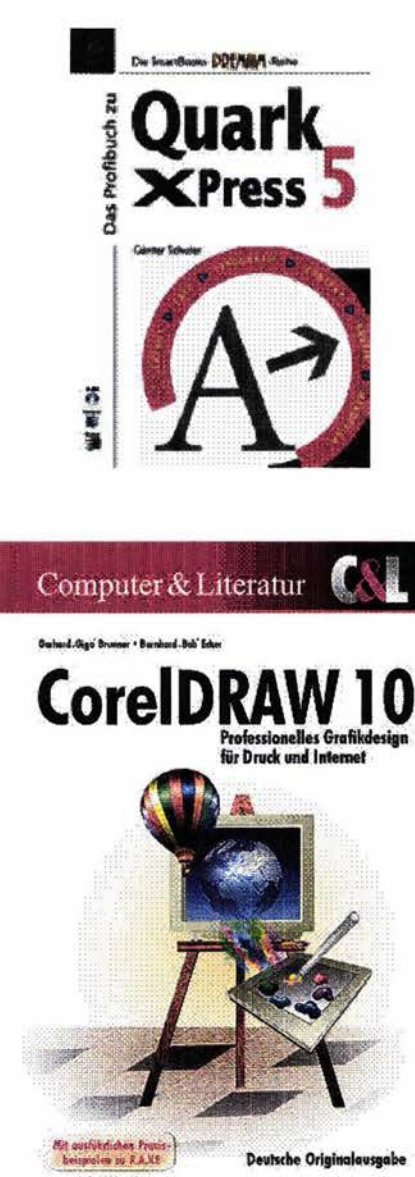

Los programas de autoedición o diseño de páginas no son precisamente aplicaciones ordinarias (con algunas excepciones), y tienen su ámbito de aplicación esencialmente en el mundo de las artes gráficas. Los más utilizados son:

Adobe InDesign/Adobe Pagemaker. Éste último llegó hasta la versión 6.5, pero ha sido sustituído por InDesign como herramienta de diseñar muy bien integrada con programas de gráficos del mismo fabricante y con una interfaz semejante.

QuarkXpress es estrictamente una herramienta profesional, la que suelen utilizar en las imprentas. Según parece, el programa no sirve más que para publicaciones impresas y tiene escaso o nulo soporte para edición de HTML o para la pantalla. Muchas limitaciones del programa se suplen con lo que se denominan "Xtensions" - plugins- que incorporan nuevas funciones y que deben adquirirse por separado.

Corel Ventura es un viejo programa que después de muchas alteraciones fue adquirido por Corel. Algunas versiones de CorelDraw (como la versión 5 de hace unos años) incluían Ventura, pero actualmente se vende por separado.

El usuario ordinario o no profesional, tiene a su disposición dos programas que hacen la tarea de diseñar más o menos profesional: Microsoft Publisher y Serif Page Plus.

Todos estos paquetes o programas de aplicación que mencionamos nos dan una clara idea de lo fácil o complejo que puede resultar la compaginación digital y autoedición en una computadora.

#### **2.2.1. ELEMENTOS QUE SE CONTEMPLAN PARA AUTOEDICIÓN Y COMPAGINACIÓN DIGITAL**

La calidad de un documento que se elabora en los programas Word, StarWrite, Wordperfec o un programa similar, no tiene nada que envidiar al producto de una imprenta. Pero el programa no lo hará pos sí solo; deben tenerse en cuenta unos cuantos criterios de diseño de página, tipografía y, sobre todo, buen gusto y sentido común. Algunas de las prestaciones interesantes que

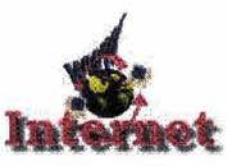

Manejo de versalitas y colocación de textos distribuido en columnas en una página.

El text en VERSALS (SMALL CAPS) és preferible a TOT MAJÚSCULES.

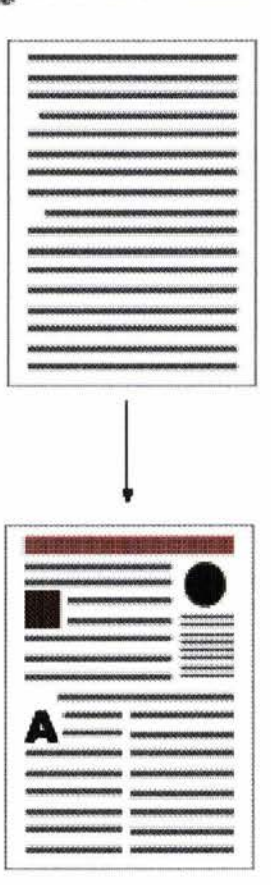

incorporan estos modernos procesadores facilitan mucho que obtengamos estos resultados. Para ello, cada programa maneja sus propios códigos y los archivos que genera suelen ser específicos del programa, y de la versión con que se han preparado. De ahí muchos problemas para abrir documentos de un procesador en otro distinto, o para manejar versiones distintas.

Para no tener problemas de formato, muchos expertos recomiendan lo siguiente: primero escribir, sin preocuparse de letras, tamaños, espaciados ... al tener todo el escrito preparado ya se aplicará el estilo. Además, puede guardarse el texto sin formato (.txt) para reutilizarlo si es necesario, en cualquier otro programa.

Los procesadores de texto son capaces de realizar un buen tratamiento tipográfico. Debe tenerse en cuenta una serie de recomendaciones que citaremos aquí; el programa las activa en diferentes opciones de sus menús de formato de párrafo y fuente.

Versales (o versalitas). Si empleamos texto en mayúscula como énfasis, o queremos incluir siglas, como PEMEX, OTTI, etc. es preferible utilizar las versales, unas "pequeñas minúsculas" más elegantes en combinación con el texto normal. Aunque existen variantes de tipografías específicamente diseñadas para funcionar como versales (las variantes SC -de small caps), el programa puede simularlas con cualquier tipo de letra. No queda tan profesional, pero es aceptable: mejor que las mayúsculas ordinarias.

Conversión mayúsculas a minúsculas. Si tenemos problemas con textos que incluyen partes en mayúscula que debieran ser minúsculas o tipo oración, o situaciones semejantes, puede solucionarse rápidamente sin reescribir. Por ejemplo, en Word, elegimos Formato/Cambiar Mayúsculas y Minúsculas y automáticamente se arreglará según indiquemos.

Incluir gráficos e ilustraciones. Aunque los ejemplos de clipart que incluyen los programas suelen ser de baja calidad, también pueden incorporarse imágenes de alta calidad en formatos estándar, como bmp, tif o jpg. Tendremos diversas opciones para colocar la imagen y rodearla de texto, incluso siguiendo el contorno irregular de la imagen.

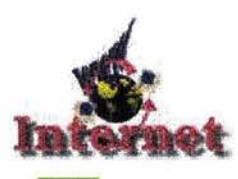

Realización y selección de estilos.

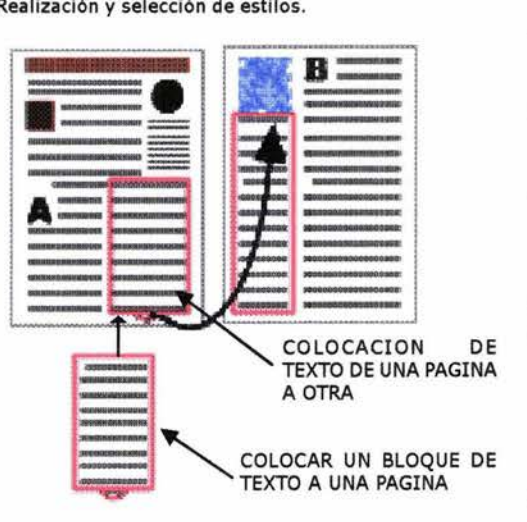

Texto distribuido en columnas. Puede hacerse fácilmente para la totalidad o parte del documento; las columnas pueden ser o no simétricas y variarse el espacio entre ellas.

Uso de tablas y tabuladores. Permiten una distribución exacta en columnas y filas del texto y de datos. Esta opción es necesaria para listados, índices y mas si optamos por utilizar una tabla, puede configurarse el tamaño de las celdas, el tipo de contorno, color de las casillas, etc.

Autocorrección. La corrección automática de ortografía resulta cómoda y tiene detalles interesantes: los programas corrigen las comillas normales « «, por comillas tipográficas " ", sustituyen dos guiones -- por un guión largo --, ponen en mayúscula automáticamente la primera letra de un párrafo y otros detalles. Por otro lado, es conveniente hacer que el programa revise la ortografía al terminar de escribir.

La realización de estilos en un documento tal vez sea una de las más notables características ( la más utilizada por usuarios que, sin duda, se beneficiarían mucho de ella). Con los estilos, el trabajo de aplicar formato al texto se simplifica y se avanza más rápido. Si definimos los estilos antes de comenzar a teclear el texto, no nos ocuparernos más de definir tipos de letra, tamaño, alineación, espaciado, con una sola vez se aplicará al texto decenas o centenares de veces, sin equivocarnos. Por la importancia que tiene el uso de estilos, lo discutimos con mayor detalle en otra sección de la tesis.

Un beneficio adicional de los estilos -esta vez al margen de la aplicación de formato- está en la facilidad con la que obtendremos una tabla de contenidos o índice, generada automáticamente por el programa a partir de los Títulos de nivel 1, de nivel 2, el cuerpo de texto, etc.

#### **2.2.2 DIBUJO, FOTO Y PINTURA**

La clave del tratamiento de las imágenes son los programas de gráficos, que se pueden dividir en dos categorías principales: programas de pintura (o también de retoque fotográfico) y programas de dibujo (o también de ilustración vectorial). Esta división obedece a la manera que tienen estos programas de crear y manejar las imágenes.

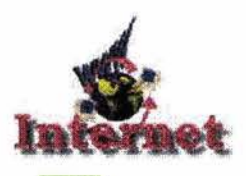

Imágenes dibujadas en *Paínt* y Draw.

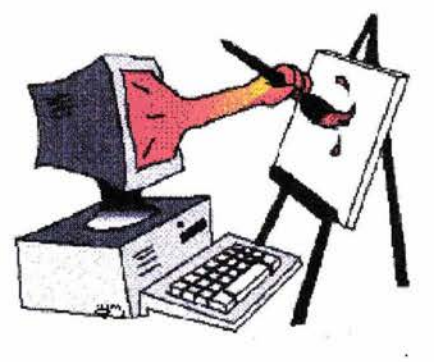

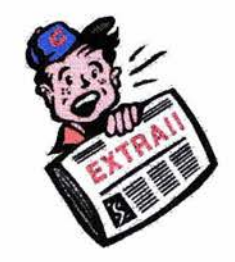

La aplicación de cambio de tamaño en una figura con manejo de vectores .

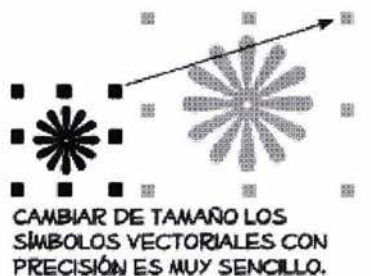

Evidentemente, estos programas sirven para incorporar imágenes a nuestros documentos impresos o en pantalla. Esto puede darles vida y proporcionar impacto. Es fácil obtener imágenes ya preparadas (*clipart*) o obtenerlas a partir de un escáner o cámara fotográfica. Si es necesario, podemos crearlas a partir de cero. El problema principal del clipart - el que viene incluido con los programas- es que las imágenes no son de alta calidad.

Los programas de pintura (Paint) son también los mismos que se emplean para el retoque fotográfico y para efectuar montajes de imágenes. Los archivos de imagen de estos programas son una especie de mosaico de puntos cada punto es un píxel o elemento de la pantalla- al que asignan colores para formar la imagen. Resultado: archivos aptos para fotografías, imágenes con un aspecto de pintura o dibujo natural y, en general, para cualquier imagen que deba verse o imprimirse a una resolución de calidad.

Los programas de dibujo o ilustración (Draw) crean las formas como objetos geométricos: una combinación de líneas rectas y curvas, abiertas o cerradas, con un contorno de grosor y color a elegir, y con relleno o sin él. Los objetos pueden ordenarse unos respecto de otros, agruparse o mantenerse independientes. Resultado: gráficos que difícilmente pueden ser tan realistas como los bitmaps, pero que pueden escalarse a cualquier tamaño sin perder calidad. Idóneos para ilustraciones lineales y estilizadas, esquemas, texto y dibujo técnico.

Estos dos programas no son necesariamente absolutos: cada programa puede llevar a cabo algunas funciones propias del otro: por ejemplo, trazar contornos vectoriales para seleccionar partes de un bitmap, o aplicar bitmaps como relleno de un objeto vectorial. Estos últimos años han aparecido programas que son, una combinación de ambos llamados "sistemas de creación de gráficos". Son programas enfocados a la creación gráfica para la web: programas innovadores como Fireworks, Deneba Canvas y Designer.

Por otro lado, algunos de los programas de tratamiento de imágenes más comunes y con una calidad profesional son: Adobe Photoshop, Corel PhotoPaint, MetaCreations Painter, Ulead Photolmpact, o el mismo PaintShop Pro en sus últimas versiones. Existe un producto freeware, Gimp, que existía inicialmente sólo en versión para Linux, actualmente las hay para Windows.

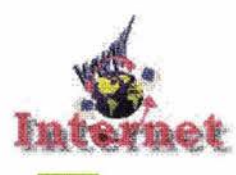

Por lo que respecta a los programas de ilustración, los más conocidos son: CorelDraw, Adobe IlIustrator, Macromedía Freehand y Corel Xara, todos ellos excelentes.

### **2.2.3. COMO UTILIZAR GRÁFICOS EN EL DISEÑO**

Características de la imagen digital.

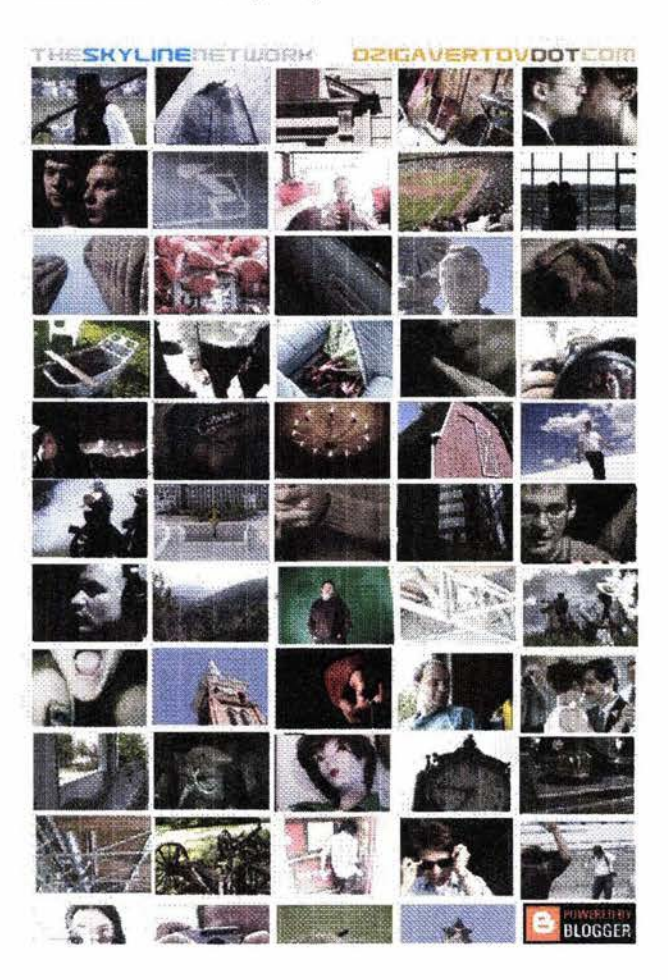

Como inicio, una forma correcta podría ser, elaborar un layout donde se plasmen las ideas, determinando la colocación de las imágenes, textos, gráficas, dibujos, fotografías, títulos, etc., que compondrán al final el diseño -en este caso pudiera ser el diseño de una página Web o de un formato que ligue páginas con otras al simple señalamiento del grafico, sin necesidad de escribir o manipular imágenes-. Los gráficos requieren de un formato y este formato determina su capacidad de memoria y resolución en píxeles, el manejo de los gráficos dependerá del diseño elegido y cuantos se incluirán al final -esto es importante para la presentación en la red (Internet) de la página Web-.

En el diseño un grafico es indispensable según el acomodo que se le de en el formato de la página, este puede ser grande o pequeño según la necesidad informativa que se requiera.

#### **2.3. CARACTERÍSTICAS DE LA IMAGEN DIGITAL**

Se puede considerar que la imagen digital ciertamente requiere del escáner ya que este es una herramienta indispensable para el diseñador. Podemos incorporar fotografías o diapositivas, (si el aparato está preparado para esta opción) y dibujos. Incluso existen escáneres manuales, capaces de leer un ancho de unos 10 cm. y sólo en blanco y negro.

La resolución con la que los escáneres digitalizan las imágenes suelen medirse en dpi (puntos por pulgada.) Los valores mas usuales suelen ir de un mínimo de 75 a un máximo de 1200 o más. Existe una relación directa entre la resolución de la imagen y su número de colores, con el tamaño del archivo de imagen resultante de la acción de captar (o escanear). Debe tenerse cuidado con estos valores, para

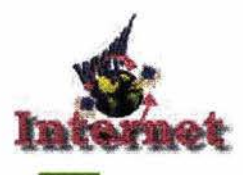

Tabla comparativa de pixels por cm.

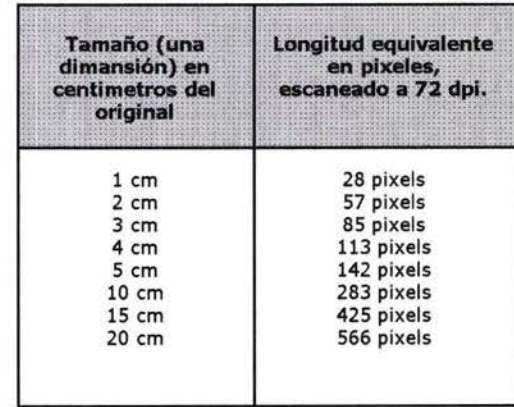

evitar archivos innecesariamente grandes, que resultan más difíciles de procesar y transmitir a través de red (Internet). Para las imágenes que se incorporan a una página web, es fundamental establecer la resolución y el formato de imagen, aún así obtenemos imágenes que, siendo archivos de tamaño pequeño, mantienen toda su calidad.

#### ¿Cuál es la resolución más conveniente?

En general, para imprimir al máximo de calidad las imágenes, suele recomendarse que se capten a una resolución doble de la del dispositivo de salida. Así podemos imprimir a tamaño real, e incluso aumentarlo un poco, sin perdida en la definición. Es decir, para una impresora láser a 300 dpi, podemos escanear a 600 dpi. Pensemos que, inversamente, si tenemos una imagen a baja resolución, para imprimirla a mayor tamaño que el original se deberá escalar el mapa de bits y perderá calidad, con aparición de bordes dentados y mal aspecto general.

En cambio, las imágenes para la pantalla no precisan resoluciones mayores que 72 dpi. Si inicialmente hemos trabajado con un mayor grado de detalle, al preparar la imagen definitiva para incorporar a la página web nos conviene bajar la resolución (con la opción de nuevo muestreo, resample o similar del programa). Más resolución no sirve para nada: la imagen no se verá mejor en el monitor.

Como referencia práctica, esta tabla nos da una idea del tamaño en píxels que tendrá una imagen escaneada a 72 dpi. Podemos imprimirla y tenerla a mano al preparar escaneados para la Web.

Debemos fijarnos que a una imagen que tenga una longitud de 20 cm, como la dimensión menor de una página A4, le correspondería un ancho semejante al de la pantalla VGA. Para calcular el tamaño total de la imagen -sin compresión- puede hacerse a partir de sus dimensiones en píxels y el modelo de color que tenga. Los programas de gráficos suelen indicar el tamaño previsto de la imagen.

El funcionamiento del escáner es muy sencillo. Al instalar el dispositivo, se instala también un programa que permite manejarlo por las diferentes aplica-

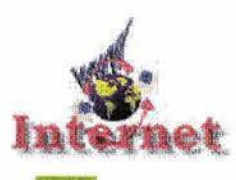

Figura escaneada en formato linea (blanco y negro).

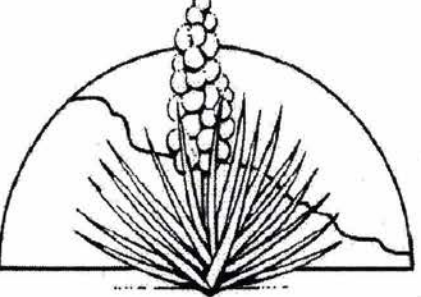

Imagen escaneada con calidad fotográfica.

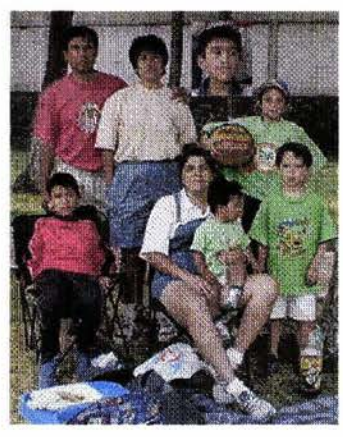

ciones de gráficos de nuestra computadora (el escáner suele incluir uno o varios de estos programas, pero se puede escanear directamente desde Photoshop, Paintshop pro, etcétera). El programa que controla el escáner es habitualmente el llamado Controlador Twain (o Twain-32). Cuando accedemos al programa de gráficos, existe una opción en el menú Archivo/Adquirir (Acquire o Sean si está en inglés) que es la que nos permite captar la imagen. Se coloca el original sobre el escáner abierto y seguimos las instrucciones.

Decimos el original, a la imagen que será escaneada o fotocopiada. En efecto, el escáner realiza una especie de fotografía, y cualquier objeto será "retratado" con bastante precisión, aunque con poca profundidad focal, ya que algunos escáner no tienen la facilidad de fotografiar objetos tridimensionales (agregar figura). Algunos diseñadores aprovechan esta capacidad de los escáneres para adquirir texturas y fotografiar pequeños objetos: por ejemplo, incluso algunos colocan una película de plástico transparente de cocina yencima, cereales, granos de café, clavos, fruta, pasta, etc.

Muchos controladores de escáner necesitan una previsualización de la imagen antes de adquirirla. En esta previsualización podemos seleccionar la parte de la imagen que nos interesa captar, con una herramienta de selección estándar (el recuadro de línea discontinua), y el tipo de lectura que hará el aparato (color, gris, blanco y negro, resolución). Una vez decidido, el dispositivo lee la imagen y envia la digitalización de la misma al programa de gráficos desde el que hemos empezado la tarea. Una vez dentro de esta aplicación, podemos efectuar algunos retoques a la imagen. Los cambios más comunes son ajustar el contraste, brillo, orientación y número de colores. Los programas suelen llevar herramientas y comandos específicos para hacer fácilmente estos cambios.

A la hora de guardar la imagen digitalizada, podemos optar por diferentes formatos. Debemos estar seguros, porque algunos formatos, como el jpg, suponen una pérdida de calidad en la imagen, debida a la compresión. Así, al volver a abrir el archivo, nos encontraremos que pudo haber perdido calidad respecto de la digitalización original. Si tenemos previsto volver a editar la imagen, es más conveniente guardarla en el formato nativo del programa (es decir, PSP para Paintshop Pro, PSD para Photoshop) o bien un formato genérico que respete la calidad original de la imagen, como el TIFF.

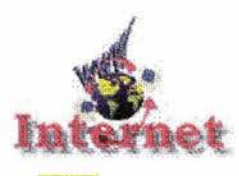

Foto tomada con cámara digital (Mané).

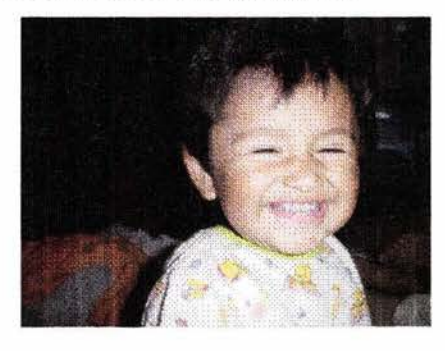

En general, para obtener mejores resultados al escanear en blanco y negro, *no* debemos elegir la opción blanco y negro; es preferible utilizar la opción de 256 tonos de gris y después convertir la imagen a color de  $1$  bit (blanco y negro). Esto se debe a que, aunque la imagen sea en blanco y negro, realmente, la tinta o lápiz sobre el papel presenta unas áreas más oscuras y otras más claras. Así, captando en grises, incorporamos toda esta riqueza de tonalidades; en blanco y negro el escáner tiene un umbral de tono a partir del cual descarta puntos de color gris y los considera blanco. Para captar los sutiles detalles de un dibujo a lápiz, no lo conseguiremos adquiriendo en blanco y negro. La opción aconsejable es escanear en grises y más adelante, si es necesario, transformar la imagen en bitmap de blanco y negro.

### 2.3.1. **FOTOGRAFÍA DIGITAL**

La fotografía digital a pasado a ser un elemento de apoyo -para el diseñadorindispensable debido a los tiempos de modernidad técnica. Las cámaras digitales comienzan a ser realmente accesibles y son una interesante herramienta para el diseño, en especial para el diseño web, ya que para colocarlas en una página no se requiere una resolución demasiado alta . Las funciones de este tipo de cámaras van mejorando constantemente, y también una larga serie de ventajas: (10)

- Para empezar, no hay que revelar. La foto está disponible inmediatamente y no hay que esperar que termine un carrete, porque pueden continuar añadiéndose imágenes más adelante.
- La cámara siempre está a punto para fotografiar, siempre que tengamos memoria o disco para guardarlas y pilas.
- El soporte es reutilizable y transferible directamente de una máquina a otra, o de la cámara a la computadora.
- Evitamos el uso de un escáner, porque la imagen queda directamente digitalizada en un formato estándar (normalmente *jpg -*con compre $s$ ión- o *bmp* - sin compresión-).
- Tienen una sensibilidad luminosa muy elevada, de manera que pueden hacerse fotografías en condiciones de poca luz; en esas condiciones una cámara ordinaria requeriría una película especial.
- Podemos elegir entre fotografiar en color, blanco y negro, sepia, negativo y sin necesidad de cambiar de película. Podemos aplicar numerosos efectos de retoque y siempre tenemos una copia a punto.

<sup>(10)</sup> PASCUAL, Francisco: Día de campo, Photoshop 6, ed. Alfaomega.

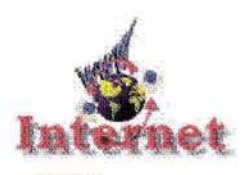

Ejemplo de una fotografía retocada en formato *jpg .* 

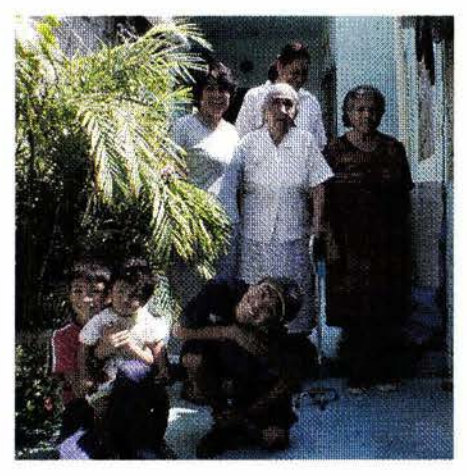

• El número de copias que se necesiten se puede obtener al instante y de forma ilimitada, sin pérdida de calidad.

Algunas cámaras incluso permiten captar cortas secuencias de vídeo (existen también equipos de filmación digital). El vídeo digital presenta las mismas oportunidades que las imágenes fijas por lo que respecta a posibilidades de edición y manejo.

#### **2.3.2. RETOCAR LAS IMÁGENES**

Con frecuencia, las imágenes convencionales de que disponemos requieren de retoques. Para una fotografía convencional, esto exige una laboriosa dedicación y gran experiencia; con los medios digitales existen muchas formas sencillas y accesibles de retocar las imágenes, combinando, cambiando, eliminando o añadiendo partes.

Un programa de pintura y retoque fotográfico tal como Photoshop incluye toda una colección de controles para la modificación de las imágenes. Se basa en un principio sencillo: cambiar individualmente o por grupos los puntos del mosaico de píxels que constituye la imagen en mapa de bits; así se efectúa cualquier cambio de color, tonalidad, brillo y algo importante a considerar son los:

#### **Filtros** *y* **máscaras**

Cualquier cambio en la imagen de mapa de bits se puede lograr alterando los parámetros básicos de la imagen: contraste, brillo y equilibrio de color, estos cambios se efectúan píxel a píxel. Naturalmente, se aplican a toda la imagen o a grupos enteros de píxeles, efectuando una selección de los mismos con una de las diferentes herramientas de selección del programa (como Photoshop): la varita mágica, el lazo, la pluma, etc.

~ Si queremos aplicar los cambios sólo a una selección dentro de la imagen, utilizamos lo que se denominan máscaras o reservas. Se trata de un área que se ve afectada por los cambios, mientras que el resto de la imagen queda protegida de cualquier cambio hasta que se deseleccione el área a cambiar.

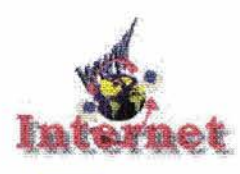

Filtros y máscaras.

<sup>~</sup>Los filtros son ajustes de la forma en que se cambia la imagen (toda o en parte) hasta dar un cierto resultado final. Por ejemplo, puede convertir la imagen en una trama de puntos o distorsionarla. Cada programa de retoque de imágenes incluye una colección de estos filtros y efectos especiales.

#### **2.4. ANALIZANDO EN DETALLE LAS TÉCNICAS DE PINTURA Y DIBUJO**

Las principales limitaciones de los vectores son sobre todo su aspecto rigido, con su contorno demasiado perfecto. Para solucionar esto, en las últimas versiones el contorno puede hacerse algo más irregular, para que se parezca algo más al dibujo natural; y también pueden aplicarse estilos de línea que reproducen con fidelidad diferentes técnicas de dibujo y pintura, o imitan un objeto (por ejemplo, una cuerda o una cadena).<sup>(11)</sup> Algunos programas también crean una repetición seriada de los objetos que se indiquen a lo largo de un trayecto: por ejemplo, dibujando un trazo, el programa automáticamente dibuja formas de huellas. Por otro lado, con los programas de ilustración es más difícil preparar imágenes muy realistas; para conseguirlo hacen falta muy complejos arreglos de degradados, superposiciones, etcétera, que hacen que la imagen crezca mucho en tamaño y sea difícil de manejar. La solución está en este caso en un manejo combinado de mapa de bits y trazos vectoriales.

### **2.4.1. ILUSTRACIÓN DIGITAL**

Al utilizar ilustraciones dentro de un proyecto se debe tiene una idea clara de como van colocadas; no sólo por el hecho de dar un poco de vida al texto o hacerlo más vistoso. La ilustración no sólo debe acompañar al texto; si no abrir una puerta a una reflexión relacionada con el contenido escrito.

draw 10 superfácil, ed. Alfaomega. traciones:

(11) CÓRDOBA, C., GONZÁLEZ, C., CÓRDOBA, E.: Corel Hablaremos de algunas ventajas de los medios digitales para crear ilus-

All right? ear iimin. f dex umarnt. me is a null millimelines() <sup>a</sup>very<sup>a</sup> laż time mla is documen (imvit mm mill) of name coall. liver 10 **E Julian mewrest** [Diseño & Desarrollo] setTimeounf MM Now as ded and or findered Sprite #

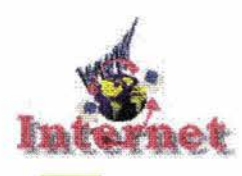

Muestra de dibujo.

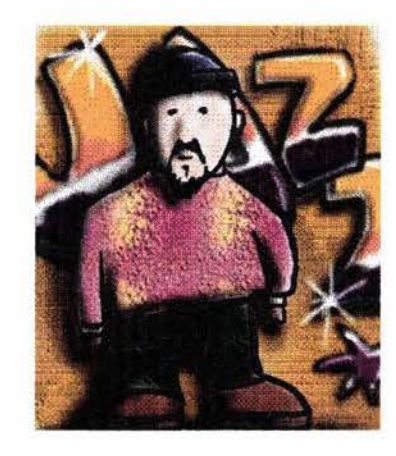

- La computadora revoluciono la forma de ilustrar; donde ilustraciones laboriosas se convierten en tareas muy simples y rápidas .
- Copiar una imagen, entera o en parte, es muy sencillo utilizando un escáner.
- Los trazados geométricos no resultan difíciles, si se cuenta con programas como Corel draw.
- Los efectos fotográficos o visuales se aplican instantáneamente y de forma reversible (en Photoshop).
- Se fomenta la experimentación, porque una imagen no es más que una posibilidad más de poder crear nuevas alternativas y variantes; donde puede guardarse cualquier prueba, volver sobre nuestros errores y corregirlos, nunca se agota la pintura ni se rompen los instrumentos y las imágenes se almacenan permanentemente o aleatoriamente.

Todo esto ha cambiado el proceso de diseño gráfico para muchos diseñadores. Antes debía invertirse mucho más tiempo en la creación de un producto definitivo, ahora tenemos mucha más libertad para explorar diferentes alternativas, y dar los toques finales a diferentes opciones, ya que no se pierde tiempo en fases como el coloreado o la aplicación de la tipografía. Los ilustradores y diseñadores profesionales en la actualidad han adoptado las técnicas de trabajo digital, con vectores, en mapa de bits o una combinación de ambos.

#### 2.4.2. **MAPAS DE BITS**

Los mapa de bits (bitmaps o raster images) deben su nombre a la forma en que se genera la imagen. Los programas de pintura asignan un color a cada punto de la pantalla o píxel. Esto se hace evidente al ampliar al máximo en pantalla una imagen de mapa de bits. Se puede apreciar que está formada por una trama de puntos, cada uno de los cuales tiene asignado un color. El conjunto de estos puntos crea la ilusión de una imagen de tono continuo a escala de pantalla normal.(12) Con la ampliación correcta, la calidad que tienen estas imágenes es buena; una fotografía presentada en pantalla puede parecer tan realista como su equivalente en papel, a pesar de que la resolución con que se muestra en pantalla sea aparentemente baja.

CI2) CÓRDOBA, C., GONZÁLEZ, C., CÓRDOBA, E.: Corel En el número de colores y resolución, los mapas de bits pueden estar defi-<br>draw 10 superfácil, ed. Alfaomega. (12) nidos en un número de colores variable. Cuantos más colo nidos en un número de colores variable. Cuantos más colores tenga la imagen,

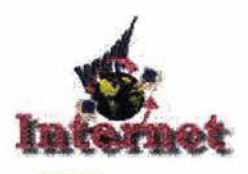

Muestra de dibujo con pixels resaltados.

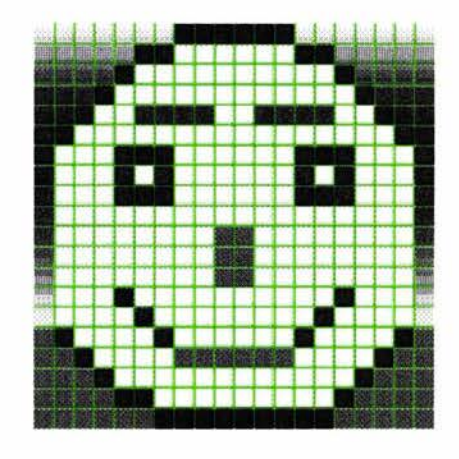

mayor calidad tendrá. También existen diferentes sistemas de compresión que hacen que esta regla no sea tan simple; algunos formatos gráficos como *GIF,*  PNG o lPG son muy eficientes y pueden almacenar una imagen con un tamaño apropiado para la realización de una página Web.

Muchos programas se refieren al número de colores de la imagen como "color de 1 bit", "color de 24 bits", etcétera. ¿Qué significa esto? Color de 1 bit implica la posibilidad de dar un valor a cada píxel de la pantalla a elegir entre dos (blanco y negro). En la modalidad de 4 bits tenemos 16 colores; color de 8 bits permite 256; la mayor parte de tarjetas gráficas actuales admiten color de 16 a 32 bits (que permiten mostrar simultáneamente, en este último caso, hasta 16,7 millones de colores diferentes). El color de 32 bits es foto-realista, porque, de hecho, nuestro ojo es incapaz de diferenciar colores con tanta sensibilidad. Lo que interesa aquí es saber que determinadas modificaciones en las imágenes sólo son posibles en color de 24 a 32 bits; y que el paso de un modo a otro más restrictivo siempre implica pérdida de información; por este motivo siempre es conveniente guardar una copia de las imágenes en color completo.

#### **2.4.3. VECTORES EN EL TRAZO**

Los programas de ilustración se distinguen por dibujar una serie de objetos, definidos de forma matemática; por ejemplo, si utilizamos el programa CorelDraw para trazar un circulo, automáticamente genera una instrucción geométrica: dibuja un círculo con centro en el punto  $(x,y)^{(13)}$  y con un radio r. La forma con que se generan estas instrucciones es como crear un vector, objeto constituido por una serie de puntos y líneas rectas o curvas, definidas matemáticamente, es a través de las llamadas Curvas de Bézier (un elemento de herramienta de Corel Draw), es decir:

- Tiene una línea de contorno y está relleno de un color a elegir. Las características de contorno (o filete) y relleno se pueden cambiar en cualquier momento.
- Se puede agrupar, separar, recortar, interceptar y relacionar de otras formas con el resto de objetos del dibujo.
- Si es independiente se manipula separadamente del resto de objetos; se pueden ordenar de cualquier manera en forma de superposición.

(13) CÓRDOBA, C., GONZALEZ, C., CÓRDOBA, E.: Corel draw 10 superfácil, ed. Alfaomega.

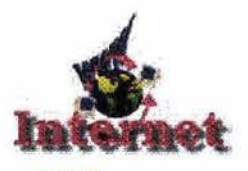

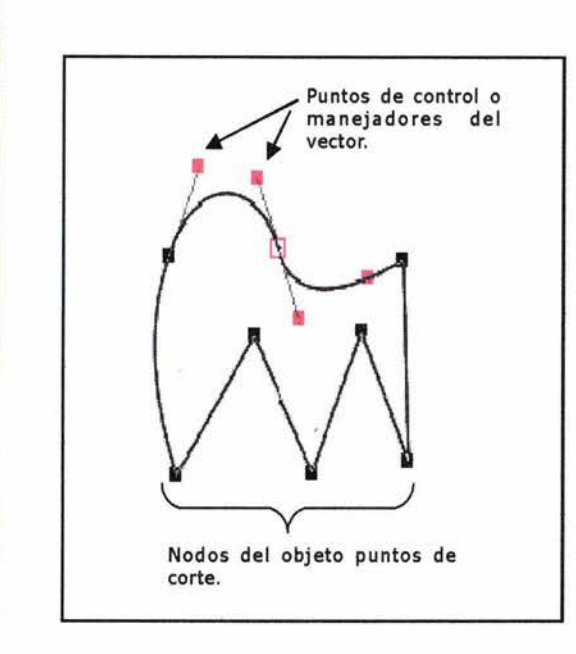

#### **Curvas de Bézier**

Este sistema se desarrolló originariamente, hacia los años setenta, para el trazado de dibujos técnicos, en el diseño aeronáutico y de automóviles. La idea de definir geométricamente las formas no es demasiado compleja; ya que su principio se basa en el concepto de la geometría plana, donde un punto del plano puede definirse por coordenadas; por ejemplo, un punto "A" tiene unas coordenadas (x1, y1) y a un punto "B" le corresponde (x2,y2). Para trazar una recta entre ambos basta con conocer su posición.(14)

Si en lugar de unir dos puntos con una recta lo hacemos con una curva, nos encontramos con los elementos esenciales de una curva Bézier; los puntos se denominan nodos o puntos de anclaje. La forma de la curva se define por unos puntos invisibles en el dibuja que se llaman puntos de control, manejadores o manecillas. En general, para trazar segmentos rectos se hace clic con el útil de dibuja (la pluma), se mueve el ratón y se hace clic en un nuevo punto, yasí sucesivamente. Para crear segmentos suaves, curvados, hacemos clic y mantenemos apretado el botón mientras ajustamos la forma de la curva. Esta forma puede modificarse posteriormente, moviendo los puntos de control según se desee. Los segmentos rectos pueden conectar con segmentos curvos.

Cualquier forma, abierta o cerrada, sea un polígono, un rectángula, una elipse o una forma curva irregular, se basa en estos elementos tan simples : nodos y puntos de control. Para rellenar con un color, es necesario que los puntos estén unidos formando una línea cerrada; es decir, el último nodo coincide con el primero (algunos programas admiten relleno para curvas no cerradas, trazando una línea recta entre los dos puntos extremos y rellenando el área resultante; y una vez cerrada la forma, puede hacerse nulo su contorno). Los contornos o filetes pueden ser de diferentes grosores y tener una forma determinada. Esto permite crear dibujos lineales puros (al estilo del dibuja técnico) o también creaciones más artísticas, con un contorno caligráfico.

#### **Ventajas del formato vectorial**

Diremos, en qué, consiste un dibuja vectorial y cuáles son sus ventajas:

<sup>(14)</sup> CÓRDOBA, c., GONZALEZ, C., CÓRDOBA, E.: Corel draw 10 superfácil, ed. Alfaomega.

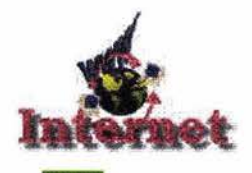

Diseño Gráfico Digital, Ideas y Técnicas

Ejemplo de ilustración .

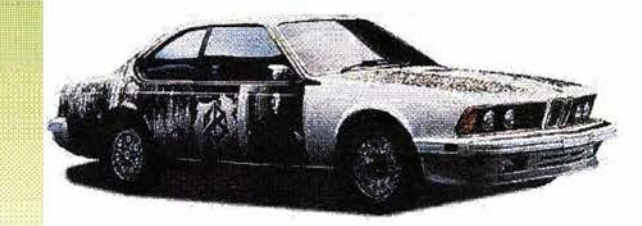

- <sup>~</sup>No importa el tamaño a que queramos dibujar; siempre aparecerá con la misma nitidez, sin pérdida de calidad por el escalado.
- $\triangleright$  Cada objeto viene definido por sus propias fórmulas y se maneja independientemente del resto. Puede escalarse, distorsionarse, cambiar de forma sin afectar para nada los otros elementos del dibujo.
- $\triangleright$  Se puede *controlar con gran precisión* la forma, orientación y orden de los elementos.
- ~ Cualquier efecto que se aplique a los objetos puede rectificarse en cualquier momento; el dibujo es siempre editable.
- > Es fácil reutilizar un dibujo o parte de éste en otros proyectos.
- $\triangleright$  El tamaño de los archivos puede ser compacto, dado que no se ha de almacenar información para definir cada punto de la pantalla, sino una serie de fórmulas matemáticas. En general, aumenta la complejidad yel tamaño el número de trazos, y no tanto las áreas cerradas sin contorno.
- <sup>~</sup>Los objetos pueden fusionarse fácilmente entre sí, creando una serie de formas intermedias; por ejemplo, pasando de un cuadrado a un círculo en diez formas interpoladas.
- $\triangleright$  Permiten un manejo de letras sin limitaciones; las fuentes Type 1 y TrueType son también objetos vectoriales y, por tanto, se pueden manejar de forma idéntica dentro del programa de ilustración o dibujo.
- $\triangleright$  El clipart (ver página X) se encuentra mayoritariamente en formato vectorial (el formato EPS es el más limitado y WMF es un formato escalable, vectorial, pero no basado en curvas de Bézier).

#### **2.4.4. TÉCNICAS PARA ILUSTRAR**

Esta es una buena manera de combinar en una sola imagen el aspecto externo de un objeto y su estructura interna, mediante la visión de la estructura de líneas de la imagen vectorial. Con algunos programas es algo muy simple, con CorelDraw, una vez acabado el dibujo, dibujamos una forma por encima del área que queremos que se vea sólo en forma de líneas, y aplicamos una lente de dibujo lineal.

Algunos programas de ilustración vectorial son idóneos para determinar técnicas propias del dibujo ilustrado:

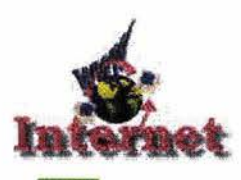

Los logotipos más famosos imponen su percepción a cualquier combinación de colores o uso de la tipografía que los recuerde, sea directamente o de una forma más oblicua.

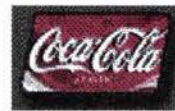

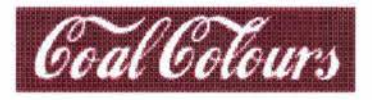

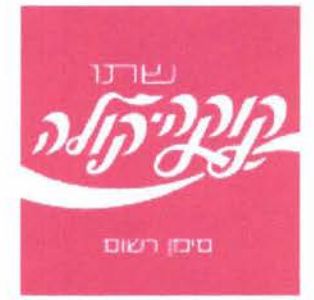

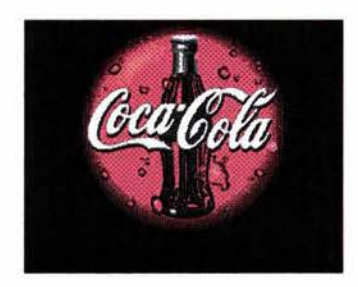

- Se pueden utilizar diferentes tipos de líneas: continuas y discontinuas, con diferentes colores y grosores en la ilustración.
- El texto puede seguir el contorno de las líneas y simular su trazo, sirviendo a su ves como ilustración para el diseño de una página web.
- Aplicar color en diferentes áreas de la ilustración utilizando la herramienta cubeta del programa CorelDraw o de algunos otros programas para ilustrar.
- Manejo de tramas y degradados por medio de efectos especiales, son necesarios para detallar mejor una imagen.

#### 2.4.5. **EL TEXTO COMO IMAGEN**

El texto aplicado como imagen requiere de un tratamiento especial; para este proceso es necesario darle un tratamiento al texto, donde el texto normal se convierte en imagen y a su vez en vectores. Los vectores nos permitirán moldear el texto a nuestra conveniencia y creatividad. Existen programas que nos permiten realizar este proceso como son Corel draw, Dissainer, Adobe ilustrator, por mencionar algunos.

Otra manera de incorporar las letras que el diseñador realmente quiere, es crear imágenes con formato *GIF.* Una ventaja de esta opción es que podemos usar la tipografía que queramos, puesto que la imagen mostrará la forma de los caracteres, sin que estos estén instalados para verlos.

Sin embargo, incluir texto en forma de gráficos tiene tres inconvenientes:

- 1. El texto deja de ser editable; ya no se puede copiar a otro programa ni se manejará como texto.
- 2. Si el usuario tiene desactivada la carga automática de las imágenes de la página no se verá nada, excepto el texto alternativo que utilicemos para describir la imagen; por este motivo es importante incluir (texto alternativo) durante la edición de la página web.
- 3. El tamaño de la página aumentará, proporcionalmente al tamaño de la imagen, su número de colores y su complejidad.

Por ejemplo, técnicamente los logotipos tienen dos elementos indispensables en su estructura: formas y letras. Se puede utilizar uno de los dos o una

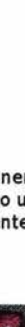

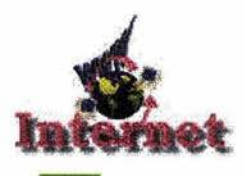

Diseño Gráfico Digital, Ideas y Técnicas

Imágenes de recortar y pegar (prediseñadas).

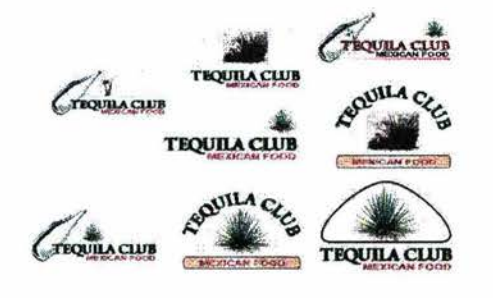

combinación de ambas. Puede tener más peso la imagen o al revés, ser mas importante la letra. Las formas de la tipografía pueden estar manejadas; puede partirse de una tipografía preexistente, o bien crear una especialmente para el logo. Los logotipos exigen técnicas de diseño que puedan facilitar el manejo de formas geométricas simples, combinadas con las formas más ingeniosas de creatividad (ver figura). Junto con esto, la facilidad en el uso del color, normalmente en forma de tintas planas y el uso adecuado de modificaciones en la tipografía, todo esto lo facilita la computadora.

#### **2.4.6. IMÁGENES DE RECORTAR Y PEGAR (PREDISEÑADAS)**

Una utilería donde podemos encontrar imágenes prediseñadas que nos podrían servir para recortar y pegar en:

Clipart: todo tipo de imágenes y símbolos prediseñados, listos para usar en un programa de diseño o autoedición. El término original se refería a "recortes" de papel que se pegaban en diferentes proyectos. Distintas compañías editaban y vendían colecciones de dibujos que se utilizaban de este modo en las ilustraciones, actual mente se utilizan sin pagar derechos de autor adicionales.

Después de la revolución digital, aunque todavía es posible manejar clipart de recortes, todo el mundo funciona con la versión digital de esta idea: archivos de imagen que pueden usarse directamente. Cualquier usuario tiene, probablemente, una buena colección de clipart, a veces sin saberlo. Clipart es un término muy amplio, ya que cuenta con una gran variedad de imágenes prediseñadas que van desde objetos simples (lineales) asta imágenes a color o degradados (tonos de grises).

El clipart más flexible en su manejo es aquel que puede incorporarse en una amplia variedad de programas, y que puede cambiarse de tamaño o forma sin perder definición. La mayoría de programas de diseño pueden manipular estas imágenes de clipart. Cada programa puede tener a su disposición un lote de clipart en su formato específico; por ejemplo, en CorelDraw se incluyen bastantes imágenes de clipart en formato .CDR, en formato vectorial propio del programa. Para abrir archivos de este tipo con una versión más moderna, hace falta importarlos como si procedieran de una aplicación distinta, debido a los filtros propios para compartir información.

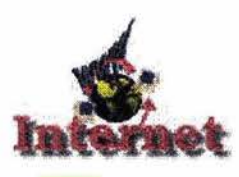

Diseño Gráfico Digital, Ideas y Técnicas

Manejo de imágenes tridimensionales.

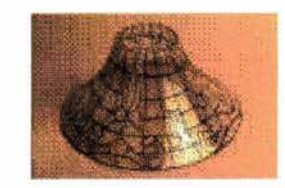

La importancia que ha originado el diseño de la Web, se está convirtiendo en algo más habitual utilizar clipart en forma de gif o de jpg, listo para incorporar en las páginas web. Los gif, además, pueden ser animaciones. Existen miles de archivos de este tipo, disponibles en la red.

#### **Que cambios pOdemos efectuar en un clipart**

Cambio de tamaño. Si debemos escalar la imagen, en formato vectorial no tiene ninguna dificultad. Bastará seleccionar el objeto con el puntero y con el cuadro de selección (los cuadrados negros que lo rodean) podemos cambiar su tamaño horizontal, vertical -tirando de las aristas o escalarlo proporcionalmente- tirando de los vértices.

Modificar los colores. Se puede considerar que la imagen en sí esté bien, pero los colores sean inadecuados, o simplemente la imagen sea en blanco y negro. Para armonizar los colores con el resto del diseño, podemos cambiar colores en parte de la imagen. Debemos tener cuidado si el objeto está compuesto de varias partes: antes de cambiar los respectivos colores deberemos desagrupar la imagen. En algunos programas también se puede seleccionar un objeto dentro de un grupo.

Modificar grupos. Otra modificación frecuente es agrupar diferentes piezas de clipart, o eliminar partes no deseadas. Los objetos pueden recolocarse de la forma que más convenga, como si trabajáramos con láminas de acetato transparente.

#### **2.4.7. COMO CAMBIAR DE BITS A VECTOR**

Dado que los vectores son mucho más flexibles al manipular los elementos de una imagen, a menudo se prepara una ilustración en forma de trazados vectoriales, partiendo de una imagen de mapa de bits. Por ejemplo, a una forma circular se adapta un vector en forma de círculo; a un contorno irregular, una forma rellena que reproduzca su mismo contorno. A este proceso se le llama calcado o vectorización. Para calcar de este modo lo que se hace es ajustar, a la forma lo más preciso posible, una serie de curvas y formas vectoriales a los contornos del mapa de bits.

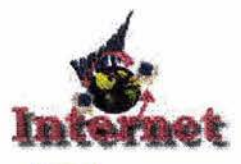

*Iconos como ilustraciones.* 

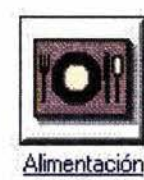

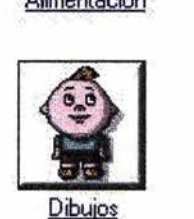

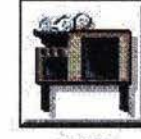

casa

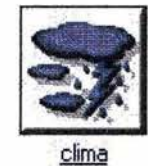

Este proceso puede llevarse a cabo manualmente, con las herramientas del programa de ilustración, en especial la pluma. Esta tarea es, tediosa. Pero con práctica, el ilustrador va decidiendo la colocación exacta de cada punto de bits. También se puede utilizar un calcado automático (autotracing); esto se hace dentro del programa de ilustración; por ejemplo CorelDraw o Ilustrator.

### **2.4.8. LOS ÍCONOS Y SU FUNCIÓN**

Un ícono es una imagen representativa de algo. Un ícono del sistema no tiene nada de especial; habitualmente se trata de una imagen en *mapa de* bits, aunque esté guardada en un formato concreto. Algunas aplicaciones utilizan fuentes de símbolos (dingbats) para generar sus propios íconos de tamaño variable. Los íconos individuales suelen ser archivos con una extensión *.ico,* a veces pueden estar contenidos dentro de archivos .dll o .exe. Por ejemplo, cuando queremos cambiar el icono que representa un documento o programa se selecciona de una biblioteca el más adecuado para cada aplicación.

#### **Íconos como ilustraciones**

Una segunda acepción del término ícono está en las pequeñas imágenes que acompañan los documentos y páginas web. Normalmente su función es señalizar, aunque también pueden funcionar como simple ilustración. Podemos utilizar imágenes monocromas o bien optar por íconos a todo color, en función de las necesidades del trabajo.

Estos íconos son normalmente imágenes de baja calidad. Por ejemplo, para una página web, se tratará de un archivo *GIF.* Dadas las pequeñas dimensiones de los íconos, incluso un tratamiento fotográfico no supondrá un tamaño excesivo.

Para crear estas imágenes los programas de dibujo vectorial son perfectos: podemos trabajar a la escala que deseemos, o cambiar el tamaño de las imágenes sin pérdida alguna de calidad, y manipular libremente las formas.

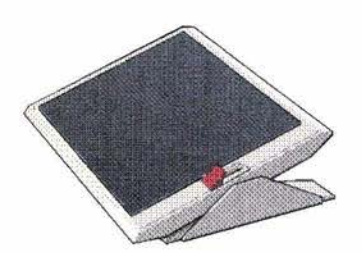

# CAPITULO 111

Medios digitales de la Wb

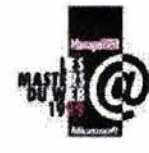

La computadora ha pasado a ser una herramienta necesaria en donde la informaci6n es más rápida por INTERNET a nivel mundial.

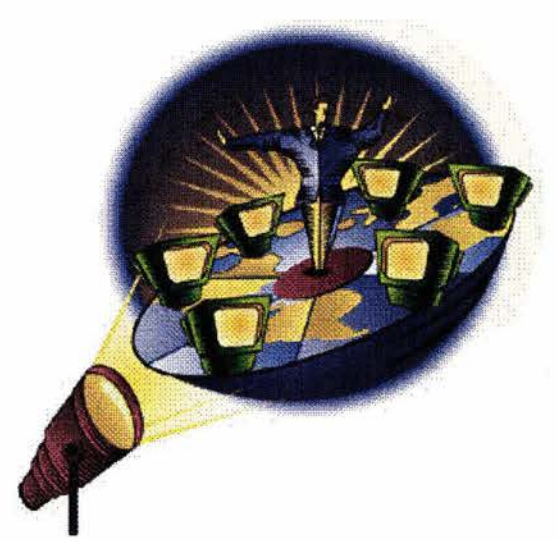

Plataformas más reconocidas en el mundo.

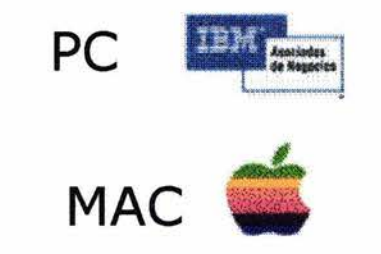

## **PUTADORA COMO HERRAMIENTA** se desee.

Las computadoras inicialmente se emplearon para realizar funciones matemáticas y agilizar los trabajos de contabilidad; eran muy grandes y demasiado costosas, se necesitaban cuartos grandes y con ventilación especial. Para que un usuario -que no fuera una empresa- utilizará una computadora como herramienta era imposible.

No fue hasta 1765 que se inventó la microcomputadora (computadora personal) y revolucionó con ella la tecnología y a su vez la facilidad de poder adquirirla y convertirse en una herramienta necesaria para los contadores, diseñadores, estudiantes y amas de casa .

En la actualidad la computadora ha pasado a ser una herramienta necesaria en donde la información es más rápida por INTERNET y a su vez permite elaborar páginas Web y realizar comunicación por e-mail (correo electrónico) a nivel mundial. El avance tecnológico de las computadoras se ha extendido aun más y a permitido que la ciencia, la astronomía, biología, y otras áreas sean más exitosas y acertadas en sus procesos de investigación, ya que las computadoras tienen la capacidad de almacenar, grabar y

**3.1. ANTECEDENTES DE LA COM-** reproducir información cuantas veces

#### **3.1.1. PLATAFORMAS PC y MAC**

Las computadoras se han diferenciado en el mercado y en su uso en dos plataformas PC (Computadora Personal) y MAC (Macintosh), la diferencia radica en los procesadores que utilizan, anteriormente no eran compatibles asta que la MAC las hizo compatibles. En sus inicios la PC fue diseñada para los negocios y la MAC para el diseño gráfico y arquitectónico, actualmente las dos plataformas son utilizadas en las mismas áreas.

El usuario tiene la ventaja de elegir que plataforma utilizar, esto obviamente dependerá de sus necesidades y sus posibilidades económicas.

#### **3.1.2. SUS APLICACIONES**

Las computadoras pasaron a formar parte de la vida moderna y cotidiana del ser humano. La computadora considerada como un medio digital, ha permitido al ser humano desarrollar avances científicos, tecnológicos y humanísticos que en la actualidad su aplicación es indispensable.

Las aplicaciones en el ámbito laboral, cultural, social, etc. han facilitado al usuario su quehacer diario.

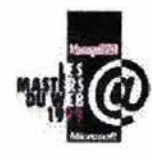

Medios digitales.

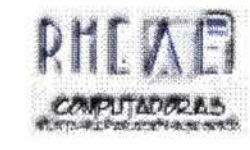

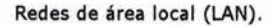

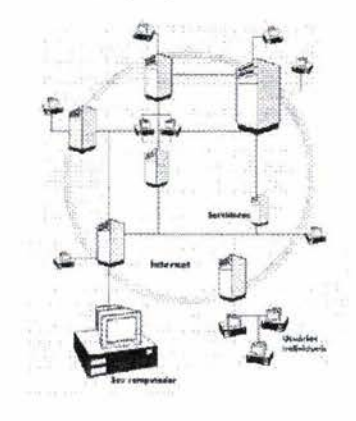

Red en bus.

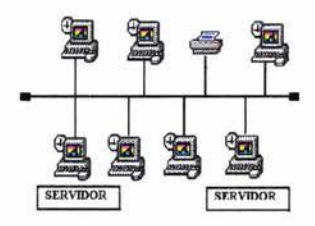

Los medios digitales en el transcurso de la historia, se han preocupado por mejorar la presentación de su acabado final (impreso, copiado, presentación en pantalla, etc.) este proceso a beneficiado a las diferentes áreas en las que el ser humano se desenvuelve y el diseñador gráfico no quedo exento de este beneficio, a tal grado, que actualmente el diseñador requiere auxiliarse de esta potente herramienta, asta incurrir, en sus presentaciones digitales llamadas "páginas Web".

El Internet ha pasado a ser un medio muy potente de comunicación y aplicación entre los seres humanos, que se ha considerado "el medio de comunicación más potente a nivel mundial".

#### 3.2. REDES

En una red, la transmisión es por medio de cable coaxial, telefónico o fibra óptica, actualmente puede ser por medio satelital. Las ventajas que ofrecen, empiezan desde lo mas sencillo, compartir periféricos, graficadores y digitalizadores (escáner); la comunicación entre personas a través de correo electrónico; mejor acceso y distribución de datos; paquetes especializados de aplicación, entre otros.

Redes de área local (LAN): es un sistema de transmisión de datos que permite compartir recursos e información por medio de computadoras o redes de computadoras (piensa en una "red de redes" y seria Intemet). Se trata de un conjunto de computadoras independientes que se comunican entre sí.

Red en bus: todas las estaciones comparten un mismo canal de comunicación. A pesar de que una estación falle, las demás pueden seguir comunicándose.

Red en árbol: es una variación de red en bus, la falla de una estación no implica interrupción de la comunicación. Se comparte el mismo canal de comunicación.

Red en anillo: ninguna estación controla el acceso a la red y la falla de una provoca que la comunicación se interrumpa. Su principal ventaja es que no se depende de la estación central.

Red de estrella: todas las estaciones se conectan por separado a una estación central y no se conectan entre sí.

#### 3.3. INTERNET

La llamada «autopista de la información» es, realmente, un conjunto

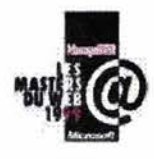

Medios digitales de la Wb

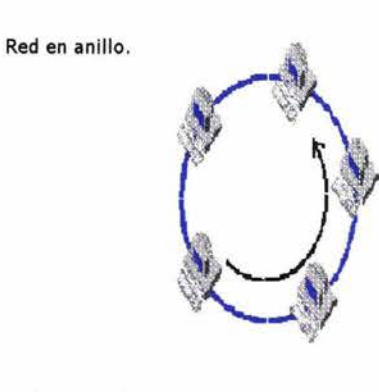

#### Red de estrella.

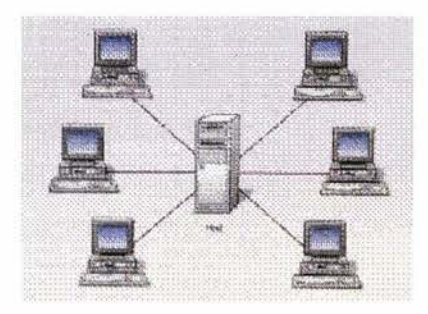

El concepto «Internet» significa Inter - red o sea una red internacional de comunicación .

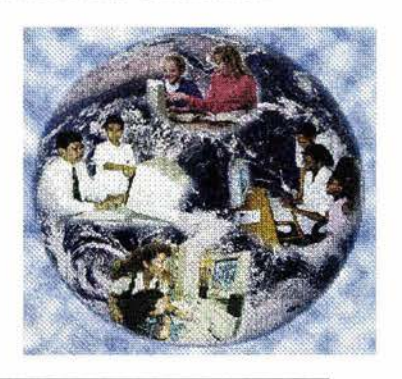

(1) http ://www.Lander.es/webmaestro.

de miles de redes informáticas unidas entre sí. Comenzó con el propósito de crear una infraestructura comunicativa entre computadoras con fines militares, creada a partir de un proyecto del departamento de defensa de los Estados Unidos llamado ARPANET (Advanced Research Project Network según su sigla en ingles) fue iniciado en 1969 y cuyo principal propósito era la investigación y desarrollo de protocolos de comunicación para redes de área amplia. Hoy en día existen miles de redes que interconectan por vía telefónica millones de computadoras personales de todo el mundo. El espíritu inicial de las primeras experiencias era simplemente académico: pretendían unir bases de datos de centros de investigación de todo el mundo para intercambiar información.

El concepto «Internet» significa Inter - red o sea una red internacional de comunicación.<sup>(1)</sup>

Cuando hablamos de Internet hacemos referencia a una red que no pertenece a nadie, sino que esta conformada por la información que le brindan los millones de usuarios que se conectan a ella. Donde las autoridades y alumnos tuvieron la necesidad de compartir información sin tener que utilizar el correo postal y se imaginaron realizarla por vía cable, el formato que se utilizó fue elaborado en lenguaje HTML.

Estas investigaciones dieron como resultado el protocolo TCPjIP (Transmission Control Protocolj Internet Protocol) un sistema de comunicaciones muy sólido y robusto bajo el cual se integran todas las redes que conforman lo que se conoce actualmente como Internet.

#### 3.3.1. **WEB**

Las páginas Web que leemos normalmente con nuestro navegador son en realidad archivos en lenguaje HTML (HyperText Markup Language, «Lenguaje de Marcas Hipertexto»). El lenguaje HTML está formado par instrucciones, llamadas etiquetas (tags), que indican qué objetos se incluyen en una página Web y cómo se han de colocar en dicha página, es un lenguaje muy sencillo que permite diseñar hipertexto y estructurar documentos, los cuales pueden ser mostrados por los navegadores de páginas Web, es decir, HTML consta de una serie de ordenes o directivas que indican al navegador que se esta utilizando la forma de representar los elementos como son texto, gráficos y otros que contenga el documento.<sup>(2)</sup>

Cabe mencionar que los códigos de este lenguaje se pueden escribir en

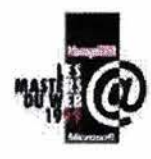

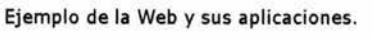

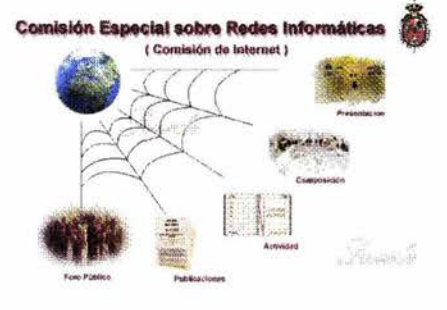

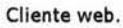

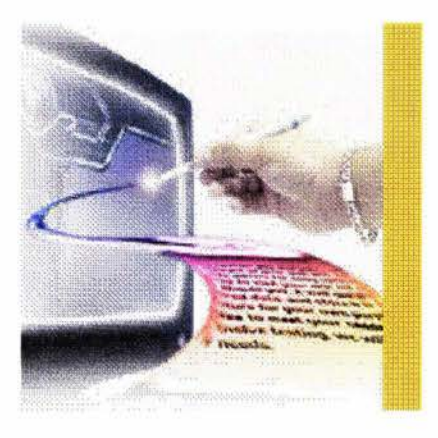

<sup>(2)</sup> RAYA, José Luis: HTML4 quía de referencia y tutorial, ed. Alfaomega. p. 45-67.

editores de texto como el block de notas o Notepad (incluidos estos en el sistema operativo Windows).

La Web funciona siguiendo el modelo cliente-servidor. Existe un servidor, que es quien presta el servicio, y un cliente, que es quien lo recibe.

#### **Cliente web**

Es un programa con el que el usuario interacciona para solicitar a un servidor web el envío de páginas de información. Estas páginas se transfieren mediante el protocolo HTTP.

Las páginas que se reciben son documentos de texto codificados en lenguaje HTML. El cliente web debe interpretar estos documentos para mostrárselos al usuario en el formato adecuado.

Cuando lo que se recibe no es un documento de texto, sino un objeto multimedia (vídeo, sonido, ...) no reconocido por el cliente web, éste debe activar una aplicación externa capaz de gestionarlo.

Entre los clientes web más usuales están el Netscape Navigator *y* el Microsoft Internet Explorer.

#### **Servidor web**

Es un programa que está permanentemente escuchando las peticiones de conexión de los clientes mediante el protocolo HTTP.

Funciona de la siguiente manera: si encuentra en su sistema de ficheros el documento HTML solicitado por el cliente, lo envía y cierra la conexión; en caso contrario, envía un código de error y cierra la conexión. También se ocupa de controlar los aspectos de seguridad.

- 1. El usuario especifica en el cliente web la dirección (URL) de la página que desea consultar.
- 2. El cliente establece la conexión con el servidor web.
- 3. El cliente solicita la página o el objeto deseado.
- 4. El servidor busca la página solicitada en su sistema de ficheros. Si la encuentra, la envía al cliente; en caso contrario, devuelve un código de error.
- 5. El cliente interpreta los códigos HTML y muestra la página al usuario.
- 6. Se cierra la conexión.

Es probable que la página solicitada se cree en el momento de su petición .

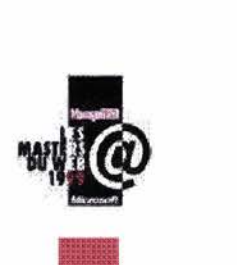

La conexión siempre se libera al terminar la transmisión de la página. Además, se establece una conexión independiente para cada documento u objeto que se transmite.

La transferencia en sentido contrario (del cliente al servidor) es menos frecuente, pero también es posible.

#### 3.3.2. **EL LENGUAJE HTML**

Una página web no dista mucho de cualquier programa que podamos tener en nuestra computadora, es decir, una página web es un conjunto de órdenes o instrucciones que le dicen a

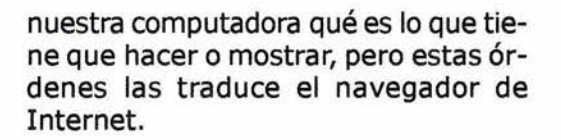

Como hoy en día una computadora es incapaz de entender el lenguaje humano, se tuvo que buscar un lenguaje sencillo y potente para la crea ción de páginas web, este lenguaje es el HTML (HiperText Mark-up Language) o lenguaje de etiquetas. En el lenguaje HTML existen una serie de convenciones que definen los aspectos generales de una página web, así como sus partes. Veamos un ejem $p|o$ : $(3)$ 

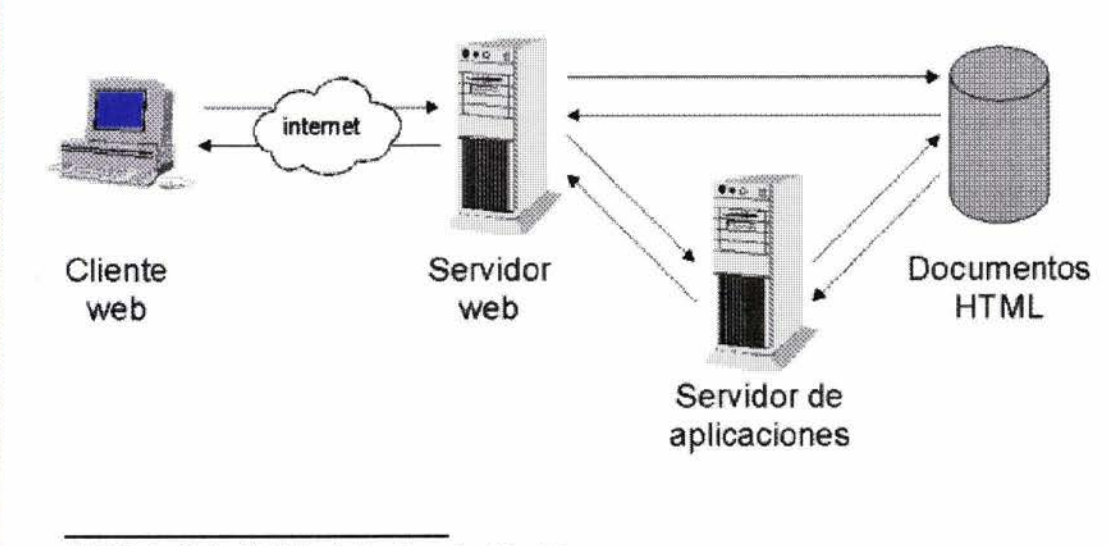

<sup>(3)</sup> RAYA, José Luis: HTML4 quía de referencia y tutorial, ed. Alfaomega. p. 68.

La idea es muy sencilla: cualquier cosa que se represente en una página web (texto, imágenes, etc.) debe ir entre 2 «etiquetas» o «tags», la primera indica que empieza el elemento y la segunda indica que dicho elemento ha terminado, por ejemplo:

#### **TEXTO** Hola, este es el texto **FINTEXTO**

Pero como puede observarse las «etiquetas» pueden llegar a confundirse (no por la computadora, sino por nosotros), las etiquetas se representan de una manera especial: entre 2 símbolos  $($  < > ). Y para denotar la segunda etiqueta </>></>>. De esta manera el ejemplo quedaría:

#### Figura. Transferencia de páginas web

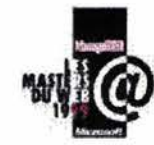

Medios digitales de la W

```
align="center" width="2?" bgcolor="#F8FAFC"
height="20"> «nbsp:</td>
align="center" with "23" height="20" > $nbsp; </td>align="center" width="3%" height="20"> snbsp; </td>
align="center"> </td>
align="center" colspan="10">
align="left"> </p>
lockquote> 
<div align="left"><font size="+l"><b><font size="+4">P<!font><!b>rimeros 
  pasos: tanteando el terreno</font><hr></div> 
olockquote> 
iv align="left"> 
\langleol>
  \langle u1 \rangle\langle u1 \rangle<li> <a href="HTML.htm">El lenguaje HTML </a></li> 
      <li> <a href="partes.htm">Partes de las que se compone una p&aacute;gina 
         web </a> </li>
      <li><a href="elementos. htnl"> Elementos b&aacute; sicos</a><!li> 
      < 1 i><a href= "herramientas . htm"> Herramientas para su creac i &oacute; n </ a>· 
      <li> <a href="navegadores.htm">Los distintos Navegadores<!a><!li> 
    \langle/ul>
  \langle \text{u1} \rangle
```
#### **<TEXTO>** Hola **</TEXTO>**

Cada etiqueta posee un nombre, este suele ser el nombre del elemento en inglés. Por ejemplo, una tabla se representa con **<TABLE>** </  $TABLE$  $>$ . $(4)$ 

Por lo tanto, las páginas web son un archivo de texto donde se incluyen una serie de etiquetas que definen zonas, formatos y características de los elementos que contienen y que posteriormente, el navegador se encarga de traducir a un formato gráfi-

(4) http ://www.com/lomasweb/cursillo/ principal . htm

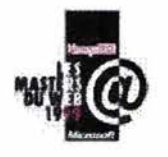

Interpretación del lenguaje HTML en página muestra .

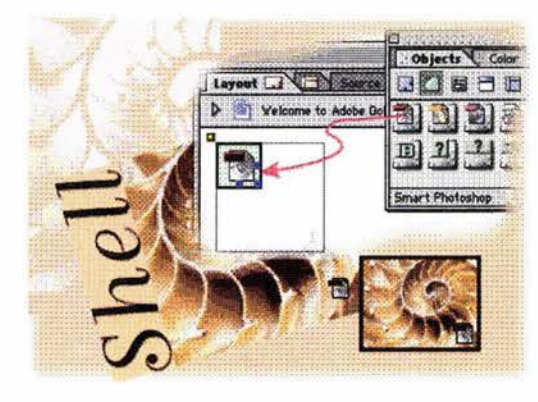

HTML Y su interpretación .

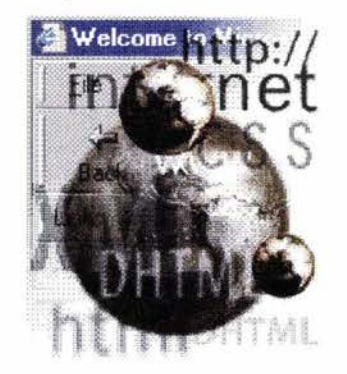

co, que es lo que finalmente vemos en pantalla.

A continuación presentamos un fragmento de código HTML de una página web.

Como se puede observar, aparecen algunas palabras extrañas. Es la representación de las tildes, que se realiza mediante el símbolo «&» seguido de la letra que queremos acentuar (a, e, i, o, u) y seguido de «acute;». Por ejemplo, si queremos acentuar la «a» se realizaría de la siguiente manera:

#### á

Es importante que no olvidemos poner el punto y coma al final; con Internet Explorer no es necesario, pero con Netscape Navigator sí. Pese a que las últimas versiones de los navegadores admiten poner las tildes directamente, su representación se realiza así debido a que las primeras versiones de los navegadores no las admitían.

Otra representación extraña es que indica que no hay nada, pero que ha de representarse en pantalla. Esto es útil cuando se quiere mostrar una celda vacía dentro de una tabla, una línea en blanco.

También se aprecia que las etiquetas se pueden combinar. Por ejemplo, si queremos escribir un texto en negrita y cursiva, tendremos que poner las etiquetas correspondientes a una línea de texto *«P></P>,* P de párrafo), la etiqueta de negrita *«B>* </ *B>,* B de bold, que significa negrita en inglés) *y* la etiqueta de cursiva *«1></1>,* 1 de italíc, que significa cursiva en inglés), lo que resultaría:

<P><B><I>Hola, bienvenidos al curso</I></B></P>

Pero esta representación mediante etiquetas del HTML presenta algunos «huecos», a modo de ilustración.

¿cómo indico que el texto sea de un determinado tamaño?. Pues bien, las distintas propiedades que tenga el elemento también van dentro de la primera etiqueta. En el caso del texto sus propiedades son el tamaño, el tipo de letra, la alineación, el color, y más.

#### <P size=l align=left face=Arial> Hola, aqui va el texto</P>

Al igual que el resto de los elementos, la página web se representa entre 2 etiq uetas, éstas son: <HTML></HTML>, por tanto si el código de nuestra página web no in-

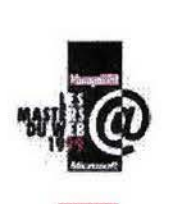

..

Manejo de links.

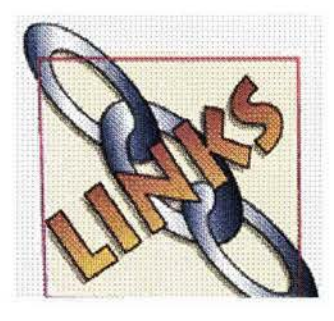

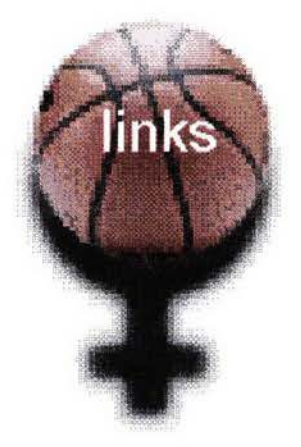

cluye estas 2 etiquetas, la pantalla aparecerá en blanco. Pero una página web no son sólo los elementos que vemos, también existen otros elementos que no apreciamos, como pueden ser el título, el autor, su contenido.

Pero como hemos mencionado anteriormente, no es necesario saber HTML, ya que las herramientas de creación de páginas web pondrán el HTML por nosotros. Lo único que tendremos que hacer es diseñar nuestra página tal y como se verá en pantalla y la herramienta hará el resto.

#### **3.3.3. LINKS**

Principalmente existen 3 t ipos de links distintos:

- A una página web de nuestro dominio
- A una parte concreta de nuestra página
- A otra página web de otro dominio

#### **Links a una página web de nuestro mismo dominio**

Se deben utilizar las etiquetas:

**<a href= »destino» >** Texto o imágen que posee el hipervículo **</ a>** 

En donde el atributo hrefapunta al destino del hipervínculo; pero a la hora de poner el destino debemos tener en cuenta las rutas y los directorios.

Todos los links a cualquier archivo que se encuentre en nuestro mismo dom inio nunca incluirán la ruta del directorio inicial en donde está dicho archivo. Por ejemplo, si todos nuestros archivos se encuentran en el mismo directorio inicial llamado «C:\PAG\_WEB\», los links serán simplemente el nombre del archivo, como «index. htm», «bienvenida. html»,  $*$ foto $1$ .jpg», ...

Si por el contrario tenemos en el directorio inicial «C:\PAG\_WEB\» algunos archivos y dentro de un subdirectorio del inicial llamado «C:\PAG\_WEB\FOTOS\» otros archivos, cuando queramos referenciar a un archivo dentro del directorio «C:\PAG\_WEB\FOTOS\», simplemente tenemos que poner «\FOTOS\».

Si dentro del subdirectorio «C: \PAG\_WEB\FOTOS\» tenemos otro subdirectorio llamado «C:\PAG\_ WEB\FOTOS\ANIMACIONES\» para referenciarlo sería«\FOTOS\ ANIMA-CIONES\», la idea es muy sencilla.

Esto se debe a que si nuestra página se llama «index.htm», en local se

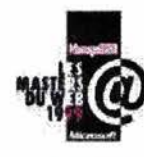

Links a una parte concreta de nuestra página.

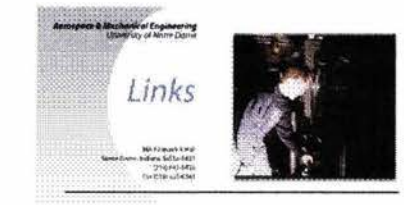

Links a páginas de otros dominios.

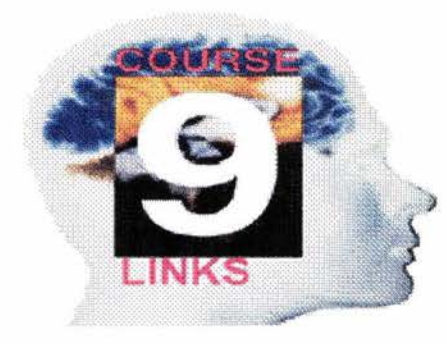

llama «C:\PAG\_WEB\index.htm», pero Y para mostrarlo desde un link ha cuando se coloque en nuestro domi- de utilizarse: cuando se coloque en nuestro dominio de internet se llamará «http:// www.eitig.com/index.htm», con lo que #nombre de la marca omitiendo las rutas de los directorios iniciales, se pondrá por defecto la ruta  $\bullet$  Links a páginas de otros do-<br>inicial del lugar donde se encuentre.<sup>(5)</sup> minios inicial del lugar donde se encuentre.<sup>(5)</sup>

Con esto conseguiremos que nuestra página se pueda visitar de igual manera en internet, como en local para realizar las pruebas .

Lo mejor es crearse un directorio donde estén todas nuestras páginas web, y dentro de este directorio crear subdirectorios (\fotos, \archivos, \estilos, \scripts, \sonidos) con lo que conseguiremos una buena organización.

#### ~ Links a una parte concreta de nuestra página

Para poder implementar los links a una parte concreta de una página web se utiliza un elemento llamado anchor o link interno. No es más que una marca que realizamos en nuestra página web y que desde un link normal se puede mostrar.

La sintaxis HTML es muy parecida a la de un link normal:

<a name= »nombre de la marca»> Aquí puede ir (o no) texto o una imágen </a>

Para implementar los links a otras página web que no pertenezcan a nuestro dominio se utiliza la misma sintaxis HTML de un link a una página de nuestro dominio. Pero se diferencian en que ahora el destino incluye la ruta completa, que no olvidemos, siempre empieza por «http://».<sup>(6)</sup>

<a href=>>http://destino>>> Texto o imágen que posee el hipervículo </a>

#### 3.4. HERRAMIENTAS PARA SU CREACIÓN

Las herramientas de creación de páginas web o editores de páginas web, fueron concebidas con el propósito de evitarle al desarrollador o diseñador un conocimiento exhaustivo del lenguaje HTML y una ayuda para el diseño de nuestra web. Su apariencia es prácticamente igual a la de cualquier editor de textos. Lo único que debemos hacer es escribir en pantalla, elegir el tamaño, el color, la apariencia del texto, etc. y dibujar tablas, insertar imágenes, guardar los cam-

<sup>&</sup>lt;sup>(5)</sup> http://www.com/lomasweb/cursillo/principal.htm <sup>(6)</sup> http://www. Lander.es/webmaestro

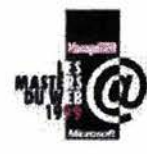

Distintos navegadores.

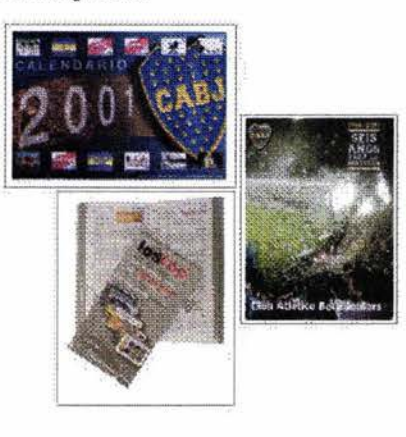

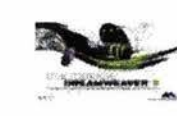

( 7) PASCUAL, Francisco : Macromedia. Dreamweaver 3, ed. Alfaomega. p.12-66.

bios y ya tenemos lista nuestra pági- **FrontPage 2000 (de Microsoft)**  na web.

Las herramientas constituyen la mejor manera de desarrollar una página web ya que nos evitan tener que codificar en HTML, y mediante un interface gráfico iremos construyendo nuestra web sin escribir ni una sola línea de código. Además, mientras estamos desarrollando, tendremos una visualización prácticamente igual a la visualización final en un navegador de internet.

Las más destacadas herramientas para crear páginas Web son:

#### **Dreamweaver (de Macromedia)**

Este paquete minimiza el código HTML que inserta en la página, maneja a la perfección las capas y controla todos y cada uno de los parámetros y opciones de cada elemento (incluyendo CSS).(7)

#### **Hot Metal Pro (de SoftOuad)**

Nos permite controlar la repetición de la imagen del fondo de la página, pudiendo repetirse por toda la pantalla, bien en horizontal, bien en vertical, o que no se repita (además de poder definir las coordenadas iniciales y finales).

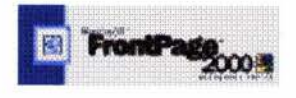

El FrontPage 2000 se incluye junto al paquete Microsoft Office 2000. Combina 3 pestañas en su parte inferior que permiten conmutar la visión de nuestra página (desarrollo, HTML y dentro del navegador de internet).

#### **3.5. LOS DISTINTOS NAVEGA-DORES**

La página web, como ya hemos visto, está compuesta únicamente por código HTML que posteriormente un navegador de internet traduce a formato gráfico. Por tanto es importante que conozcamos algo más sobre los navegadores, como son los dos mas importantes:

- $\sqrt{ }$  Microsoft Internet Explorer (IE)
- $\sqrt{ }$  Netscape Navigator (NS)

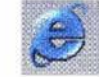

### **Microsof InternetExplorer:**

Una de las causas de su gran expansión (sin entrar en la polémica de si es legal o no), es que, va incluido con el sistema operativo Windows, y parece que ha dado resultado porque es el navegador más usado hoy en día.

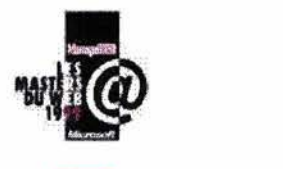

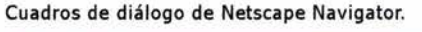

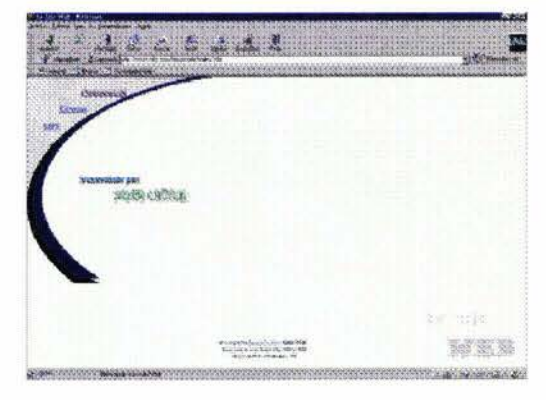

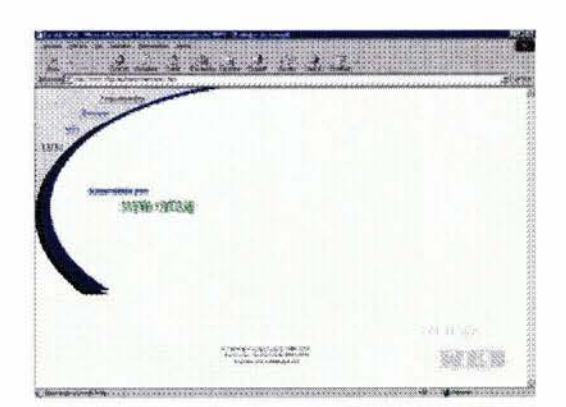

Está disponible para todas las versiones Windows (3.1, 95, 98, NT Y 2000), Macintosh y algunos UNIX (Sun Solaris y HP-UX).

Sus ventajas (respecto a su más directo competidor) son:

- Es más flexible y amigable a la hora de modificar o escribir el código (Script o HTML)
- Soporta una mayor cantidad de componentes, por ejemplo las hojas de estilo (CSS) que NS ignora.
- Hace un uso más inteligente de los archivos temporales de internet a la hora de volver a mostrar una imagen o ejecutar un subprograma Java.

## **Netscape Navigator:**

Este navegador tiene versiones para casi todas las plataformas informáticas existentes (Windows, Unix, OS2-Warp, Linux) y en el mundo de UNIX es utilizado por casi la totalidad de los usuarios, razón de peso para no despreciarlo, ya que no todo es Windows.

Entre sus ventajas destacan:

• No es sólo un navegador de internet, sino que viene integrado con un programa de correo (Netscape Messenger) y un programa de creación de páginas web (Netscape Composer).

- La descarga de archivos es mucho más rápida, lo que permite que las páginas web se visualicen más rápido y que los archivos que bajemos tarden menos tiempo en guardarse.
- Posee más efectos para el texto (como el parpadeo de las letras).
- Está pensado para que sea utilizado por varios usuarios en el mismo ordenador, lo que permite que cada usuario disponga de sus propios «marcadores» (se llaman «favoritos»), el programa de correo sólo recoge los mensajes del usuario correspondiente y tiene cachés (espacios de memoria) separadas para cada usuario.
- Es un programa que no es de Microsoft.

#### 3.6. **JAVA, JAVASCRIPT y VBSCRIP**

Una vez creada nuestra página web (en un programa básico), nos daremos cuenta, que a pesar del colorido, las animaciones y los grá ficos, nuestra página es totalmente estática.

Para solucionar este problema de páginas estáticas, se soluciono programando.

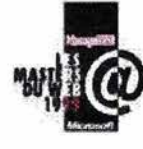

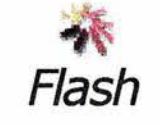

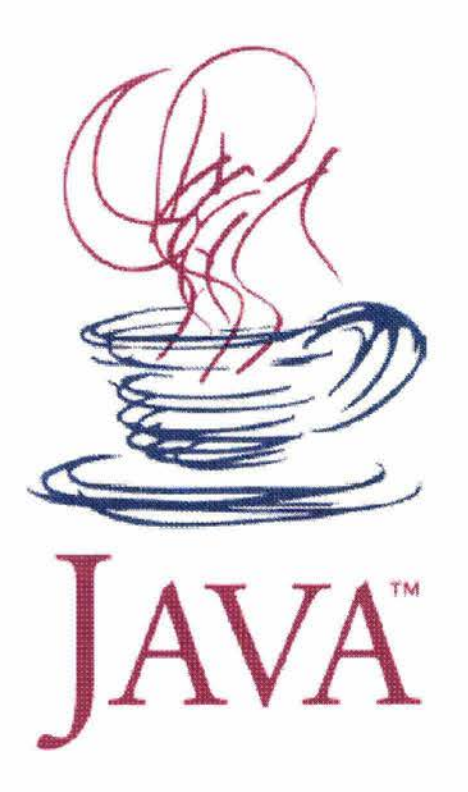

Existen 3 formas o 3 lenguajes para crear algo de interactividad en las páginas: applets (en Java), script en JavaScript o en VBScript. También existe un programa llamado Flash de la compañía Macromedia que empieza a convertirse en una seria alternativa a los lenguajes Script.

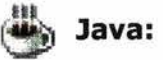

Java es un lenguaje de programación orientado a objetos de propósito general creado por la compañía Sun Microsystems.

El código Java está también escrito en un lenguaje de programación independiente de plataforma (válido para cualquier tipo de computadora) que también permite diferentes efectos, e interactividad.

Dentro de este lenguaje disponemos de una clase especial llamada «applet» que implementando sus métodos conseguimos realizar un subprograma Java que nuestro navegador entiende (Internet Explorer), y lo más importante, ejecuta lo programado.

Para poder insertar el applet dentro de nuestra página ha de estar comprendido entre 2 etiquetas: <APPLET></APPLET>, y como sucede también en HTML puede ir acom-

pañado de parámetros tales como el nombre de la clase, el espacio de pantalla para representarlo, etc.

Es aconsejable utilizar JavaScript (que es más rápidO) y para tareas que no se puedan implementar en JavaScript utilizar Java.

#### **lavaScript:**

No hay que confundir JavaScript con Java. JavaScript fue desarrollado por Netscape para añadir interactividad a las páginas web con su navegador de internet. Pese a que JavaScript posee una sintaxis muy similar a Java.

Como fue desarrollado por Netscape, su navegador (Netscape Navigator) era el único que lo reconocía. Pero hoy en día está integrado en casi la totalidad de navegadores de internet del mercado (la implementación de Microsoft en el lE se llama JScript y difiere ligeramente de JavaScript).

Hay que decir que es el lenguaje más utilizado en internet para añadir interactividad a las páginas web. Puede que al navegar por alguna página web lo hayamos visto, pero no nos hayamos dado cuenta. Se utiliza sobre todo para cambiar las imágenes al pasar el ratón encima, moverlas, validar los datos, escribir mensajes en

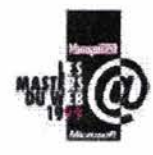

Representación gráfica de VBScript.

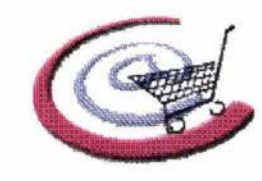

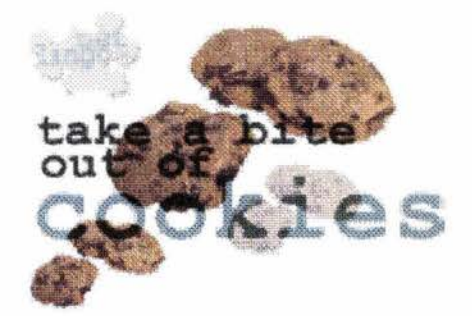

<sup>(8)</sup> http://www.com/lomasweb/cursillo/principal.htm

la barra de estado, implementar un reloj, etc.

JavaScript al ser un lenguaje de Script, el código se aplica dentro del código HTML de las páginas web. No hay que compilarlo ni linkarlo, sino que el mismo navegador de internet se encarga de interpretarlo. No necesitamos ninguna herramienta especial para programar en JavaScript, simplemente con el mismo block de notas de Windows podemos escribir código Script, aunque es recomendable utilizar alguna herramienta que nos ayude sobre todo a la hora de depurar errores (como puede ser la que se ofrece con Microsoft FrontPage).

Se cita un ejemplo que se puede aplicar en cualquier computadora:

#### **<script language=lavaScript>**

II Esta función muestra en la barra de la ventana el texto introducido como parámetro

#### **function mensaje(texto){ status = texto**  } **</script>**

Existen infinidad de links interesantes, entre ellos:

#### **VBScript:**

El lenguaje VBScript es de Microsoft y es un lenguajes de Script. Su propósito es el mismo que el de JavaScript, pero su sintaxis, es distinta. Se tomó la sintaxis de Visual Basic.

#### **3.7. COOKIS**

Uno de los problemas que presenta el protocolo HTTP (HyperText Transfer Protocol) es que no posee estado o memoria, y por tanto, no se pueden guardar ningún tipo de dato en la máquina cliente, ni tampoco recolectar información sobre las operaciones que realizó el mismo protocolo HTTP.

Las Cookies o «galletitas» se crearon con el propósito de solucionar este problema. Simplemente son archivos de texto normales y corrientes que se guardan en la máquina cliente y que almacenan fragmentos de información. Nuestro navegador (en el caso de que soporte el uso de Cookies), manda al servidor esta información con cada petición que le solicitemos, y el servidor con esta información realiza las acciones correspondientes.<sup>(8)</sup>

Uno de los usos más extendidos es el de personalizar portales, como por

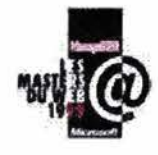

ejemplo Telepolis. Pero no sólo sirven para personalizar, también sirven para recoger el número de veces que hemos visitado la página, la hora de nuestra computadora y también se utilizan en páginas de comercio electrónico, almacenando la lista de la compra, la lista de favoritos, etc.

Veamos el ejemplo de Telepolis. Este portal, en el caso que no exista una Cookie en el cliente, manda una página inicial para que nos registremos. Cuando nos registramos, se guarda una Cookie con información sobre nuestra ciudad, nuestro signo del zodiaco, empresas favoritas, etc. La siguiente vez que visitemos el portal nos sorprenderemos al darnos cuenta que pone: «Bienvenido XXXXX», además de la información meteorológica de nuestra ciudad, nuestro horóscopo y la cotización de nuestras empresas en bolsa.

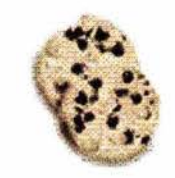

Las Cookies poseen varias propiedades: valor, fecha de expiración, dominio, path y secure. Aunque las más utilizadas son valor y fecha de expiración.(9)

Según la fecha de caducidad, las Cookies se clasifican en 2 tipos: Temporales y Semi-permanentes.

- Temporales son aquellas Cookies que no poseen fecha de expiración, esta Cookie no se almacenará en disco.
- Semi-permanentes son aquellas que sí tienen especificada la fecha de expiración, una vez vencida la fecha, la Cookie desaparecerá.

Dependiendo del modo en que se defina esta fecha, la Cookie expirará al terminar la sesión, pasados X días o en una fecha concreta. Lo normal es que las Cookies utilizadas para personalizar páginas web sean semi-permanentes y que nunca caduquen.

Las Cookies se guardan junto con un número único de sesión (esto lo hace automáticamente el sistema) para que no se sobreescriban al entrar en una página distinta y también, para que pueda ser reenviada a su página de procedencia la siguiente vez que entremos en ella.

El problema que presenta el uso de Cookies es que no todos los navegadores las soportan (depende del navegador y de la versión), además, los navegadores permiten configurar el equipo para que no utilice Cookies.

<sup>(9)</sup> http://www. Lander.es/webmaestro

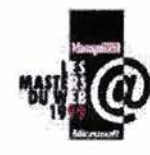

#### **3.8. lAVA ESCRIPT y LOS PRO-BLEMAS CON LOS NAVAGADORES**

El principal problema que se puede encontrar al desarrollar rutinas en JavaScript, es que no existe una implementación de este lenguaje, sino más bien, existen diferentes implementaciones y diferentes versiones de cada implementación.

Las implementaciones son:

• JScript, que es el lenguaje de Script que desarrolló Microsoft

para su Internet Explorer, en la actualidad se encuentra por la versión 5.5.

• El JavaScript originario, desarrollado por Netscape, que se encuentra por la versión 1.5.

Cada versión mantiene perfectamente la compatibilidad con las versiones anteriores (al menos eso aseguran las respectivas compañías), es decir, el código que funcionaba con una versión anterior del lenguaje, funcionará sin problemas en una versión más reciente.

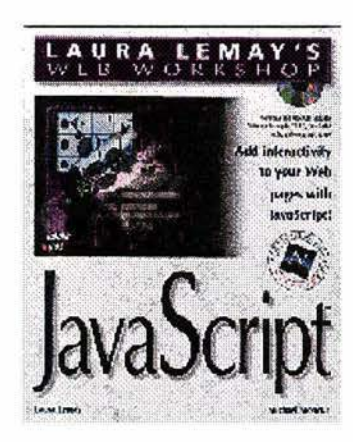

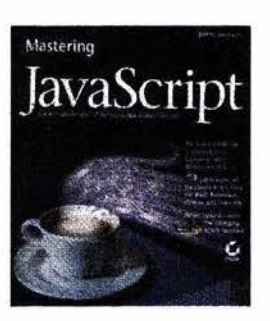

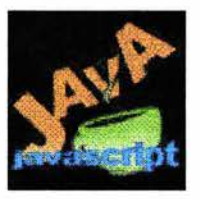

Medios digitales de la Wt

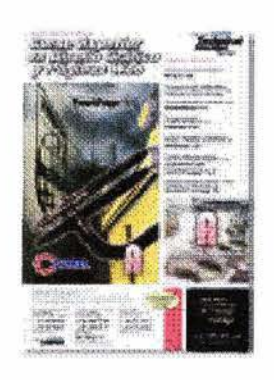

# CAPITULO IV

## Elementos necesarios para diseñar una página Web
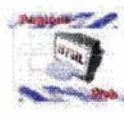

Elementos necesarios para dis

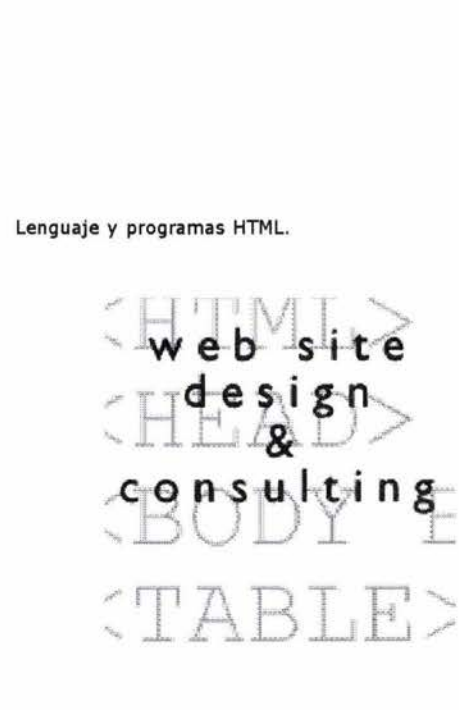

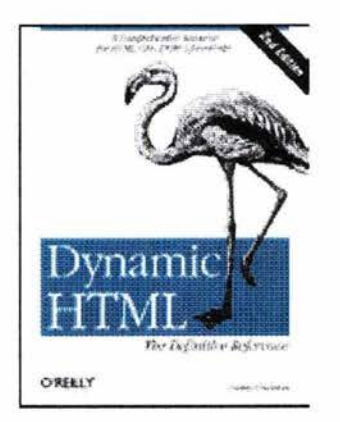

# **4.1. HTML BÁSICO, CARACTERES ESPECIALES Y LOS ESTÁNDARES**

Preparar una página web con formato HTML se recomienda utilizar plantillas y actualmente existen editores de texto que se adaptan automáticamente a este formato.

#### **Preparación de plantillas de HTML.**

Una vez decidida la imagen visual que se quiere recrear en forma de web, se preparan los gráficos necesarios y los textos y se da forma a las páginas HTML en un editor. Las plantillas ahorrarán mucho tiempo y esfuerzo, a la vez que simplificarán la tarea de dotar al sitio de una imagen consistente y unitaria, más profesional y funcional.

Caracteres especiales. Los caracteres especiales radican en la función de indicar una instrucción que se aplique de acuerdo a la composición de una página, siguiendo jerarquías de título, cabeza, cuerpo, texto general, etc. Y se muestra un ejemplo en la tabla siguiente:

A continuación se muestra la página (del ISSSTE) como quedo presentada en Internet, tomando como referencia los caracteres o códigos de HTML mostrados en la tabla anterior.

Los estándares. En esta fase el trabajo es menos creativo y más rutinario: aprovechamos los elementos que hemos preparado en las fases precedentes para montar los contenidos del web. Aquí también añadiremos detalles que pueden ser peculiares de determinados documentos.

Es imprescindible probar el funcionamiento de todos los elementos, y cuidar en especial:

- que los enlaces funcionen adecuadamente
- que las imágenes y otros archivos complementarios estén enlazados correctamente.
- que funcione bien en diferentes navegadores, a diferentes resoluciones y en distinto sistemas.

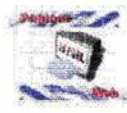

<! DOCTYPE HTML PUBLIC "-//W3C//DTD HTML 3.2 FINAL//EN">  $<$ HTML $>$ <HEAD> <SCRIPT LANGUAGE="JavaScript"><!- windowl=window.open('http://www.issste.gob.mx/pda/banner.html','messageWindowl','scrollbars=no,width=210,height=160,scree  $nX = 540$ , screen  $Y = 200'$ //--></SCRIPT> <META HTTP-EQUIV="Content-Type" CONTENT="text/html; charset=ISO-8859-1"> <TITLE>Instituto de Seguridad y Servicios Sociales de los Trabajadores del Estado<lTITLE> <FRAMESET BORDER=O FRAMESPACING=O FRAMEBORDER=O ROWS="80,\*"> <FRAME NAME=''header'' SRC="sup.html" SCROLLING=NO MARGINWIDTH="O" MARGINHEIGHT="O" FRAMEBORDER=NO BORDER="O" NORESIZE> <FRAMESET BORDER=O FRAMESPACING=O FRAMEBORDER=O COLS="200, \*"> <FRAME NAME="left" SRC="izq.html" SCROLLING=NO MARGINWIDTH="O" MARGINHEIGHT="O" FRAMEBORDER=NO BORDER="O" NORESIZE> <FRAME NAME="body" SRC="http://www.issste.gob.mx/home.html" SCROLLING=AUTO MARGINWIDTH=2 MARGINHEIGHT=O> </FRAMESET> </FRAMESET>  $<$ /HEAD>  $<$ /HTML $>$ 

La puesta en marcha de la página Web consiste básicamente en transferir el sitio creado en el disco de la computadora personal al servidor que lo alojará. Técnicamente no es difícil, aunque de nuevo exigirá comprobar que todo funciona bien una vez terminada la transferencia de ficheros. Finalmente, deberemos ocuparnos de la promoción del sitio por todos los medios que consideremos convenientes.

# **4.2. UNA PÁGINA WEB BÁSICA**

Tabla que muestra el lenguaje HTML, de la página del ISSSTE.

La página del ISSSTE, que muestra la tabla anterior del lenguaje HTML.

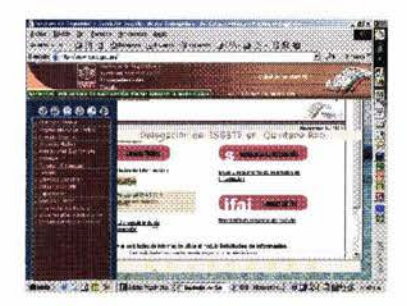

Típicamente, una web tiene una página de inicio, índice, portada o homepage; de ésta dependen una serie de páginas de sección que permiten a su vez acceder a las diferentes páginas de contenido: artículos, páginas de catálogo, listas, fichas de productos, formularios. Esta estructura (jerárquica) es necesaria para ligar hipervínculos en toda la página. Por otra parte, en general no es buena idea crear un esquema de navegación muy ramificado, porque confunde a muchos visitantes.

Los criterios para diseñar las páginas correspondientes a cada nivel son distintos, respecto de la organización del espacio, el uso del color e imagen y la elección de la tipografía. En general, podemos considerar que a cada uno de los tres niveles (portada / secciones / artículos) los criterios que podemos aplicar son las que detallamos en el gráfico siguiente:<sup>(1)</sup>

(1) http://www.com/lomasweb/cursillo/principal.htm

En una página web pueden colocarse distintos tipos de elementos, los más habituales son:

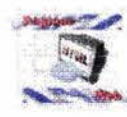

#### Ejemplo de una página Web.

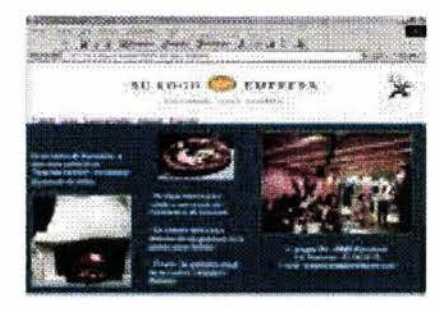

Secuencia básica de páginas Web.

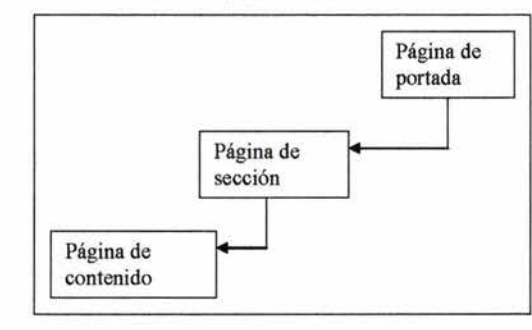

- **Texto**
- **Imágenes**
- Animaciones
- Audio y vídeo
- Mapas sensibles
- Escenas de realidad virtual
- Programas
- **Enlaces**

Contenedores. Las tablas y los marcos (frames) son contenedores, ya que contienen a otros elementos. Permiten colocar los elementos de la página en la posición que se desea.

La interactividad es un aspecto fundamental en el diseño de un buen sitio web.

La interactividad se puede conseguir de varias formas. La más antigua se basa en el uso de formularios. Un formulario permite el envío de información desde el cliente hacia el servidor, donde un programa se encarga de procesarla.

Otro tipo de interactividad es la proporcionada por el denominado HTML dinámico, basada en el uso de pequeños programas llamados scripts (guiones). Un script ejecuta una acción sobre un elemento de la página cuando se produce un determinado evento sobre dicho elemento. La combinación de un evento con una acción para un determinado elemento se conoce como un comportamiento del objeto, pudiendo un mismo elemento tener asociados varios comportamientos.

Es importante tener en cuenta que al hacer dinámicas las páginas éstas pueden volverse inaccesibles para muchos usuarios.

#### **4.2.1. DANDO FORMA AL TEXTO**

La página de portada es un elemento importante de la web. Dado que es habitualmente el punto de entrada en nuestro sitio, la imagen que proyecta debe ser acorde con el tema que se desee informar; para que el visitante se de

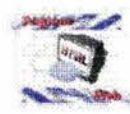

Elementos necesarios para diseña

Diseño de una página Web básica.

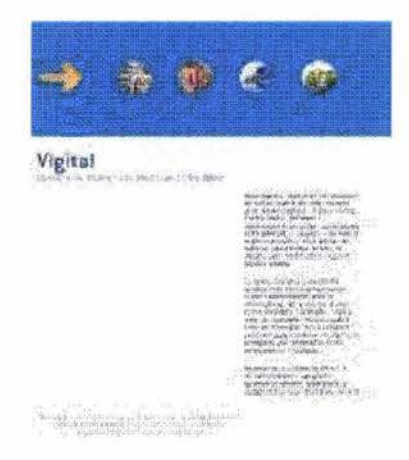

Ejemplo de textos.

# Encabezado 1. El mayor de todos. : Por no indicarse, queda alineado a la izquierda.

Encabezado 2. De menor tamafto. Está centrado, como indica el atributo ALIGN.

Encabezado 3. Está alineado a la derecha.

Encabezado 4. Alineado a la izquierda.

Encubezada 5. Está justificada, lo que quiere decir que sus lineas empiezan y terminan a la misma distancia de los márgenes izquierds y derecha del navegador, dándole una spariencia más profesional.

Breakando 6. Er d. da zamer turnale

una idea de lo qué se ofrece o al menos sentir curiosidad por saberlo. Por tanto, conviene dedicar más creatividad, para hacerla atractiva, funcional y única. Se recomienda considerar:

**• Secciones en una página.** 

La web debe estar constituida por secciones lógicas y bien estructuradas. Una página de sección dará acceso a los artículos relacionados; al añadir nuevos artículos bastará modificar la página de sección añadiendo un enlace. Para identificar las secciones  $-y$  distinguir unas de otras- se puede utilizar un color distintivo para cada una, combinado con un ícono o imagen exclusiva. En muchas webs se utiliza una barra de navegación en la que se indica en qué sección estamos con un color diferente.

**• Contenidos o artículos.** 

El principal criterio de las páginas de contenido es la claridad con que se muestran. El texto debe ser fácilmente legible, con una correcta distribución y ancho de las líneas. Las ilustraciones deben ser funcionales y el uso del color, en correspondencia, debe ser menos realtado que en la portada.

# 4.2.2. INSERCIÓN DE IMÁGENES

El insertar imágenes en las diferentes secciones de la página se debe de contemplar el tamaño (ancho y largo), tamaño de memoria (resolución), formato (filtros de vinculación) gif o jpg y lo que represente la imagen.

Las imágenes pueden ser digitalizadas, prediseñadas y vinculadas (copiar y pegar) de un programa a otro, ya que el Internet nos permite navegar y buscar imágenes en cualquier parte del mundo -respetando dere $chos$  de autor- $\overline{\phantom{a}}$ .

Las imágenes se colocan con el elemento IMG. Sus atributos son:

- ALIGN: alineación de la imagen con respecto al texto que la rodea.
- ALT: texto alternativo a mostrar cuando no se pueda visualizar la imagen.

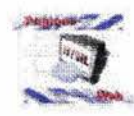

#### Inserción de imágenes en una página.

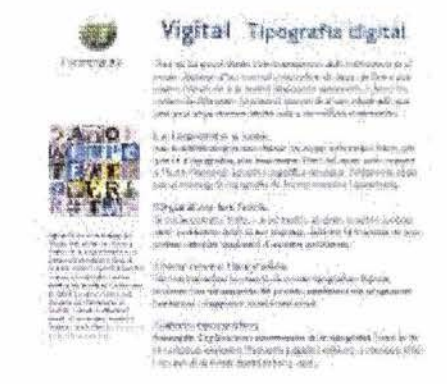

Head to a hard the most model of construction of the

#### Selección de imágenes de fondo.

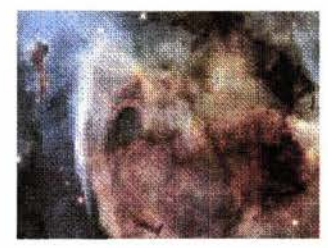

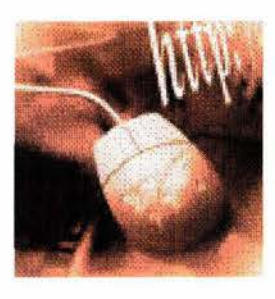

- BORDER: anchura en pixels del borde de la imagen. Por defecto no existe borde (tamaño O), a no ser que la imagen sea la parte activa de un ancla de hipertexto.
- HSPACE, VSPACE: espacio horizontal y vertical a izquierda y derecha o encima y debajo, respectivamente, de la imagen.
- LOWSRC: URL de una versión de baja resolución de la imagen, que se cargará antes de la imagen definitiva.
- **B** SRC: URL de la imagen a incluir.
- WIDTH, HEIGHT: anchura y altura, en pixels, de la imagen.

#### **4.2.3. MANEJO DE FONDOS**

Una imagen o un color de fondo puede ser uno de los elementos más distintivos de nuestras páginas web. Es muy fácil indicar en el programa editor de HTML que utilice una imagen o color de fondo. En el código de programación se indica dentro de la etiqueta <BODY>, pero con un editor visual no es preciso buscarla: basta elegir la opción "imagen de fondo" para la página, y elegir el archivo, en formato gif o jpg. Si la imagen escogida es menor que el tamaño de la pantalla, se repite horizontalmente y verticalmente, tantas veces como sea necesario en el fondo de la página. Si la imagen elegida es un gif con áreas transparentes, podemos aprovechar esta propiedad y dejar que se vea a través de la imagen de fondo. También es posible tener una página con fondo de color liso, sin imagen. Las imágenes de fondo también se pueden aplicar selectivamente a una o más celdas de una tabla, para crear efectos más interesantes. Por ejemplo, una cuadrícula a modo de cuaderno o una textura natural.

# **4.2.4. COLOCACIÓN DE TABLAS**

Una tabla se define como una colección de celdas agrupadas en filas y columnas. Las tablas se crean con el elemento TABLE.

<TABLE BORDER> <CAPTION > Asignaturas de programación </CAPTION > <TR><TH>asignatura<jTH> <TH>cuatrimestre</TH> <TH>créditos</TH></TR>

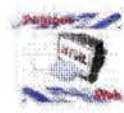

<TR><TD>IPi</TD> <TD>primero</TD>  $<$ TD $>$ 7,5 $<$ /TD $>$  $<$ /TR $>$ <TR><TD>IP2</TD> <TD>segundo</TD>  $<$ TD $>$ 7,5 $<$ /TD $><$ /TR $>$ </TABLE>

Colocación de elementos en el diseño de página Web.

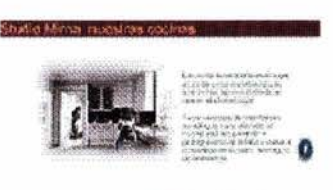

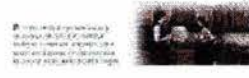

#### Diseño de tablas.

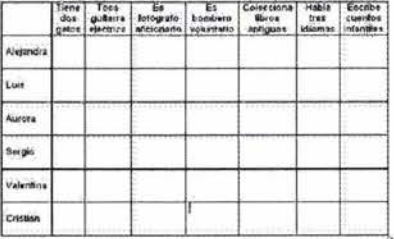

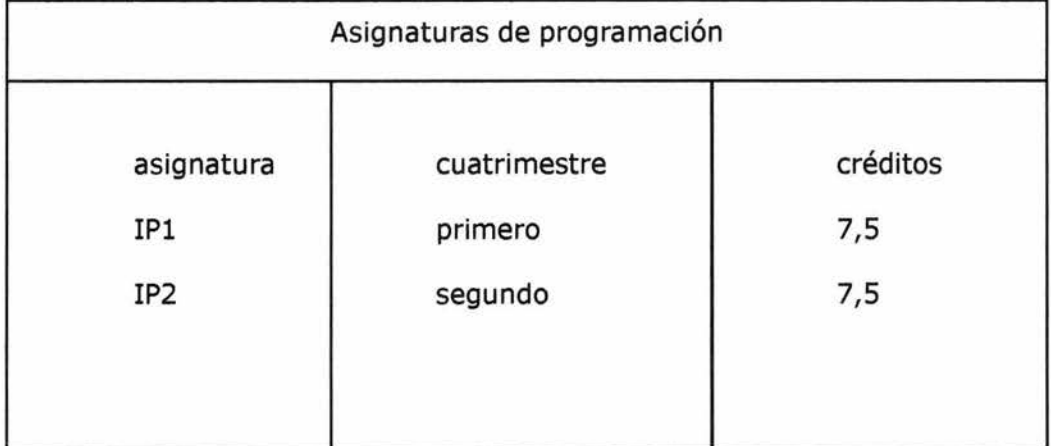

Título de una tabla. El título de una tabla se define mediante el elemento CAPTION. El atributo ALIGN especifica dónde se coloca el título con respecto a la tabla: top (encima, valor por defecto) y bottom (debajo).

Filas *y* columnas. El elemento TR define las filas que forman la tabla. Cada fila comienza por <TR> y termina por </TR> y está formada por celdas que pueden ser de dos tipos: celdas de encabezamiento, TH, y celdas de datos, TD.

Por defecto las tablas se dibujan alineadas a la izquierda, interrumpiendo el flujo del texto, y su borde no es visible.

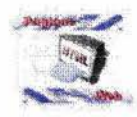

Muestra el formato para grabar sonido.

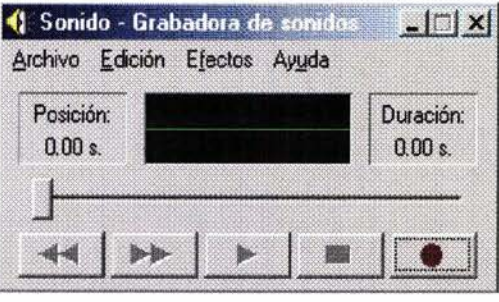

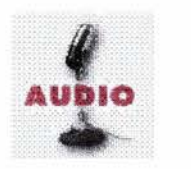

Nivelando el sonido.

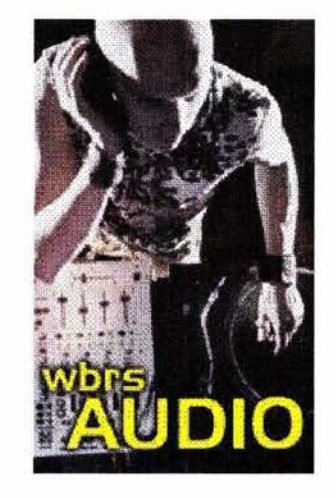

# **4.2.5. SONIDO**

Normalmente se reservan para situaciones muy concretas (grandes anchos de banda, redes internas, etc.).

El sonido se puede utilizar como apoyo en la presentación de la página, una vez, colocada en la red (internet). Se tiene que tener cuidado al elegir el ancho del sonido ya que su capacidad de memoria puede afectar la presentación de la página Web.

Para incluir un sonido o una secuencia de vídeo en una página web es preciso en primer lugar disponer de la versión digitalizada del sonido o del vídeo.

## **Formatos de audio**

- AU (Audio File Format o Sun audio)
- WAV (Waveform Audio File Format, formato estándar en el entorno Windows)
- AIFF (Audio Interchange File Format, común en el entorno Mac/Os)
- RA (Real Audio, que permite la difusión de sonido en tiempo real)
- MIDI (Musical Instrument Digital Interface)

El tamaño de un sonido es el correspondiente al controlador que muestra el navegador para reproducirlo. Netscape proporciona dos controladores básicos llamados console y smallconsole. Para indicar cuál de ellos se va a utilizar se dispone del atributo CONTROLS, siendo el valor por defecto console.

Internet Explorer tiene un atributo similar llamado CONTROLLER. Sus valores posibles son true (muestra el controlador, valor por defecto) y false (no muestra el controlador).

Para garantizar la compatibilidad con ambos navegadores es conveniente combinar los atributos CONTROLS y CONTROLLER.

<EMBED SRC=»sonidos/piano.au» CONTROLLER=»true» AUTOSTART=»false» CONTROLS = »console» >

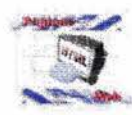

Manejo de mapas,

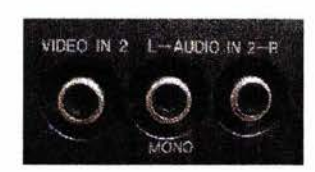

**EGIPTO** 

GUISSIGERIAS CH

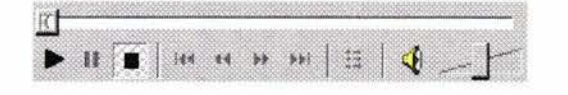

En un clip de vídeo los atributos WIDTH y HEIGHT toman como valor la anchura y altura del clip, respectivamente.

#### **4.2.6. MAPAS**

Arquitectura de la información no es muy diferente de la buena arquitectura de espacios públicos. Debemos contar con indicadores visuales: suficientes, inteligibles, consistentes; rutas y mapas que guíen al usuario a través de las diferentes secciones de la forma más fácil e intuitiva. Debe evitarse la necesidad de pasar muchas pantallas consecutivas hasta llegar a lo que se busca. La forma de conseguirlo es a través de una acertada elección del sistema de navegación en el sitio. Lo más habitual es usar una estructura jerárquica, con diversas secciones y subsecciones, pero evitando una excesiva profundidad.

# **4.3. FORMULARIOS**

Existen diferentes variantes y no son difíciles de preparar. En su versión más simple, pueden servir para recoger información del visitante y recibirla mediante correo electrónico.

Un formulario permite el envío de información desde el cliente hacia el servidor WEB. A través de una serie de controles el usuario puede introducir información que es enviada hacia el servidor para su procesamiento. Ejemplo: búsqueda de vivienda.(2)

#### **Funcionamiento de un formulario:**

- 1. la información introducida por el usuario es codificada y enviada hacia el servidor.
- 2. El servidor procesa directamente la información o la pasa a un programa (denominado programa CGI, Common Gateway Interface) que la procesa y produce unos resultados que devuelve al servidor.
- 3. El servidor envía los resultados de vuelta al cliente.

(2) http ://www. Lander.es/webmaestro

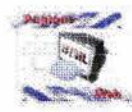

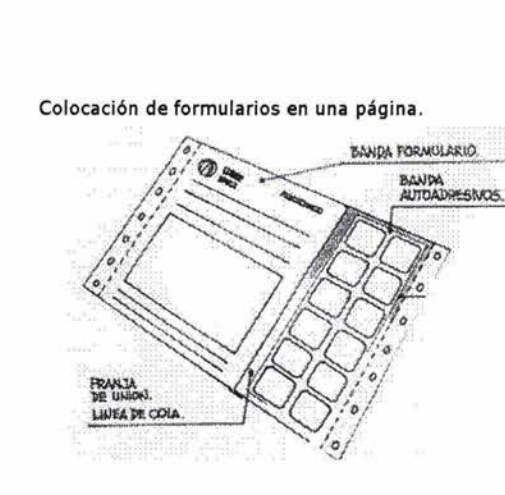

Los formularios tienen numerosas aplicaciones, como realizar consultas a bases de datos, rellenar cuestionarios, solicitar información sobre un tema, apuntarse en una lista de correo o crear un libro de visitas para una página.

Los formularios se crean mediante el elemento FORM. Dentro de este elemento se colocan los distintos tipos de controles que permiten recoger la información del usuario. Dos controles especiales realizan las acciones de enviar los datos al servidor o borrar los datos introducidos y restablecer los valores por defecto si los hubiera.

En el servidor debe existir un programa encargado de procesar los datos recogidos por el formulario. Es el programa CGI, que debe estar diseñado de acuerdo con el formulario. Cada formulario requiere su propio programa de procesamiento.

Así pues, en un formulario hay que distinguir dos partes igualmente importantes:

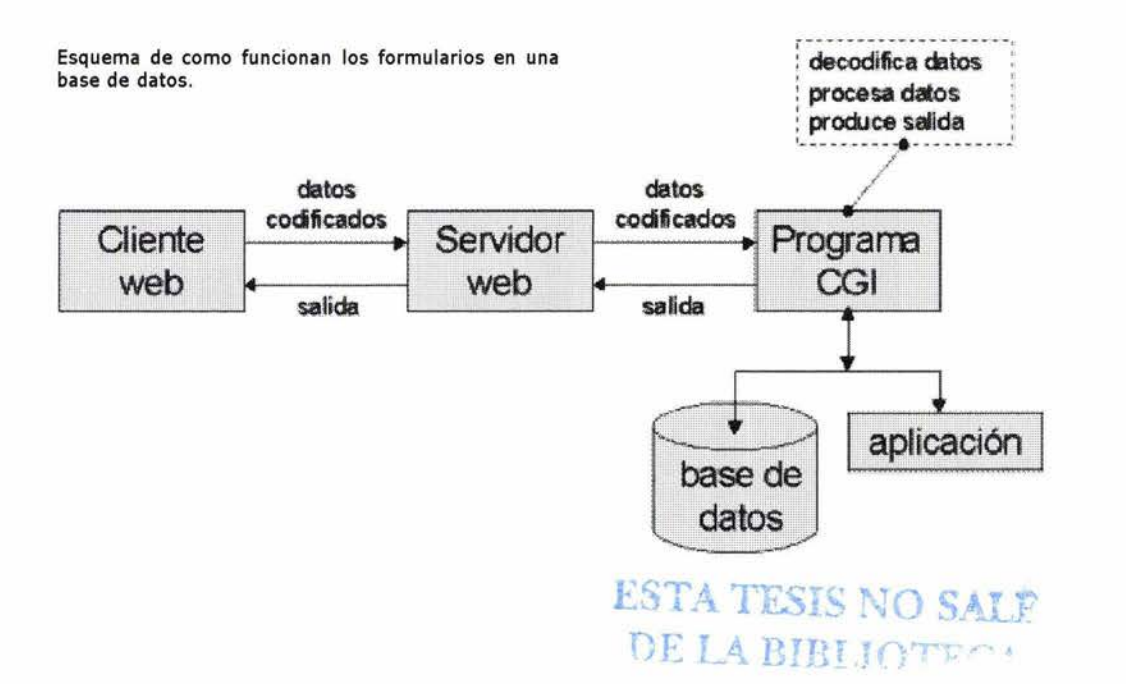

- El documento HTML con el elemento FORM.
- El programa CGI que procesa los datos.

El elemento FORM permite crear un formulario dentro de un documento HTML. Sus atributos son los siguientes:

- 1. ACTION: URL del programa encargado de procesar la información recogida con el formulario.
- 2. ENCTYPE: tipo de codificación empleada para enviar la información.
- 3. METHOD: método utilizado para enviar los datos. Existen dos métodos: GET y POST.

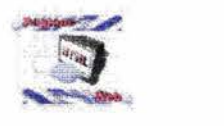

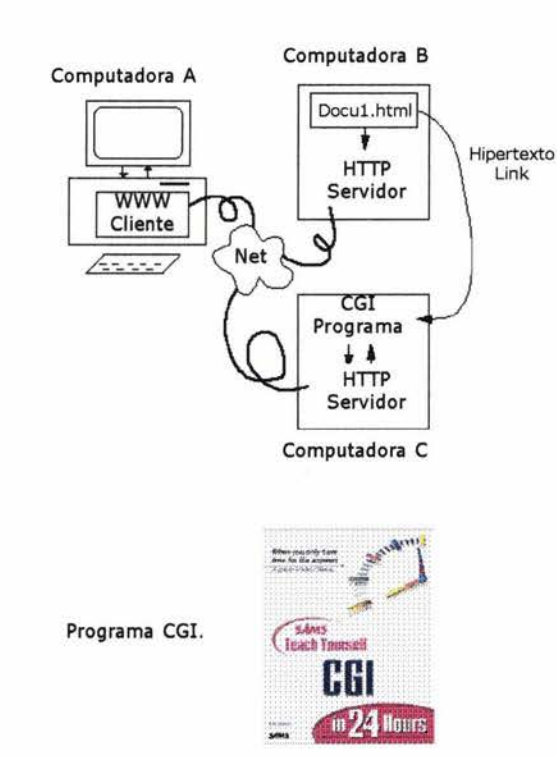

#### Texto en movimiento.

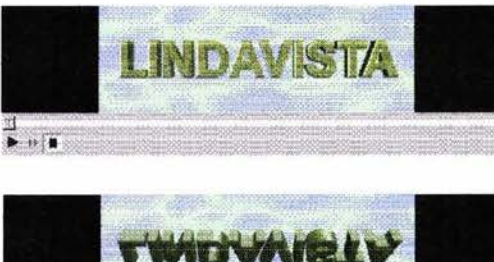

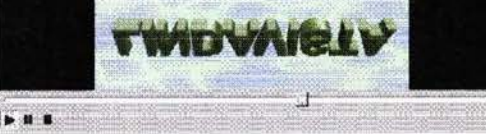

<sup>(3)</sup> http://www. Lander.es/webmaestro

4. TARGET: nombre del marco donde se va a visualizar la información devuelta por el servidor. Funciona igual que en el elemento ancla de hipertexto A.

Un programa CGI es un programa que se ejecuta en el servidor web y se activa desde una página web. El programa CGI toma habitualmente como parámetros de entrada los datos introducidos desde un formulario HTML.

El modo de operación de un programa CGI es el siguiente:

- 1. El programa recibe la información que le envía el cliente web. Es posible que un programa CGI no necesite recibir datos para cumplir su misión.
- 2. La información es decodificada y procesada adecuadamente.
- 3. El programa genera un resultado (habitualmente un documento HTML) y lo devuelve al servidor que a su vez lo envía al cliente.

# **4.4. TEXTO E IMÁGENES EN MOVIMIENTO**

Los textos e imágenes en movimiento (ver figura de texto), han pasado a ser indispensables en el diseño de páginas Web. Muestran en la página una mayor atracción por parte del usuario y a su vez lo guían en el recorrido de la información que se muestre en la página.

# **4.5. PUBLICACIÓN Y PROMOCIÓN DE UNA PÁGINA**

El visitante o usuario debe tener una noción clara de dónde se encuentra, de dónde viene y a dónde va dentro de la Web. Para ello debemos proporcionar pistas visuales que le comuniquen esta información de una forma sencilla, sin distraer de los contenidos. La mejor manera es planear una identidad permanente en las diferentes partes del web, de manera que sepamos que estamos aún ahí, y reforzar la idea de dirección con los elementos de navegación de cada página.

Para conseguir un web funcional en su diseño y aspecto profesional, tenemos varios puntos que se deben cuidar. Si tenemos éxito en su planteamiento, el web será un éxito tanto por su funcionalidad como su atractivo visual. Cuidaremos su durabilidad a través del reforzamiento de su:(3)

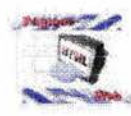

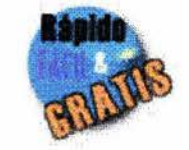

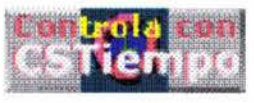

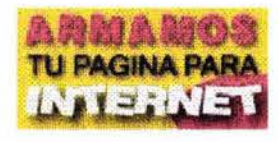

Utilizando plantillas con trucos.

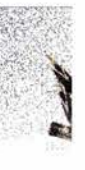

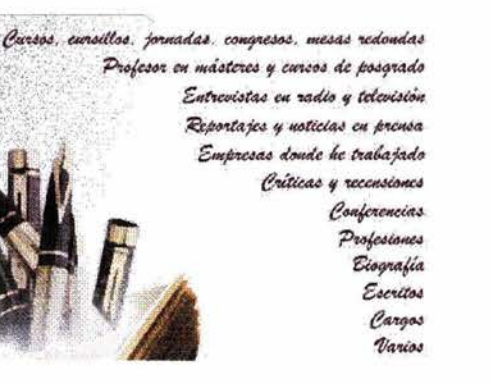

- $\sqrt{\frac{1}{2}}$  Combinación de colores. Mejor optar por una combinación de colores limitada, seleccionando cuidadosamente colores armónicos entre sí.
- $\sqrt{F}$  Fuentes tipográficas. Nuevamente, debemos optar por una combinación de tipos de letra limitada .
- $\sqrt{\phantom{a}}$  Ilustraciones. Que tengan relación con los contenidos.
- $\sqrt{Fotografias}$ . Si es necesario se pueden manipular para unificar su aspecto y dar un aspecto común: por ejemplo, pueden utilizarse fotos e imágenes tintadas en un color corporativo propio de la entidad, empresa o provecto.
- $\sqrt{\phantom{a}}$  Composición del conjunto (layout).

No sólo es importante cuidar estos aspectos en una página individual, sino también, su durabilidad a lo largo del proyecto. Todos sabemos que una "imagen de marca" (ver punto 4.7) utiliza siempre unos pocos elementos distintivos, y siempre de una forma claramente identificable. Finalmente, incluir imágenes que permitan distinguir una sección de otra.

# **4.6. TRUCOS DIVERSOS**

- Utilizar plantillas, en especial si éstas permiten la actualización automática de los documentos elaborados a partir de ellas.
- Separar contenido y formato. Utilizar hojas de estilo externas (CSS) para automatizar el formato.
- Aprovechar los atajos de los programas para trabajar rápido sin necesidad de abandonar el teclado. Para tareas repetitivas es algo imprescindible.
- Reciclar componentes de las páginas, como "snippets" o secciones de códigos. Copiar y pegar es una de las tareas más útiles de los ordenadores. Para crear versiones bilingües se puede utilizar prácticamente todo lo ya hecho y sólo sustituir el texto y tal vez alguna de las imágenes.
- Utilizar SSI u otros sistemas para modificar elementos presentes a lo largo del sitio de forma automática.
- Emplear utilidades que hagan tareas automatizadas. Para generar galerías de imágenes existen utilidades que lo hacen automáticamente, y lo mismo para cambios de dimensiones de imágenes, etc.
- Es posible aprovechar información de bases de datos, hojas de cálculo y transformarlas en forma de web sin ninguna complicación. Por ejemplo, a

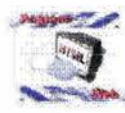

Gifs animados (prediseñados).

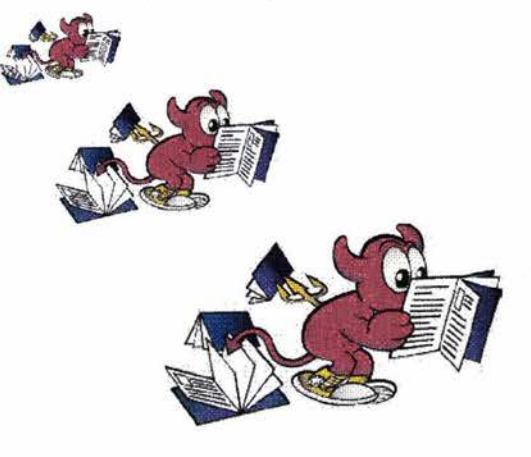

Programa para diseñar Gifs animados.

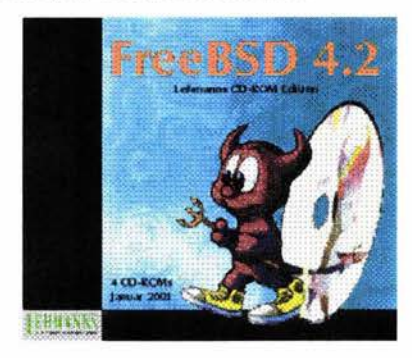

partir de los registros de una base de datos es posible crear automáticamente una web completa que muestre un índice y páginas con la información de cada registro.

• Utilizar editores visuales para proyectos poco exigentes en el código. Si pretendemos tener un código muy limpio, es preferible editar el código HTML directamente.

#### **4.7. GIFS ANIMADOS**

Los archivos GIF (de *Graphics Interchange File*) son el tipo de gráficos más abundante en la red. No pierden calidad con el proceso de compresión, y viajan muy bien a través de la red. En general:

- Son más rápidos en mostrarse en el navegador. Su sistema de compresión de datos no provoca pérdida de calidad.
- Pueden contener un color transparente, y de este modo dejar que se vea a través de algunas áreas de la imagen el color o imagen de fondo, con lo que parece que están recortados y pegados sobre el fondo.
- Además, pueden contener múltiples imágenes secuenciadas, creando una animación. Los gif animados tienen una presencia importante en la red, en especial en los llamados banners (las tiras de publicidad que aparecen continuamente).
- Su sistema de compresión es extremadamente eficiente si el gráfico contiene grandes áreas de color homogéneo.

La limitación principal que tienen los GIFs es el número de colores: 256 como máximo. Son el formato idóneo para imágenes con colores planos, normalmente también para textos en forma de imagen, pero no tanto para fotograñas.

Una aplicación frecuente de los gif transparentes es emplearlos como "espaciador". La técnica consiste en preparar un gif de 1 píxel cuadrado, transparente. Es decir, invisible del todo. Se suelen emplear asignándoles unas dimensiones equivalentes al espacio "vacío" que se quiera dejar en una tabla, o para situar en una posición determinada los elementos de la página. Una vez se haya descargado de la red, el usuario tiene en la memoria caché del navegador esta imagen y puede utilizarse las veces que se quiera sin tener que descargarla de nuevo.

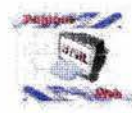

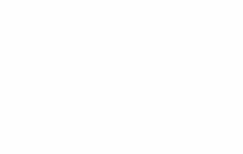

Programas de FTP (de file transfer protocol).

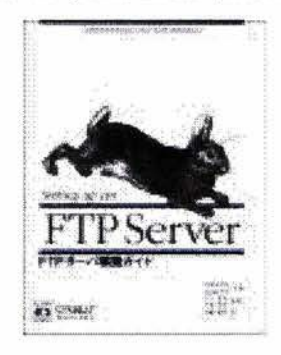

Como transferir todos los archivos necesarios desde nuestra computadora a toda la red de Internet.

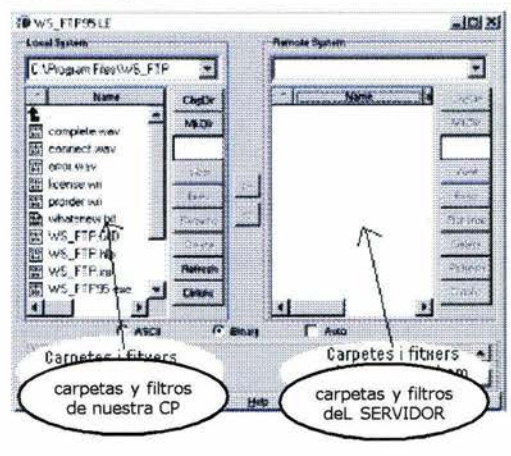

# **4.8. COLOCAR NUESTRA PÁGINA EN INTERNET: FTP** *(PROTOCOLO DE TRANSFERENCIA DE ARCHIVOS)*

Hasta que coloquemos los archivos en el servidor, nuestra web existirá sólo en nuestra computadora. Debemos, pues, transferir todos los archivos necesarios, y con la estructura exacta que hemos creado en nuestro disco. Las mismas carpetas y subcarpetas, los mismos nombres y extensiones.

Los programas de FTP (de *file transfer protocol*) son sencillos programas que realizan el trabajo de transferencia de archivos desde nuestra computadora a toda la red de Internet. Es la forma más sencilla de pasar los archivos de una página web al servidor que los sostendrá. Estos programas suelen funcionar con dos ventanas: a la izquierda los directorios y carpetas de nuestro PC y a la derecha lo mismo, pero en el servidor (según se muestra en la imagen a la izquierda.) Pasamos archivos de una computadora a otra seleccionándolos y pulsando la flecha en la dirección en que se han de transferir. Será necesario que estemos autorizados a efectuar estas transferencias (en forma de nombre de usuario y contraseña proporcionados por el proveedor de acceso a Internet o ISP).También se pueden hacer operaciones de borrado, cambio de carpetas, cambio de nombre, etc.

Muchos editores de HTML tienen una función de subir los archivos al servidor sin que sea necesario un programa de FTP. De todos modos, la mayoría de estos son accesibles, como WS-FTP (uno de los más usados).

Una vez transferidos los archivos de la web, debemos comprobar el buen funcionamiento online de la web y asegurarnos de que no falta ningún archivo necesario y que la estructura de carpetas es la correcta.

Cuando introducimos cambios en las páginas, por ejemplo, sustituimos un gráfico por otro, debemos asegurarnos que el nuevo gráfico tiene el mismo nombre, tamaño y formato que el que reemplaza. Si no es así, será necesario también actualizar la página en la que se encuentra. Para cambios globales en el estilo de las páginas (se comenta capitulo 111), la forma más sencilla y útil es emplear las hojas de estilo en cascada (CSS).

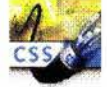

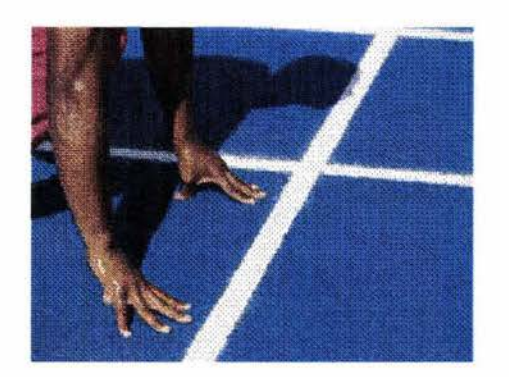

# CAPITULO V

# Propuesta de la página Web del Centro Médico Nacional 20 de Noviembre

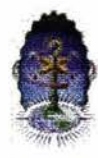

El Centro Médico Nacional 20 de Noviembre.

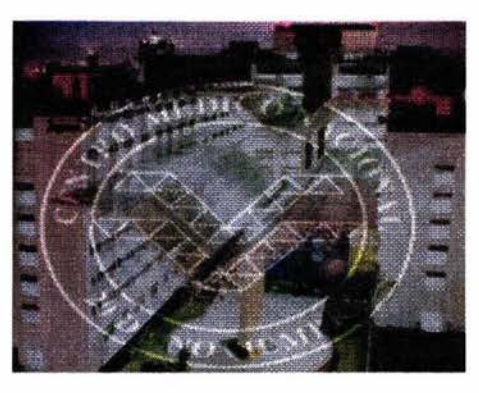

Diseño de página Web.

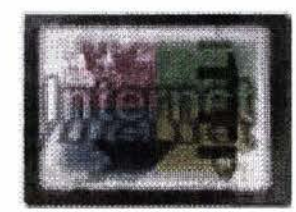

Barcelona, España, ed. Gustavo Gil, 6ª. Ed., 1980.

#### 5.1. **ASPECTOS METODOLÓGICOS**

Se eligió el método de investigación de Bruno Munari,<sup>(1)</sup> por considerar que es el más apropiado para el desarrollo de esta tesis "Manejo de los medios digitales para el diseño de página Web del Centro Médico Nacional 20 de Noviembre"; ya que el planteamiento de investigación que propone contempla los siguientes puntos: intención o propósito, lógica estructural, elementos con los que se cuenta, etc.

#### 5.2. **PLANTEAMIENTO DEL PRO-BLEMA**

El Centro Médico Nacional 20 de Noviembre se ha visto en la necesidad de dar a conocer a los usuarios (trabajadores del estado), médicos y personal administrativo entre otros, las diversas funciones y servicios con los que cuenta. Es por esto que surgió la idea de llevar acabo este proyecto, mediante la elaboración y presentación de una página Web, donde se muestre de manera interactiva las diferentes áreas, servicios, actividades, logros, misión y visión, etc. con los que cuenta dicha institución.

Llevar acabo este proyecto "diseño de una página Web" se le encargó a la Coordinación de Sistemas e Informática de la misma institución, con la idea de ahorrar costos y tener un amplio control de los cambios pertinentes que se pudieran ir dando en el transcurso del tiempo en que la página estuviera colocada en Internet.

# 5.2.1. **INTENCIÓN O PROPÓSITO PARA EL DISEÑO DE PÁGINA WEB.**

La intención o propósito de realizar el diseño de la página Web como medio de comunicación, se debió en un principio a la actualización e importancia tecnológica que han tenido los medios digitales a nivel mundial y la presentación interactiva con la que cuenta el sistema de red "Internet". La información puede ser dada a conocer a nivel mundial en fracción de segundos. El Centro Médico Nacional 20 de Noviembre tiene un amplio reconocimiento a nivel estatal, federal e inclusive en Latinoamérica, lo cual le da la oportunidad de ser -en algunos temas de medicina- innovador en todas las áreas de medicina y contar con la mayor infraestructura (en equipos médicos) de toda Latinoamérica.

# 5.3. **LÓGICA ESTRUCTURAL**

La lógica estructural de la página principal se plantea colocando, como encabezado el logotipo del Centro Médico Nacional 20 de Noviembre, el del ISSSTE, del Gobierno Federal (gobernación) y al centro de la página el

<sup>(1)</sup> VILCHIS, Luz del Carmen: Metodología del diseño, Fundamentos teóricos, México D.F., ed. UNAM, 2ª. Ed., 2000, p. 89-95. MUNARI, Bruno: Diseño y comunicación visual:

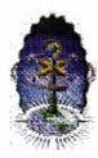

Buscando la 16gica estructural y sus funciones .

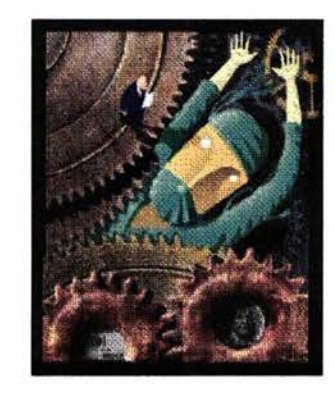

Limites. Tiempo de uso.

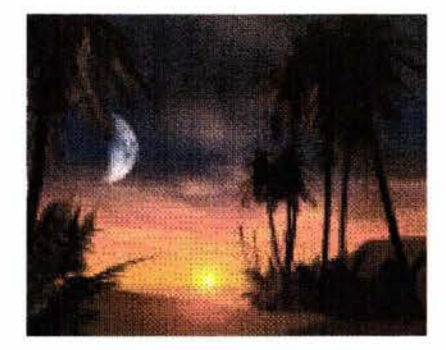

mapa de la República Mexicana. En el costado izquierdo se colocó una tabla o índice de las diferentes áreas con las que cuenta el Centro Médico, agregándole en la parte inferior del logotipo un resumen o texto introductorio del contenido general del tema a desarrollar.

# **5.4. IDENTIFICACIÓN DE ASPEC-TOS Y FUNCIONES**

Inicialmente, se pensó en un diseño de la página donde se colocará un formulario en el que los usuarios puedan elegir, consultar y solicitar información sobre actividades que realiza el Centro Médico Nacional 20 de Noviembre.

Otro aspecto a considerar fue no colocar demasiadas imágenes, ya que al principio del diseño se pretendía colocar imágenes que fueran importantes para que el usuario navegara cómodamente; pero algunas imágenes eran innecesarias y se eliminaron como por ejemplo: tomas internas del hospital, el comedor, etc.

La colocación de los hipertextos en la portada y en la sección de páginas se pensó que fueran acordes a los temas y el usuario no perdiera tiempo en la búsqueda. Inclusive cada hipertexto va acompañado de un pequeño resu-

men que explique el contenido del tema que describa en la portada. También la función de los íconos y botones se contemplan en la portada yen las páginas subsecuentes, para un mejor manejo de la información y el usuario tenga una mayor interactividad en el acceso a las páginas.

# **5.4.1. VERIFICACIÓN CULTURAL HISTÓRICA - GEOGRÁFICA**

El lenguaje que se pretende manejar en la información será acorde al tema a tratar si es para médicos el lenguaje será utilizando tecnicismos utilizados en medicina, si es para usuarios en general la información será normal.

Se espera que la página sea visitada por los usuarios de hospitales de toda la República aunque en principio será dada a conocer a los usuarios del Centro Médico Nacional 20 de Noviembre una vez que sea colocada en el Internet.

#### **5.5. LIMITES. TIEMPO DE USO**

Sabemos que al utilizar imágenes y texto con movimiento limitaría el espacio del Internet y también el espacio del servidor donde se colocará la página y toda su información; por ello decidimos no agregar demasiadas imágenes en movimiento.

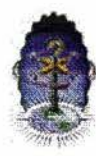

Bienestar social y un buen servicio médico a todas las familias derechohabientes.

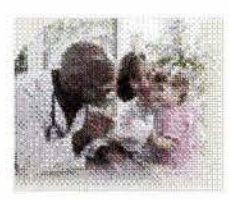

Disponibilidades tecnológicas.

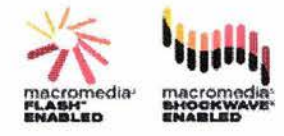

El tiempo de uso de la página dentro del Internet dependerá del presupuesto con el que cuente y asigne la dirección del Centro Médico Nacional 20 de Noviembre a este proyecto.

#### **5.6. ELEMENTOS CON LOS QUE CUENTA**

Se cuenta con un proyecto "el diseño de una página Web" que pertenece al Centro Médico Nacional 20 de Noviembre. El diseño contempla en su formación estructural texto, imágenes de todas las áreas más actuales, logotipos institucionales, animación en algunos proyectos de investigación más sobresalientes realizados en el transcurso de la semana o del mes.

Como inicio de la presentación se consideraran todos los elementos básicos en el diseño de una página Web (ya se mencionaron en capítulos anteriores).

La información que se incluirá será acerca de médicos, del director, de actividades que se realicen en el Centro Médico y acontecimientos mas sobresalientes.

#### **5.7. DISPONIBILIDADES TECNO-LÓGICAS**

En la Coordinación de Informática se cuenta con las dos plataformas mas

usadas en el mercado tecnológico que son: PC y MAC. Contando también con herramientas scanner, CD, quemadores, impresoras láser, de inyección de tinta y de matriz de punto. En Software: Office (Word, FrontPage, PowerPoint, Excel, Access), Flash, Photoshop, Corel Draw. Todas estas herramientas nos ayudaran a elaborar el diseño de la página Web ya su vez colocarla en el Internet.

#### **5.8. CREATIVIDAD. PRESENTA-CIÓN**

La colocación de cada uno de los elementos en la página Web a parte de ser funcionales deben guardar un orden. El diseño de la página depende del programa a utilizar en este caso será FrontPage. La creatividad estará basada en la parte digital con la que se cuente.

La presentación se pretende sea dinámica a pesar de las limitantes formales de elementos indispensables de la institución, que deben incluirse en la presentación principal (portada). Estos elementos pueden limitar la funcionalidad; pero no así la creatividad.

#### **5.9. MODELOS EXISTENTES**

Los modelos existentes muestran una tendencia a respetar algunos ele-

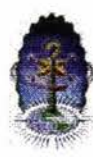

Colocación de logos y mapas en la página principal.

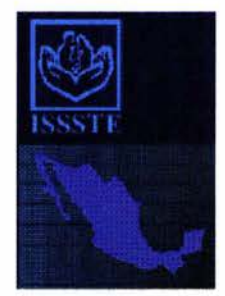

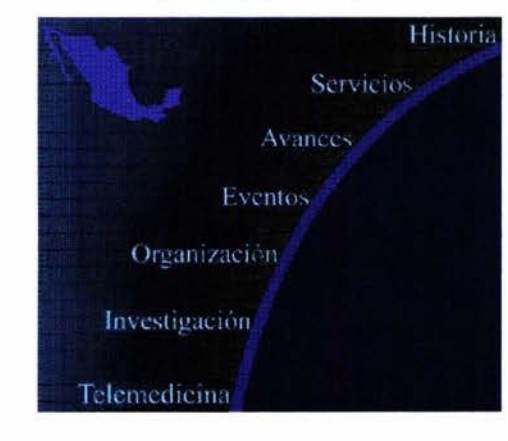

(2) VILCHIS, Luz del Carmen: Metodología del diseño, Fundamentos teóricos, México D.F., ed. UNAM, 2ª. Ed., 2000, p. 27.

mentas formales de la institución a la que pertenecen como son: logotipos, imágenes institucionales (gubernamentales) y la distribución de los elementos utilizados.

La presentación del diseño de la página también depende del programa donde se elaboró.

# **5.10. REDISEÑO. SOLUCIONES POSIBLES**

El rediseño se dirigió al diseño y a la funcionalidad de la página. Se cambio la colocación de los elementos, las tablas y los logotipos de tal manera que fueran más dinámicos.

#### **5.11. PROTOTIPO. PÁGINA TER-MINADA**

Al final del diseño de la página, se decide que puntos serán los que deben quedar como permanentes y estos a su vez, tendrán la facilidad de vincular a otras páginas secundarias, estos son:

- a) Logotipo del ISSSTE.
- b) Logotipo del Centro Médico Nacional 20 de Noviembre.
- c) Imagen "Comunidad del Centro Médico".
- d) Mapa de la Republica Mexicana
- e) Íconos, textos con la cualidad de "hiper".
- Historia
- **Servicios**
- **Avances**
- **Eventos**
- Organización
- **Investigación**
- **Telemedicina**
- Información y quejas

Cada uno de estos puntos tendrá vinculada una página, en la cual, se mostrará el desarrollo de cada tema (incluirá texto e imágenes).

#### **5.12. IDEAS. COMUNICACIÓN VISUAL**

La idea de realizar la página Web -como se realizó al final- tenía que denotar la complejidad que encierra el Centro Médico Nacional 20 de Noviembre, cada uno de sus servicios, sus eventos, sus logros, su organización, etc. Dar a conocer esta información a toda la comunidad que depende de esta gran institución y difundirla a nivel nacional.

La presentación, se pensó, fuera atractiva, conservando cada uno de los elementos, gráficos de identidad de cada una de sus dependencias, como es el logo, colores, formas y aspectos informativos. Como menciona la autora Luz del Carmen Vilchis en su libro "Metodología del diseño. Fundamentos teóricos"(2) ... los diseños grá-

Propuesta de la página Web del Centro Médico Nacional 20 de Noviembre

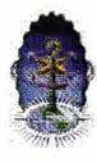

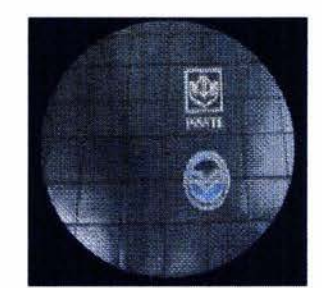

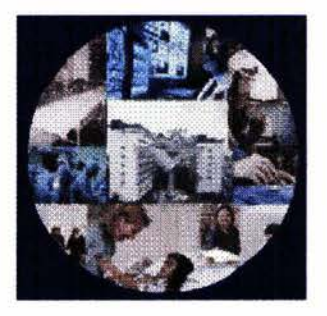

Texto que cambia anunciando tips diferentes.

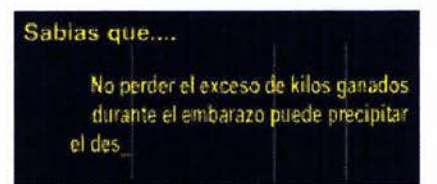

ficos y los objetos se presentan como unidades funcionales... el diseño en sí mismo síntesis de la forma que resuelve una estructura.

Se cuenta con los elementos digitales como son: gráficos, multimedia, y se utilizan diversos programas de aplicación como Flash, PowerPoint, FrontPage, etc. y saberlos combinar sin caer en lo monótono al manejar cada uno de los elementos y la ubicación de estos en toda la página, como dice Bruno Munari en su libro "Diseño y Comunicación Visual"(3) ... Diseñar es concebir un proyecto y este se constituye de elementos tendientes a la objetividad.

#### **5.13. PROCESO DE PRODUCCIÓN DE MENSAJES VISUALES**

Al realizar la portada se contempló la idea de incluir mensajes visuales, tenían que ser cortos y que no fueran monótonos, uno de ellos es "sabias que ... " en este anuncio se da una recomendación, una nota de algún síntoma o de un acontecimiento, otro mensaje es: "hospital certificado" mostrando íconos con movimiento, la presentación o entrada de la página en su inicio presenta movimiento de varios elementos, con la intención de hacerla aparecer dinámica y no tan pasiva.

Citando a Bruno Munari en su libro "Diseño y Comunicación Visual",(4) ... Ios factores que alteran visualmente el entorno de tal manera que sean controlables en la expresión del mensaje, que a su ves se analiza desde dos perspectivas: la de la información y la del soporte visual o conjunto de elementos que hacen visible el mensaje.

# **5.14. DISEÑO DE VANGUARDIA**

Se puede decir que el manejo de medios digitales para el diseño de una página Web ya es un diseño de vanguardia. Por otro lado tocando el punto de diseño de página Web, como un elemento de diseño, el diseñador se enfrenta a la dificultad de conocer ampliamente los diferentes programas de aplicación de diseño que existen y del manejo de estos, más no deben de ser ajenos, ya que la tecnología obliga al diseñador a enfrenta el reto de diseñar con esta nueva herramienta que es la computadora y el Internet.

No olvidemos que el diseñador plasma primeramente la idea del diseño de la página Web en un Layout y posteriormente como llevarlos acabo utilizando los medios digitales, con los cuales se controlan las imágenes, los textos, los movimientos, los sonidos, etc. Este reto se une al de diseñar una página que compita con las ya exis-

<sup>(3)</sup> MUNARI, Bruno: Diseño y comunicación visual: Barcelona, España, ed. Gustavo Gil, 6ª. Ed., 1980, p 34 .

<sup>&</sup>lt;sup>(4)</sup> MUNARI, Bruno: Diseño y comunicación visual: Barcelona, España, ed. Gustavo Gil, 6ª. Ed., 1980, p 44.

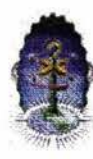

tentes y se acerque al objetivo para lo **5.17. ELEMENTOS QUE COMPONEN**  que fue diseñada. **LA PÁGINA** 

#### **5.15. FUNCIONALIDAD**

La funcionalidad es esencial en el diseño de páginas Web, cada elemento colocado en la página tiene que representar un tema a mostrar, a este paso se le llama vinculación de páginas, por medio de hipertexto y de hiperimagen  $-es$ como una telaraña que se va entretejiendo de una página a otra, regresar, ir y venir de principio a fin o de una en una-. Ejemplo: todos los elementos están contenidos en la página principal, como: historia, servicios, etc. cuando se seleccione servicios se pueda comunicar a otras áreas, ya sea organización o investigación.

# **5.16. ACEPTACIÓN DE LA PÁGINA EN EL INTERNET**

Al iniciar la prueba de colocación de la página en el Internet, se contemplo un tiempo aceptación por parte de los usuarios, considerando un registro de acceso a la página llamado frames.

El tiempo estimado fue de un mes aprox. y la aceptación se considero como buena, ya que ingresaron 230 usuarios, siete por día.

Los elementos de diseño se colocaron de manera que el usuario pudiera navegar sin complicaciones y cada texto, imagen, logotipo proporcionará la información adecuada.

- El logotipo del ISSSTE. Muestra información relacionada con la institución.
- El mapa de la Republica. Muestra la cobertura y esquema de Regionalización, que equivale a OCHO zonas de toda la Republica Mexicana.
- El logotipo de Comunidad CMN20N. Muestra la organización de la comunidad del CMN20N.
- Cada uno de los textos nos muestran el contenido del tema correspondiente (historia, eventos, servicios, etc.).

# **5.17.1. PORTADA DE LA PÁGINA**

El diseño de la portada fue cambiando constantemente, estos cambios no se debieron al diseño, sino, a la capacidad de memoria y funcionalidad de cada uno de los elementos colocados en la portada.

El diseño estaba en principio a guardar una seriedad en la colocación de

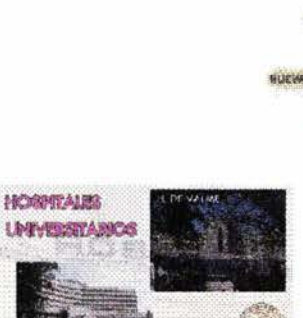

Muestra de diferentes diseños de páginas Web, en

.~~ **HOSPITALES**  $N$ <sub>ISA</sub> (MAXIMONDE DA SERVAÇÃO) 5 A

/S.

**COXT** 

relaci6n a hospitales.

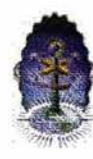

Elementos que componen la página .

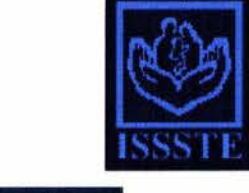

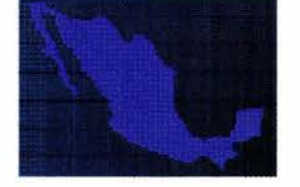

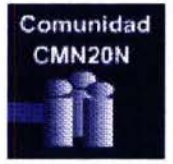

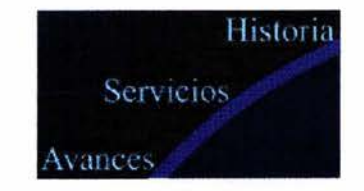

las imágenes y textos. Si retomamos el principio de importancia de la colocación de los elementos en una pagina, esto dependerá de cómo el usuario iniciará el recorrido visual, de izquierda a derecha, de arriba y abajo. También dependerá, de la importancia de la información que se desea presentar y la que se desea obtener de primera mano.

En primer lugar se decidió colocar en la parte superior izquierda el logotipo del ISSSTE y abajo el mapa de la Republica Mexicana, al centro superior de la página un texto con el nombre del CENTRO MEDICO NACIO-NAL 20 DE NOVIEMBRE Y del lado superior derecho el logotipo de la Comunidad CMN20N y al centro de toda la página el logotipo del CMN20N con la innovación de que el logotipo saldrá de la derecha asta colocarse al centro y en este trayecto cambiará imágenes.

# **5.17.2. CUERPO DE LA PÁGINA**

El cuerpo de la página se presenta en forma vertical, a seis columnas. En donde la calidad de las proporciones del formato de página, de la dimensión de la mancha y de la tipografía dan por resultado la impresión estética global.

Así como cada problema se distingue de los demás, también la retícula debe ser objeto de una concepción específica correspondiente al problema en cuestión. Para el diseñador, esta exigencia significa que debe estar abierto ante cada nuevo problema que no se ajuste a las dimensiones establecidas y procurar analizarlo y resolverlo objetivamente.

Se necesita, además de un talento para el diseño, una aptitud organizadora para la ordenación lógica de las informaciones múltiples y siempre cambiantes que debe recomponerse según prioridades en la correspondiente tipografía e imágenes que se irán anexando continuamente en el diseño de la página Web.

El cuerpo estructural sostiene el diseño de la página Web, considerando que el tamaño no rebase el tamaño carta u oficio. Este punto es importante a considerar al momento de imprimir y de presentar la página en pantalla, ya que también depende de la memoria que ocupe en la computadora.

Se propone utilizar en el cuerpo de la página 12 campos (verticalmente) a 6 columnas con 24 líneas (horizontalmente), esto nos da un total de 288 campos en toda la página.

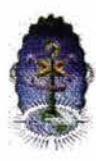

Figura que muestra la portada y cuerpo de la página .

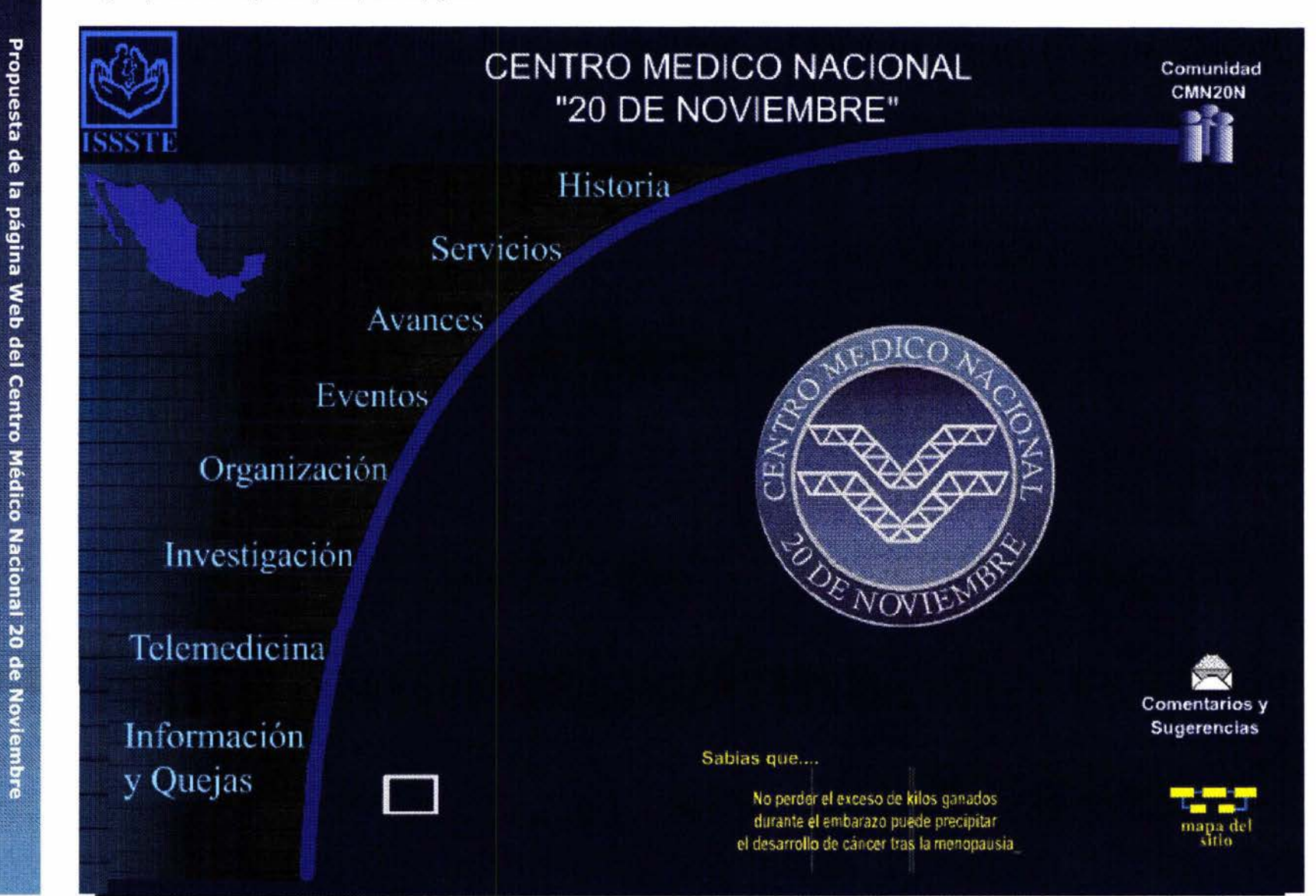

**92** 

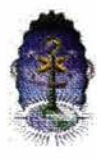

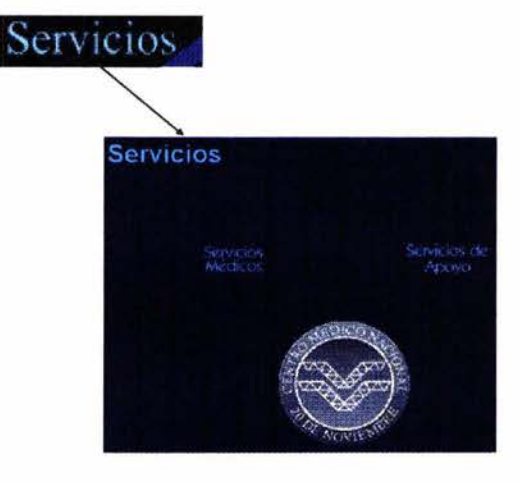

Colocación de tablas.

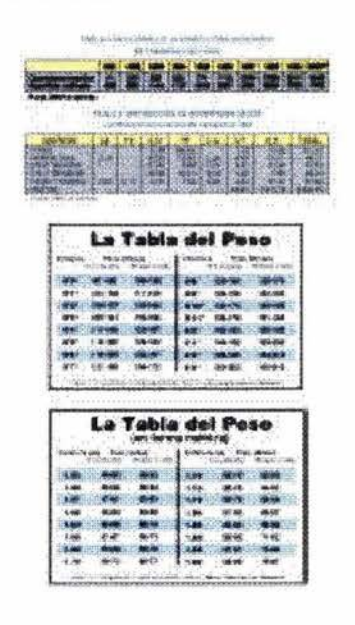

#### **5.17.2.1. LIGAS E HIPERTEXTOS**

Al diseñar la página se pensó en la colocación de hipertextos (representan el formato de HTML en el Internet) en toda la página. Los hipertextos van relacionados con los títulos de los temas que la institución quiere colocar en la página como tema de inicio a una información que le será proporcionada al usuario.

Cada hipertexto ligara páginas con otros temas de importancia donde la ruta de secuencia informativa no se pierda y el usuario logre encontrar lo que busca sin complicaciones.

# **5.17.2.2. IMÁGENES**

La colocación de imágenes en cada una de las páginas que se irán ligando es importante, ya que visualmente muestran un contenido más amplio de los hechos, acontecimientos, ejemplos y eventos.

Las imágenes se consideran elementos visuales y estos a su vez constituyen la sustancia básica de lo que vemos y su número es reducido: punto, línea, contorno, dirección, tono, color, textura, dimensión escala y movimiento. La estructura del trabajo visual es la fuerza que determina qué elementos visuales están presentes y con qué énfasis.

Algo que menciona la psicología Gestalt, "como un todo esta constituido por partes interactuantes que pueden aislarse y observarse en completa independencia para después recomponerse en un todo. No es posible cambiar una sola unidad del sistema sin modificar el conjunto.

# **5.17.2.3. COLOCACIÓN DE TABLAS**

La colocación de las tablas, se pensó en desarrollarlas a medida que los temas lo requirieran y que estas a su vez fueran legibles y entendibles por el usuario. Las tablas están desarrolladas con la finalidad de dar una explicación del tema más sintetizada. Como las tablas están compuestas por columnas, filas y celdas, las referencias de los contenidos son entendibles y significativas. Otra ventaja es, que en las tablas también se pueden colocar hipertextos y de esta manera, los temas serán más enriquecidos.

#### **5.18. INICIO**

El inicio estará representado por la historia del Centro Médico Nacional 20 de Noviembre: en la década de los 40's el empresario Antonio Fajer pone en marcha el proyecto para la construcción del Hospital Privado "Fajer" quedando inconcluso, en 1950 la S. H. C. P. Adquiere el inmueble para edificar un Hospital para Maestros y una Es-

93

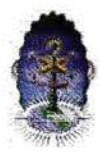

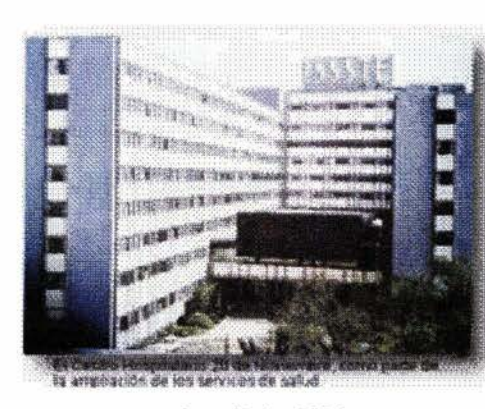

En los inicios 1961.

A mediados 1986.

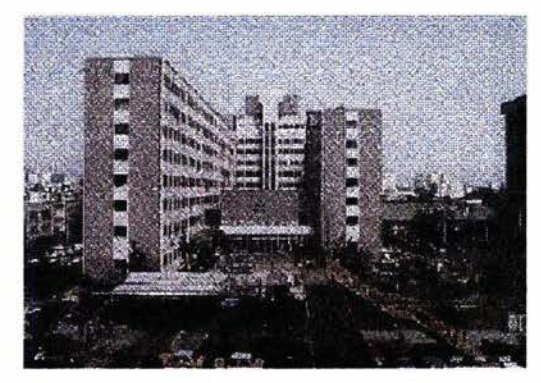

ACTUALMENTE

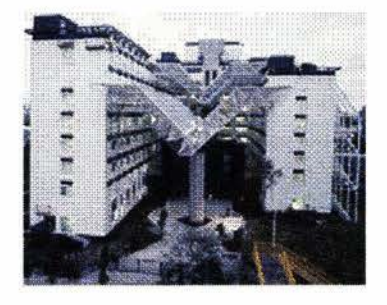

cuela de Enfermería, es hasta 1959 que se establece un fideicomiso entre la Dirección General de Pensiones y el Banco Nacional Hipotecario para realizar la obra y crear el Centro Hospitalario "20 de Noviembre", quedando inaugurado en el año 1961, el proyecto arquitectónico estuvo a cargo de los arquitectos Enrique y Agustín Landa, el costo de inversión del proyecto de construcción fue de \$100,000,000.00 M.N; de los cuales 70 fueron para obra y 30 para equipamiento. En ese entonces estaba equipado con 498 camas censables, 339 incubadoras, 114 cunas, 2 bombas de cesio, 1 bomba de cobalto y 1 riñón artificial, con servicios de gineco-obstetricia, pediatría, medicina interna, cirugía y urgencias y teniendo una cobertura de población derechohabiente de 448,000 personas. En 1986 el Centro Hospitalario cambió su denominación, pasando a ser Hospital Regional, esta acción amplió su capacidad de servicios otorgados a la población derechohabiente. El equipamiento con el que contaba era de 590 camas censables, 201 camas no censables, 163 consultorios, 12 salas de radiología, 2 bombas de cobalto 60,2 gamma cámaras, 1 acelerador lineal, 75 peines de laboratorio, 78 camas de medicina critica y 21 quirófanos. Su cobertura de atención médica fue de lo, 20 y 3er Nivel, su ca pacidad de atención a la derechohabiencia ascendió a 593,758

personas. Unidad de concentración nacional de alta especialidad en procedimientos médico-quirúrgicos y precisión diagnóstica, atiende a pacientes referidos del segundo y tercer nivel de atención del ámbito nacional. En su estructura física, integra equipo médico de tecnología de vanguardia, como la resonancia magnética nuclear, litotripsia extracorpórea, neurocirugía estereotáxica y acelerador lineal, entre otros. Además de ser el centro de excelencia académica y de investigación del Instituto. A diferencia del segundo y tercer nivel de atención, no cuenta con servicios de urgencias, los pacientes que requieren hospitalización, son ingresados por admisión continua.

#### **5.19. AVANCES**

*CIRUGIA DE CORAZON.* Desperté por la tarde en terapia intensiva y lo primero que dije fue iBendito sea Dios que volví a vivir!. Ahora, mis primeras impresiones con relación al trasplante que me practicaron es que el Centro Médico Nacional '20 de Noviembre' del ISSSTE tiene personal muy capacitado.

Así se expresó el profesor Pedro Santos Inocencio, quien fue intervenido para la realización de un trasplante de corazón. Con este ya son 15 trasplantes de este órgano que se reali-

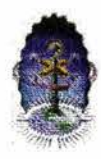

Cirugías de corazón.

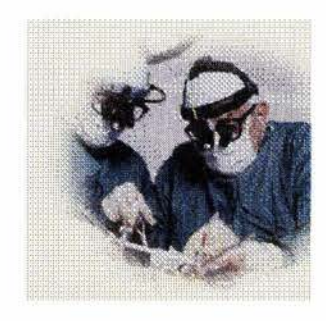

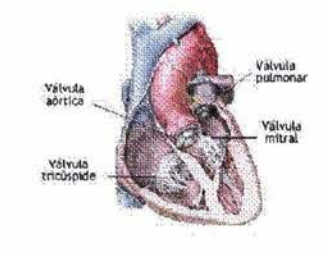

# **EVENTOS**

#### **CURSOS MONOGRAFICOS**

#### **CONFERENCIAS**

DIRECTORIO DE CONSEJOS DE **ESPECIAALIDADES MEDICAS** 

zan en esta unidad médica durante los últimos 12 años, de los cuales 3 se han realizado en lo que va del año.

*LA VEJIGA CAlDA* ... ya tiene solución. (Nosotros año 4, junio *2001,*  No. 44, pag/9)

Guadalupe Hernández padecía de una incontinencia urinaria, comúnmente llamada «vejiga caída», que le impedía realizar cualquier esfuerzo o ejercicio, ya que de inmediato tenía escurrimiento involuntario de orina y algunas veces acompañado de dolor. Además, que este padecimiento al no corregirse, afecta severamente los riñones infectándolos, al igual que a los pulmones.

Hace dos años fue operada de incontinencia urinaria. Hoy, corre, baila y hace cualquier esfuerzo s in dificultad.

«Recuerdo que con el problema que tenía, no podía hacer actividad ñsica debido a que orinaba involuntariamente. Siempre estaba de mal humor y sin ganas de divertirme», señaló.

Entonces, acudí a mi clínica de medicina familiar y luego de los trámites correspondientes me refirieron al Centro Médico Nacional 20 de Noviembre para un diagnóstico más acertado.

El médico espeCialista me preparó para una Cirugía y, aunque escuche en varias ocasiones que las operaciones no eran satisfactorias, entonces fue que el doctor Roberts me dio mucha confianza al explicarme en qué consistía mi problema y cómo lo resolvería.

Guadalupe Hernández -enfermera especializada en el CMN 20 de Noviembre del ISSSTE-, hace un llamado a las mujeres para que se cuiden y quieran. No dejar nada al final y menos cuando se trata de la salud.

#### **5.20. EVENTOS**

En esta sección se pensó en colocar todos los eventos que el Centro Médico Nacional 20 de Noviembre realizara cada semana, cada mes o cada año y se los hiciera saber a todo publico en general por medio de este medio y también se pudieran inscribir.

No se ha anexado ningún formato ya que esta en proceso el procedimiento ha seguir por parte de las autoridades.

#### **5.21.INFORMACI6N**

# Consejo Mexicano de Anestesiología. A.C.<br>- Presidente: Dra. Rosa María

Elizondo Zapien

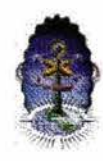

- Dirección: Insurgentes Sur 1188- 404, Col. del Valle, Delegación Benito Juárez, México, D.F., C.P. 03100
- Tel. y Fax: 55-75-99-28
- Email: cmanest@dfl.telmex. net.mx. info\_cma@cma.org.mx - Horario de atención al público:
- lunes, miércoles y jueves, de 18:00 a 20:00 hrs.

Consejo Mexicano de Angiología y Cirugía Vascular, A.C.

- Presidente: Dr. Jorge Ramírez
- Dirección: Gabriel Mancera 341, Col. del Valle, Delegación Benito Juárez, México, D.F., C.P. 03100
- Tel.: 56-87-09-11, 56-87-01- 04 (consultorio)
- Horario de atención al público: lunes a viernes, 10:00 a 15:00 y 16:00 a 19:00 hrs.

Consejo Mexicano de Comunicación, Audiología, Otoneurología y Foniatria, A.C.

- Presidente: Dra. Xochiquetzal Hernández López
- Dirección: Dr. Francisco P. Miranda 177, Col. Lomas de Plateros, Delegación Alvaro Obregón, México, D.F., C.P. 01480
- Tel.: 55-93-89-96, Fax: 55-93- 34-97
- Email: comcaof@hotmail.com
- Horario de atención al público: lunes a viernes, 9:00 a 14:00 hrs

Consejo Mexicano de Cardiología, A.C.

- Presidente: Dr. Héctor Lozano de los Santos
- Dirección: Juan Badiano 1, Col. Tlalpan, Delegación Tlalpan, México, D.F., C.P. 14080
- Tel.: 55-73-29-11,55-73-52-55 ext. 311 Fax: 55-13-21-92
- Horario de atención al público: lunes a viernes, 9:00 a 16:00 hrs.

Consejo Mexicano de Cirugía General, A.C.

- Presidente: Dr. Alfonso Gerardo Pérez Morales
- Dirección: Av. Veracruz 93-201, Col. Condesa, Delegación Cuauhtémoc, México, D.F., C.P. 06140
- Tel.: 52-86-30-12, 52-11-00- 74 Fax: 52-86-12-34
- Email: cmcgac@datanet.net.mx
- Horario de atención al público: lunes a viernes, 9:00 a 16:00 hrs.

Consejo Mexicano de Cirugía Neurológica, A.C.

- Presidente: Dr. Leonardo E. Aguirre Portillo

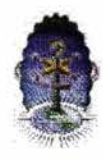

- Dirección: Miami 47, Col. Napoles, Delegación Benito Juárez, México, D.F., c.P. 03810
- Tel.: 55-43-00-13, 55-36-93-<br>63 Fax: 55-43-00-13 Fax: 55-43-00-13
- Email: smcirneu@dsi.com.mx
- Horario de atención al público: lunes a viernes, 9:00 a 17:00 hrs.

# **5.22. NUESTRA MISIÓN Y VISIÓN**

Visión. Ser la cúspide del sistema de servicios de salud del Instituto, mediante su fortalecimiento como Unidad e Atención Médica de Excelencia, tanto asistencial como científico-académica; acordes a las necesidades de la derechohabiencia.

Misión. Brindar atención médica de alta especialidad, satisfaciendo las necesidades de la derechohabiencia del Servicio Público, con eficiencia, efectividad y trato humanitario, acorde con las normas de calidad en la prestación de servicios asistenciales.

# **5.23. SERVICIOS MÉDICOS**

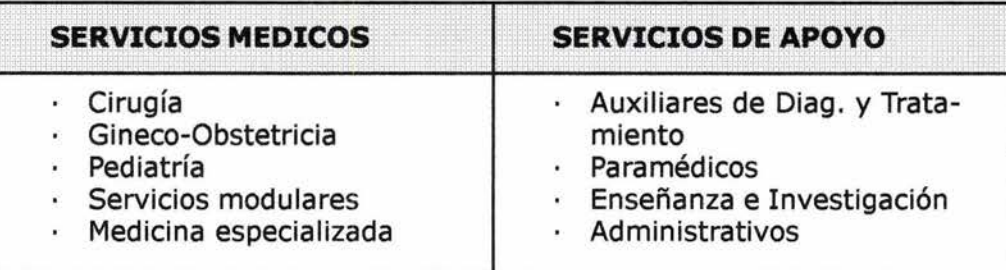

#### Cirugía Endocrina

\_Tratamiento de patología de la glándula tiroides y paratiroides tumores funcionales de páncreas tumores funcionales de glándula suprarrenal

Cirugía de Hipertensión Portal Cirugía derivativa esplenorenal distal cirugía derivativa porto-cava

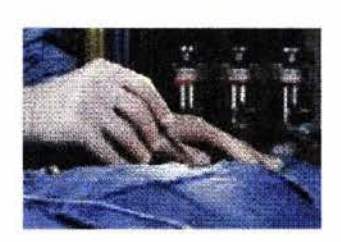

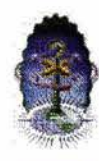

de bajo diámetro con prótesis de 8 mm anillada cirugía de ablación vascular operación tipo Suniura

Cirugía de la Obesidad Mórbida Gestroplastía vertical en banda cirugía de invasión mínima colocación de banda gástrica ajustable

Cirugía de Invasión Mínima Colecistectomía en pacientes cirróticos estadio Child-Pug *a,* b y c cirugía de hiato esofágico cirugía de acalásia :operación de Heller y procedimiento antireflujo laparoscopia asistida abdominal en casos de criptorquídea grado IV para descenso testicular Biopsia hepática en paciente cirróticos

Cirugía Reconstructiva De vías biliares por causas iatrogénica lesiones neoplásicas

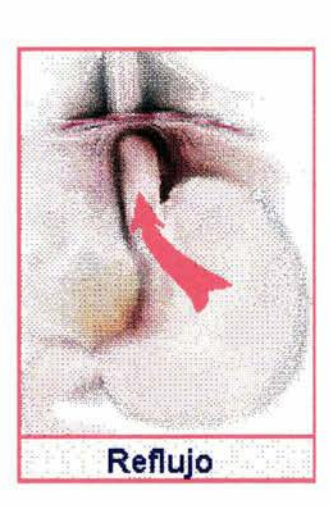

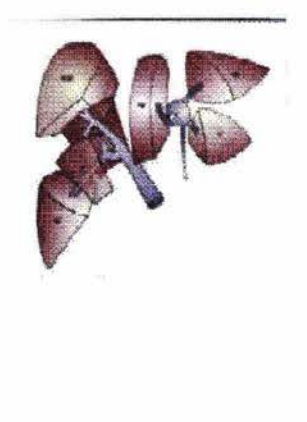

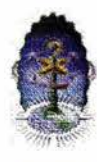

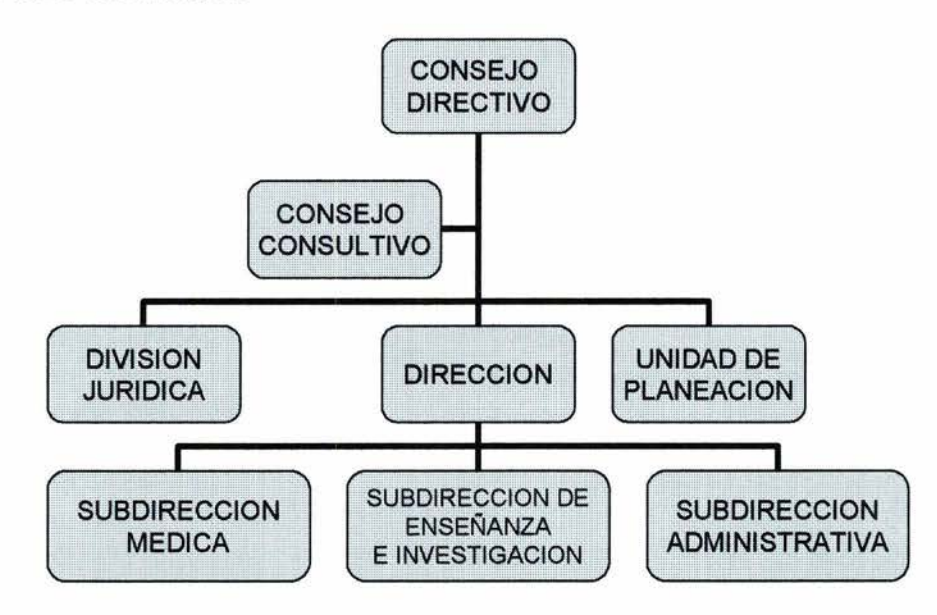

# **5.25. BIBLIOTECA MÉDICA**

La biblioteca médica del hospital esta en proceso de ampliarse y esta abierta a todo publico, ya que cuenta con una diversidad de libros enfocados a la medicina general y especialidades. También cuenta con un área de copiado, actualmente se pretende anexarla a la página del hospital únicamente títulos y autores.

#### **5.26. RESIDENTES**

Los doctores residentes prestan su servicio al hospital por periodos cortos y generalmente son aceptados solamente en especialidades. Son pocos los doctores residentes que se quedan permanentemente en el hospital.

Los residentes son los que apoyan a los médicos adscritos en la atención a los pacientes hospitalizados o de consultas externas.

Actualmente (a mediados del 2003), se han aceptado pocos residentes en algunas especialidades, esto debido quizás a disminuir gastos.

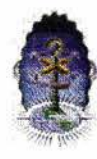

Durante el mes de agosto del 2000, al centro medico nacional «20 de noviembre» le fueron aplicados los procesos de evaluación, para la certificación de la calidad de atención medica de alta especialidad.

Con fecha 15 de octubre del 2000, nuestra unidad médica recibió de la comisión nacional de certificación de hospitales, el certificado como «hospital de especialidades» que acredita la calidad de los servicios que aquí se prestan.

Ello no quiere decir que no se tengan deficiencias, al contrario, esto nos obliga a mejorar de manera incesante todos los procesos que en esta unidad se aplican, esto con el fin de mantener y elevar la calidad de nuestros servicios.

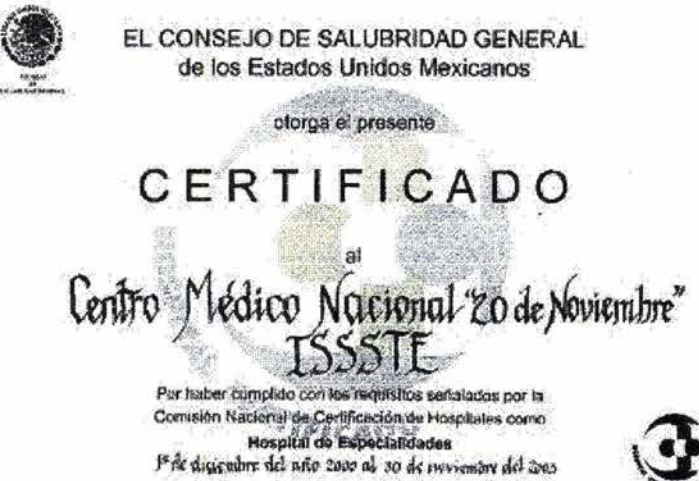

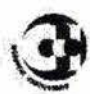

# **GLOSARIO**

#### A

#### @ **(arroba)**

Signo que forma parte de las direcciones de correo electrónico de forma que separa el nombre del usuario de los nombres de dominio del servidor de correo (ejemplo info@panamacom.com). Su uso en Internet se origina en su frecuente empleo como abreviatura de la preposición Inglesa at (en).

#### **Archivo de Texto**

Archivo que utiliza solamente caracteres del estándar ASCII y, por lo tanto, que puede ser enviado por correo electrónico sin ningún tipo de modificación.

#### B

#### **Banner (Anuncio)**

Imagen, gráfico o texto utilizada con fines publicitarios la cual generalmente presenta un pequeño tamaño, aparece en una página web y habitualmente la enlaza con el sitio web del anunciante o mercader. El mismo opera mediante un botón de hiperenlace el cual permite pasar directamente de una a otra página o dirección de cualquier servidor de la red. El banner es colocado en las páginas más visitadas de forma que es el formato habitual para la publicidad ya que pueden rotarse distintas campañas en un mismo emplazamiento.

#### **Bit (Dígito Binario)**

Unidad mínima de almacenamiento de la información cuyo valor puede ser O ó 1; o bien verdadero o falso.

#### **Byte**

Conjunto de 8 bits el cual suele representar un valor asignado a un carácter.

# C

#### **Cámara Web (Webcam)**

Cámara de video cuyas imágenes, bien en directo bien en diferido, son difundidas por Internet desde un sitio web. Por este medio se difunden numerosas transmisiones de todo tipo las cuales pueden ser accesibles mediante un pago de dinero (sobretodo si ofrecen pornografía).

#### **Carpeta (F6Ider)**

Espacio del disco duro de una computadora destinado a almacenar información del usuario, la cual está habitualmente contenida en archivos. Una carpeta coincide casi siempre con un directorio y, al igual que éste, se identifica mediante un nombre.

#### **CGI**

Interfaz escrita en un lenguaje de programación (PERL, C, C+ +, Visual Basic, etc) y posteriormente ejecutada o interpretada por un servidor con la finalidad de contestar a pedidos del usuario, el cual la visualiza desde una computadora con una aplicación cliente; casi siempre desde el WWW. Esta interfaz permite obtener los resultados pedidos, como los que resultan al consultar una base de datos; y está formada por ventanas, botones, menús e iconos, entre otros elementos.

#### **Computadora/ Ordenador (PC)**

MáqUina electrónica capaz de procesar información. Antes de ser electrónicas fueron mecánicas o electromecánicas. **Contador** 

Dispositivo que cuenta el número de visitas o impactos (hits) que ha recibido un determinado sitio web. En algunos casos aparece en la página inicial del sitio.

#### Cookie

Procedimiento ejecutado por un servidor el cual consiste en guardar información acerca del cliente para su posterior recuperación (el proceso realizado por el Internet Explorer cuando utiliza Microsoft Network). En la práctica la información es proporcionada desde el navegador al servidor del WWW de forma interactiva y puede ser recuperada nuevamente cuando se accede al servidor en el futuro. Generalmente es utilizado para el registro a un servicio.

#### Corel Draw

Programa muy popular el cual permite la elaboración de dibujos y figuras.

#### Correo Electrónico (e-mail)

El e-mail, o correo electrónico, es uno de los servicios más usados en Internet, que permite el intercambio de mensajes entre las personas conectadas a la red de manera similar al correo tradicional. Utiliza el protocolo de comunicación TCP/IP. Básicamente es un servicio que nos permite enviar mensajes a otras personas de una forma rápida, barata y cómoda. Gracias a la aparición de aplicaciones de correo electrónico para PC's y Mac's es posible intercambiar no sólo mensajes personales, sino también todo tipo de archivos, lo que facilita el trabajo en grupo a distancia. Es uno de los medios de comunicación de más rápido crecimiento en la historia de la humanidad.

#### CPU

De las siglas en inglés Central Processing Unit (Unidad Central de Procesos) - Es la parte que constituye el cerebro de cualquier computadora, es el encargado de realizar y dirigir todas las sus funciones. Contiene memoria interna, la unidad aritmética / lógica. Realiza el procesamiento de los datos y además el control de las funciones del resto de los componentes de la computadora. Gobierna el sistema y dicta la velocidad de trabajo del mismo. Existen diferentes tipos de CPU, por ejemplo, los CPU de la familia 8086: 80286, 80386, 80486, Pentium.

#### **CSS**

Cascade Style Sheet - Conjunto de instrucciones HTML que definen la apariencia de uno o más elementos de un conjunto de páginas web con el objetivo de uniformizar su diseño.

# D

#### Desarrollador de Web

Web developer - Persona o empresa responsable de la programación de un sitio web así la cual incluye, si se da el caso, plataformas de comercio electrónico.

#### Descarga (Download)

Proceso en el cual la información es transferida desde un servidor de información al propio ordenador personal.

# Dirección de Protocolo de Internet (IP)

Dirección numérica de una computadora en Internet de forma que cada dirección electrónica se asigna a una computadora conectada a Internet y por lo tanto es única. La dirección IP esta compuesta de cuatro octetos como 132.248.53.10.

#### Directorio (Internet)

Las páginas que se incluyen en la base de datos del directorio son previamente revisadas por una persona, quien observa que se encuadre en la temática y en la política del sitio. No se agrega la página completa, sino únicamente algunos datos tales como el título, la URL y un breve comentario redactado especialmente que explique el contenido, y se la ubica en una categoría. Las consultas se realizan entrando en el árbol de las categorías o mediante palabras clave.

# E

e-

Abreviatura de «electronic», a modo de prefijo de numerosas palabras para indicar que nos estamos refiriendo a la versión electrónica de un determinado concepto. (<<ebusiness» es la abreviatura de «negocio electrónico»).

#### e-mail

El e-mail, o correo electrónico, es uno de los servicios más usados en Internet, que permite el intercambio de mensajes entre las personas conectadas a la red de manera similar al correo tradicional. Utiliza el protocolo de comunicación TCP/IP. Básicamente es un servicio que nos permite enviar mensajes a otras personas de una forma rápida, barata y cómoda. Gracias a la aparición de aplicaciones de correo electrónico para PC's y Mac's es posible intercambiar no sólo mensajes personales, sino también todo tipo de archivos, lo que facilita el trabajo en grupo a distancia. Es uno de los medios de comunicación de más rápido.

# F

#### Flash

Creado por Macromedia, esta tecnología permite la creación de animaciones, entre otras cosas, utilizando menos ancho de banda que otros formatos, como AVI o MPEG.

Formato de Archivo de Imagen con Etiquetas (TIFF) Formato gráfico utilizado para representar archivos con el fin de ser visualizados por los programas navegadores más habituales de forma que se requiere instalar en éstos un plugin específico.

#### Frame (Marco)

Opción que ofrece el lenguaje HTML de dividir una página web en varias zonas. Cada una de las cuales puede tener un contenido independiente de las demás de forma que cada zona es asimismo un frame. Un frame también se define la capa de enlace de datos (datalink) que contiene la información de cabecera y cola que requiere una determinada red de comunicaciones.

#### FTP - File Transfer Protocol

Protocolo de transferencia de archivos. Se usan programas para FTP como son CuteFTP o LeapFTP para Windows, por ejemplo, que permiten la conección entre dos computadoras, usando por lo general el puerto 21 para conectarse (aunque se oueden usar otros puertos). Por medio del Protocolo de transferencia de archivos se pueden uploadear y downloadear archivos entre el cliente y el host.

## G

#### GIF - Graphics Interchange Format

Formato binario de archivos que contienen imágenes. Este formato es utilizado por su alta capacidad de compresión de la información de una imagen. Fue desarrollado en 1987 (GIF87) por Compuserve (actualmente propiedad de America Online), como solución para compartir imágenes a través de plataformas. Posteriormente fue revisado en 1989 generándose la nueva versión GIF89a.

#### GIF Animado

Formato binario que permite almacenar varios archivos con formato GIF de manera que un navegador puede desplegar cada una de las imágenes en orden. Se destaca que los banners son creados mediante este formato.

# H

#### Hipermedia

Páginas web que integran información en distintos tipos de formatos texto, gráficos, sonidos y vídeo; principalmente. Es actualmente un recurso ampliamente explotado en el WWW.

#### Hipertexto

Cualquier documento que contiene vínculos con otros documentos de forma que al seleccionar un vinculo se despliega automáticamente el segundo documento.

# Hipervínculo

Vínculo existente en un documento hipertexto que apunta o enlaza a otro documento que puede ser o no otro documento hipertexto.

# Hoja de Estilo en Cascada (CSS)

Conjunto de instrucciones HTML que definen la apariencia de uno o más elementos de un conjunto de páginas web con el objetivo de uniformizar su diseño.

### **HTML1**

Se sientan las bases para la disposición del texto y las gráfica.

#### **HTML Dinámico**

Extensiones del lenguaje HTML que permiten crear páginas web más animadas y expresivas.

#### **HTTP (Hypertext Transfer Protocol)**

HTTPes un protocolo con la ligereza y velocidad necesaria para distribuir y manejar sistemas de información hipermedia. Es un protocolo genérico orientado al objeto, que puede ser usado para muchas tareas como servidor de nombres y sistemas distribuidos orientados al objeto, por extensión de los comandos, o métodos usados. Una característica de HTTP es la independencia en la visualización y representación de los datos, permitiendo a los sistemas ser contruidos independientemente del desarrollo de nuevos avances en la representación de los datos. HTTP ha sido usado por los servidores World Wide Web desde su inicio en 1993.

# I

## **Icono**

Símbolo gráfico que aparece en la pantalla de un ordenador con el fin de representar ya sea una determinada acción a realizar por el usuario (ejecutar un programa, leer una información, imprimir un texto, un documento, un dispositivo, un estado del sistema, etc).

#### **Internet**

Sistema que aglutina las redes de datos de todo mundo, uniendo miles de ellas mediante el protocolo TCP/IP. El mayor conjunto que existe de información, personas, ordenadores y software funcionando de forma cooperativa. La i mayúscula la diferencia de un Internet convencional, que simplemente une varias redes. Al ser única se la conoce también simplemente por «la red».

#### **Internet Explorer (lE)**

Programa navegador o visualizador del WWW el cual está gratuitamente disponible gratuitamente. La versión 3 de este programa soporta Java y controles Active X.

#### **Intranet**

Red privada dentro de una compañía u organización que utiliza el mismo software que se encuentra en Internet, pero con la diferencia de que es solo para uso interno.

#### $\mathbf{J}$ **lava**

Lenguaje de programación que permite ejecutar programas escritos en un lenguaje muy parecido al C++, llamados applets, a través del WWW. Se diferencia de un CGI en el hecho de que la ejecución es completamente realizada en la computadora cliente, en lugar del servidor. Java fue originalmente desarrollado por Sun Microsystems y su principal objetivo fue crear un lenguaje que fuera capaz de ser ejecutado de una forma segura a través de Internet. Esta característica requiere la eliminación de muchas construcciones y usos de C y C++; entre los que se destaca la eliminación de punteros. Java no puede acceder arbitrariamente a direcciones de memoria y es un lenguaje compilado en un código llamado «byte-code».

#### **lavaScript**

Lenguaje desarrollado por Netscape y aunque es parecido a Java se diferencia de él en que los programas están incorporados en el archivo HTML.

# **JPEP, JPG**

Los datos de una imagen pueden ser grabados en diferentes formatos. El jpg es, sin duda, el formato más popular. Su gran ventaja es ser un formato comprimido, lo que le permite ocupar poquísimo espacio en la memoria de la cámara o ser enviado con rapidez por internet. Su inconveniente es que esta compresión se hace simplificando la información gráfica de la imagen tanto de color como de

detalle. Si la compresión es muy alta la degradación en la calidad de la imagen se hace evidente a simple vista. Si la compresión es baja solo se apreciará con grandes ampliaciones. Además, cada vez que se guarda la imagen se reprocesa y recomprime, con la consiguiente acumulación de degradaciones. A pesar de todo es el formato más utilizado

#### K L

#### **LAN (Local Area Network)**

Red de área local. Red de computadoras personales ubicadas dentro de un área geográfica limitada que se compone de servidores, estaciones de trabajo, sistemas operativos de redes y un enlace encargado de distribuir las comunicaciones.

#### **Lenguaje de Marcas de Hipertexto (HTML)**

Lenguaje utilizado para crear páginas de hipertexto y gráficos los cuales forman los contenidos de la WWW. A la fecha existen tras versiones de HTML:

#### M

### **Macintosh**

Serie de computadoras de Apple Computer cuyo sistema operativo fue el primero totalmente gráfico y basado en ventanas. El entorno es intuitivo, eliminando el teclado de los comandos del sistema de forma que a todos los objetos se le asigna una representación gráfica (iconos).

#### **Mapa de Imagen**

Gráfico en la web que actúa como un hotspot enlazando las diferentes áreas de contenido cuando se hace click sobre las distintas partes de la imagen.

#### **Módem**

Equipo utilizado para adecuar las señales digitales de una computadora a una línea telefónica o a una red digital de servicios integrados (ISDN), mediante un procesos denominados modulación (para transmitir información) y

demodulación (para recibir información). La velocidad máxima que puede alcanzar un módem para línea telefónica es de 33 kBps, sin embargo los más comerciales actualmente son los de 28 kBps. Un módem debe cumplir con los estándares de MNP5 y V42.bis para considerar su adquisición. Los módems pueden ser en internos (los que se colocan en una ranura de la computadora) y en externos (que se conectan a un puerto serial de la computadora).

#### **Multimedia**

Información digitalizada que combina texto, gráficos, imagen fija yen movimiento; y sonido.

## **Multitasking**

Multitarea o varias tareas al mismo tiempo.

# N

#### **Netscape Navigator**

Visualizador para el WWW en las siguientes plataformas X-Windows (UNIX), Macintosh y Windows.

# o

# **Off line**

Lo opuesto a on line, fuera de conexión.

#### **On line**

En línea o en tiempo real. Procesamiento de datos en el momento en que se desarrolla una acción (como obtención de señales, comunicación por módem, etc.). Significa que un programa adquiere y/o calcula datos y muestra los resultados en forma simultánea en valores numéricos y/o gráfiCOS y/o sonidos.

#### P

#### **Página de Servidor Java (JSP)**

Tipo especial de página HTML que contiene unos pequeños programas (también llamados scripts) que son ejecutados en servidores Netscape antes de ser enviados al usuario para su visualización en forma de página HTML.

Habitualmente esos programas realizan consultas a bases de datos y los resultados de esas consultas determinan la información que se envía a cada usuario específico. Los archivos de este tipo llevan el sufijo .jsp.

#### **Página Inicial (Homepage)**

Es la página web de entrada a un lugar del WWW la cual es considerada la página principal.

#### **Página Web**

Resultado en hipertexto o hipermedia que proporciona un navegador del WWW después de obtener la información solicitada. Su contenido puede ir desde un texto corto a un voluminoso conjunto de textos, gráficos estáticos o en movimiento, sonido, etc. Algunas veces el citado término es utilizado incorrectamente en orden de designar el contenido global de un sitio web, cuando en ese caso debería decirse "sitio web".

#### **PDF**

Portable Document Format (Formato de Documento Portable) - Formato gráfico creado por la empresa Adobe el cual reproduce cualquier tipo de documento en forma digital idéntica, facsímil, permitiendo así la distribución electrónica de los mismos a través de la red en forma de archivos PDF. El programa gratuito Acrobat Reader, de Adobe, permite la visualización de los mismos.

#### **Píxel**

Unidad de medida relacionada al área ocupada por un banner en una página web.

#### **Portal**

Sitio web cuyo objetivo es ofrecer al usuario, de forma fácil e integrada, el acceso a una serie de recursos y de servicios, entre los que suelen encontrarse buscadores, foros, compra electrónica, etc.

#### **Protocolo**

Descripción formal de formatos de mensaje y de reglas que dos ordenadores deben seguir para intercambiar dichos mensajes. Un protocolo puede describir detalles de bajo nivel de las interfaces máquina a máquina o intercambios de alto nivel entre programas de asignación de recursos.

#### **Protocolo de Transferencia de Hipertexto (HTTP)**

Protocolo utilizado en la WWW para transmitir las páginas de información entre el programa navegador y el servidor. Se destaca que el HTTP seguro es un protocolo HTTP mejorado con funciones de seguridad con clave simétrica.

#### **Protocolo de Transmisión de Archivos (FTP)**

Método de transferencia de archivos por Internet utilizado para descargar archivos públicos de una computadora remota a un local. A veces es necesario introducir una contraseña la cual puede ser la palabra guest (huésped), o su dirección de correo electrónico. Está asociado con los servidores FTP y directorios (normalmente públicos) de archivos de todo tipo.

#### **Protocolo Internet (IP)**

Conjunto de reglas que regulan la transmisión de paquetes de datos a través de Internet. La versión actual es IPv4 mientras que en el proyecto Internet2 se intenta implementar la versión 6 (lPv6), la cual permitiría mejores prestaciones dentro del concepto QoS (Quality of Service). Hace referencia a un "número IP", el cual comprende una serie de nú meros específicos divididos en cuatro grupos de valores entre O y 255, los cuales se asignan a cada máquina que está conectada a la Red. Un DNS convierte los números IP a nombres comunes.

# Q

#### R

#### **Real Audio**

Programa desarrollado por la empresa norteamericana RealNetworks el cual permite a los usuarios de la WWW escuchar archivos multimedia (audio y video, o solamente audio) en tiempo real (o casi real dependiendo del tiempo de respuesta).
## **Red (Network)**

Sistema de comunicación de datos que conecta entre sí sistemas informáticos situados en lugares más o menos próximos. Puede estar compuesta por diferentes combinaciones de diversos tipos de redes.

## **Red de Área Local (LAN)**

Red cuyas dimensiones no exceden 10 km. como computadoras conectadas en una oficina, en un edificio o en varios. Por ende, pueden optimizarse los protocolos de señal de la red hasta alcanzar velocidades de transmisión de 100 Mbps .

## **Red de Área Metropolitana (MAN)**

Red que no va más allá de los 100 km. Comprende los equipos de computo y sus periféricos conectados en una ciudad o en varias.

## R

#### **ed de Área Mundial (WAN)**

Red de computadoras conectados entre sí en un área geográfica relativamente extensa. Este tipo de redes suelen ser públicas, es decir, compartidas por muchos usuarios; y pueden extenderse a todo un país o a muchos a través del mundo.

## S

#### **Sitio Web (Web Site)**

Conjunto de páginas web que comparten un mismo tema e intención y que generalmente se encuentra en un sólo servidor. Punto de la red con una dirección única y al que pueden acceder los usuarios para obtener información.

#### **Software**

Conjunto de programas, documentos, procesamientos y rutinas asociadas con la operación de un sistema de computadoras, es decir, la parte intangible o lógica de una computadora.

# T

## **Telnet**

Servicio de Internet en el cual el usuario de conecta de forma remota a otro ordenador, como si se hiciera desde un terminal local.

#### **TIFF**

(Formato de Archivo de Imagen con Etiquetas) Formato gráfico utilizado para representar archivos con el fin de ser visualizados por los programas navegadores más habituales de forma que se requiere instalar en éstos un plugin específico.

# U

## **URL**

Acrónimo de Uniform Resource Locator. Es el sistema de direcciones en Internet.

#### V

#### **Vínculo (Link)**

Apuntadores hipertexto que sirven para saltar de una información a otra, o de un servidor a otro, cuando se navega por Internet; o bien la acción de realizar dicho salto.

## W

## **Windows**

Sistema operativo desarrollado por la empresa Microsoft cuyas diversas versiones (3.1,95, 98, NT, 2000, XP, ME) dominan de forma abrumadora el mercado de las computadoras personales, aunque no se puede decir lo mismo del mercado de redes corporativas.

#### **World Wide Web (WWW)**

Sistema de información distribuido, basado en hipertexto, cuya función es buscar y tener acceso a documentos a través de la red de forma que un usuario podrá accederla mediante un navegador web. Fue creada a principios de los años 90 por Tim Berners-Lee, investigador en el CERN,

Suiza y la información puede ser de cualquier formato (texto, gráfico, audio, imagen fija o en movimiento).

manos, y por lo general el numero de páginas indexadas no es mayor que otros buscadores. El motor de búsqueda que usa Yahoo es Inktomi, para complementar su directorio. Fue uno de los primeros buscadores en Internet, y sigue siendo uno de los más populares.

z

#### x y

#### **Yahoo!**

Buscador de Internet. (www.yahoo.com) Yahoo! esta ordenado por categorías. Este trabajo lo hacen editores hu-

# **CONCLUSIONES \_\_\_\_\_\_\_\_\_\_\_\_\_\_\_\_\_\_\_\_\_\_\_\_\_\_ \_\_**

El planteamiento de la hipótesis «elaborar un proyecto de tesis que pueda explicar -si es posible- un método, por medio del cual se pueda diseñar una página Web de manera sencilla y clara, utilizando como herramientas, los medios digitales y las estructuras fundamentales del diseño». Nos invita a pensar en los diseñadores gráficos y en el enorme trabajo que se llevo a cabo al realizar este proyecto, que ha de convertirse en acciones, tareas y objetos susceptibles de verificarse en el contexto real del diseño.

Es así como, el diseñador gráfico requiere de participar más en el uso creativo de la tecnología y generar oportunidades en la elaboración de páginas web: campo que asta este momento es ocupado -en su mayoría- por gente empírica en el diseño, pero sí, con un amplio conocimiento en medios digitales y manejo de programas orientados al internet.

La creatividad y habilidad en la elaboración de páginas requiere de conocimientos fundamentales como son:

- Manejo del internet.
- Conocimiento de lenguajes de programación (HTML, Java, JavaScrípt, etc.)
- Conocer y manejar programas editores de páginas web.
- Aplicar en el contexto estructural los elementos necesarios que componen una página (texto, imágenes, tablas, etc.)
- Saber vincular páginas, que sean funcionales y tengan impacto visual.
- Colocar todos los archivos y directorios de la página en un servidor y dirigirla a los navegadores más visitados.

Por otro lado, se presentó un método que puede servir como guía en el diseño de páginas web, no se pensó en que se aplique como una receta a seguir y que la consistencia del resultado fuera talo cual presentación; sino más bien, se pensó en dar a conocer el significado y aplicación de cada uno de

los elementos citados, para que el lector tome lo más conveniente y lo utilice de forma creativa y funcional en su contexto de diseño.

Se tomó como referencia o punto principal el diseño de la página web del C.M.N. 20 de Noviembre, para explicar los pasos que se siguen en la aplicación de los elementos que requiere el diseño de páginas web.

En resumen diría que el manejo y presentación de páginas web en el ámbito laboral, comercial, cultural, político, etc. va tomando una aceptación vertiginosa; me atrevería a decir que actualmente ha surgido la necesidad y el requerimiento de tener una presentación -de cualquier índole- en la Web.

Ya que los alcances de comunicación que ésta ofrece son visualmente a nivel mundial. Los medios de comunicación como son: internet, telefonía celular, Medios televisivos, etc., en la actualidad han alcanzado niveles de aceptación globalizado.

Estos medios dan la pauta para que el diseño pueda incurrir de manera directa en la elaboración de sus anuncios con una objetividad clara y precisa de mejorar y elevar la calidad de cada una de sus presentaciones, productos y servicios, dejando atrás -con esto- el diseño empírico y sin fundamentos.

# , BIBLIOGRAFÍA ——————————————————————

- PARRAMON, José: Composición de texto, Barcelona, Instituto Parramon, Ediciones, 1975.
- RUDER, Emil: Manual de diseño tipográfico, España, Gustavo Gili, 1983.
- VILCHIS, Luz del Carmen: Metodología del diseño. Fundamentos teóricos, México D.F., ed. UNAM, 2a. Ed., 2000.
- MUNARI, Bruno: Diseño y comunicación visual: Barcelona, España, ed. Gustavo Gil, 6ª. Ed., 1980.
- SCOTI, Robert: Fundamentos del diseño, B.A. Argentina, ed. Víctor Leru, 1981.
- BARONI, Daniele: Diseño Gráfico, ed. Folio S.A., 1992.
- BRAHAMAN, Bert: Manual del diseño gráfico, Barcelona, España, 1ª. Ed. En castellano, 1991.
- MACLEAN, Ruari: Manual de tipografia, ed. Herman Blume, 1983.
- MULLER, Josef: Sistema de retículas. un manual para diseñadores gráficos, ed. Gustavo Gili, 2ª. Ed.
- CIERA, JOAQUÍN: Diseño de retículas, tesis, UNAM.
- SWANN, Alan: Como diseñar retículas. manual del diseño, ed. Gustavo Gilí.
- CÓRDOBA, C., GONZÁLEZ, C., CÓRDOBA, E.: Corel draw 10 superfácil, ed. Alfaomega.
- PASCUAL, Francisco: Macromedia. Dreamweaver 3, ed. Alfaomega.
- PASCUAL, Francisco: Día de campo. Photoshop 6, ed. Alfaomega.
- PASCUAL, Francisco: Día de campo. Power point 2000, ed. Alfaomega.
- Michael Martín: de Windows a Linux. desarrollo multimedia, ed. Alfaomega.
- RAYA, José LuiS: HTML4 guía de referencia y tutorial, ed. Alfaomega.
- www.chez.com/gif/
- www.mediabuilder.com
- www.3dtextmaker.com
- www.dgl.microsoft.com
- http://www.com/lomasweb/cursillo/principal.htm
- http://www. Lander.es/webmaestro